### **Video And Cameras**

**Presented by John Bradford**

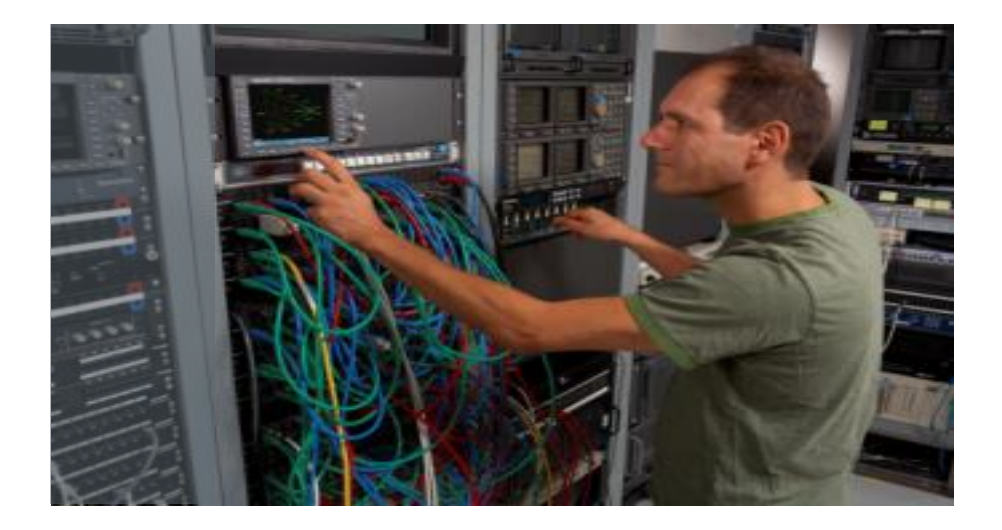

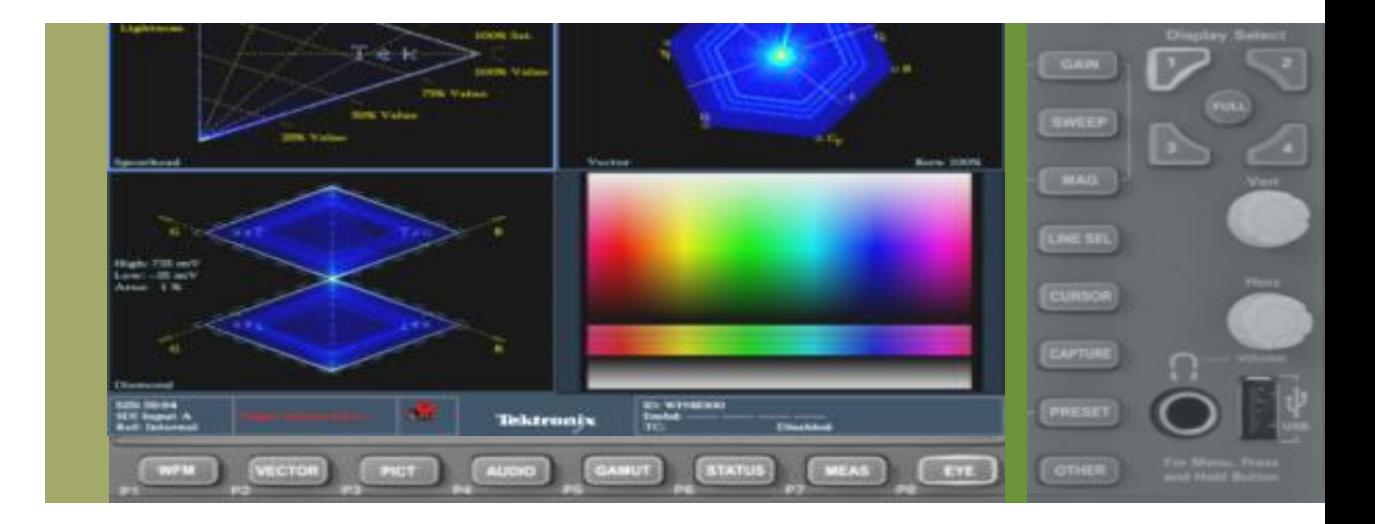

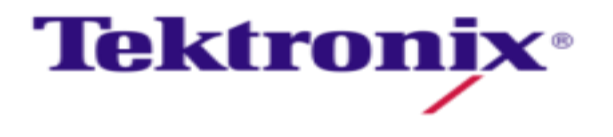

#### Additive Color System

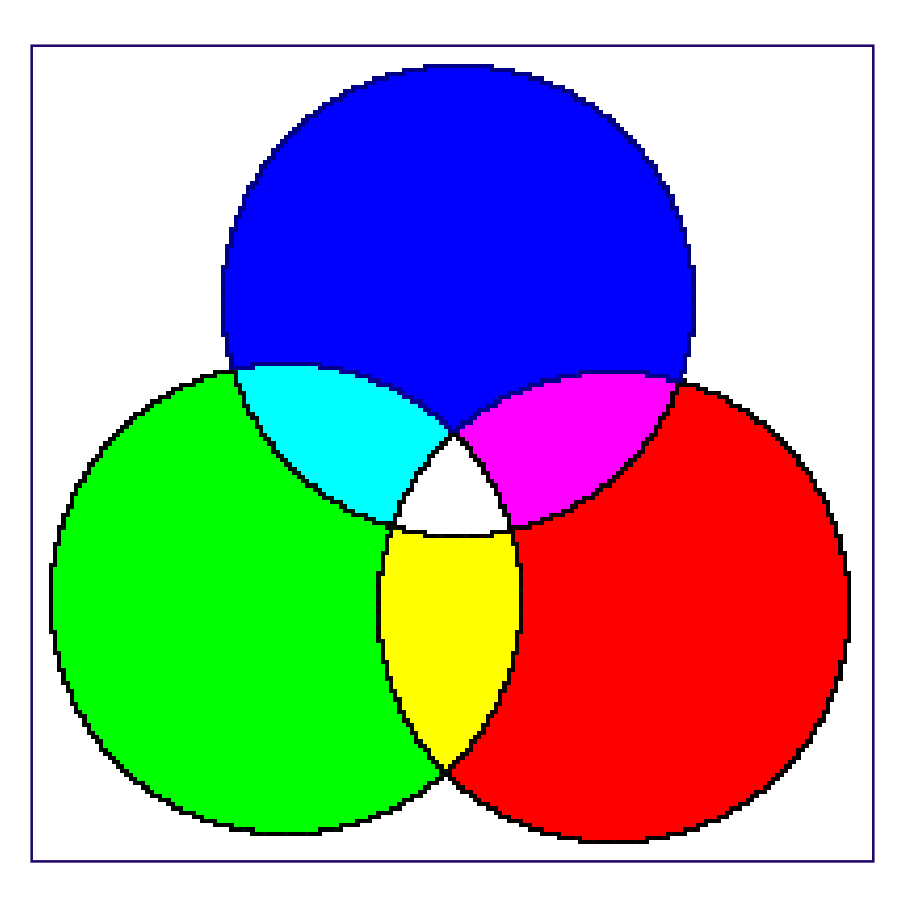

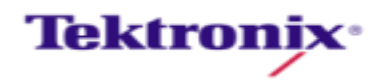

### Television Signal Formats--- Tektronix

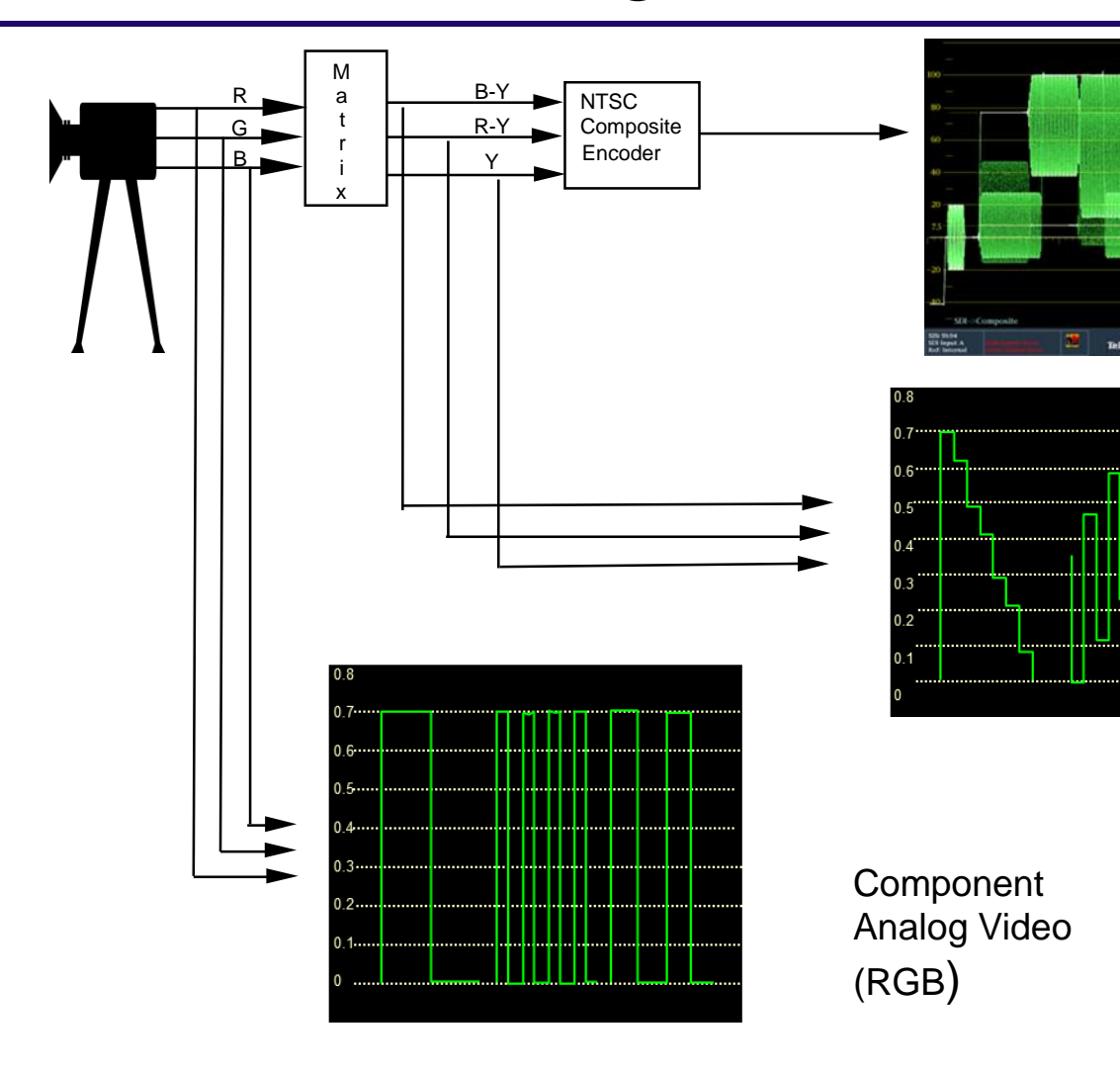

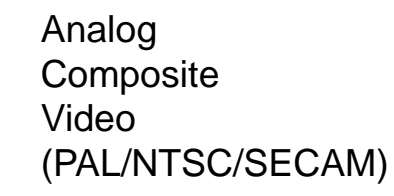

**EL WINDOW**<br>Analise Ingesti AFE

Color Difference Component Analog Video (Y, B-Y, R-Y) 4,2,2 sampling

Y is Created from RGB The Approx. mix is 60% is Green 30% is Red 10% is Blue

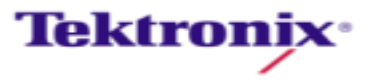

#### What could go wrong?

- Color Not Correct
	- Company logo/brand incorrect color in commercial or graphic.
	- Format conversion caused clip of color in change from one color space to another

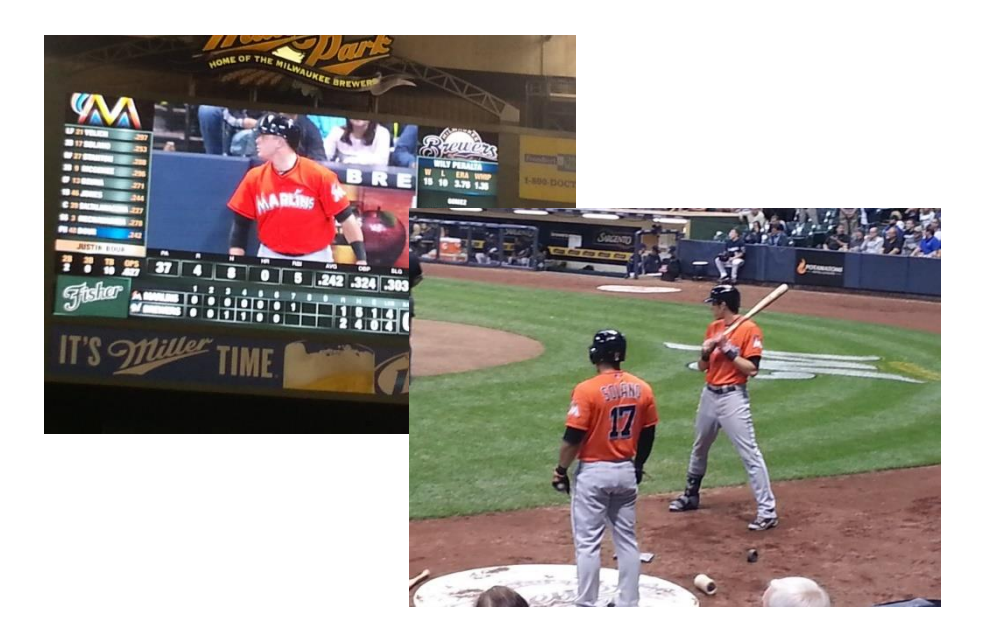

- Color Balance
	- Overall image appears washed out
	- Image appears to dark
	- Cameras incorrectly balanced produced different look from scene to scene

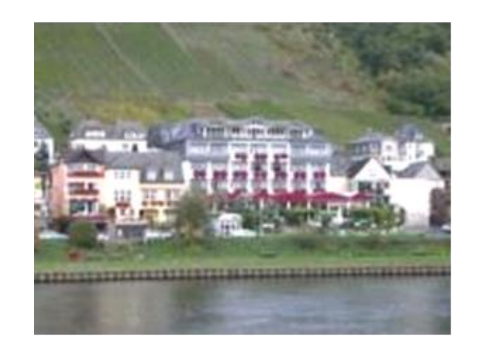

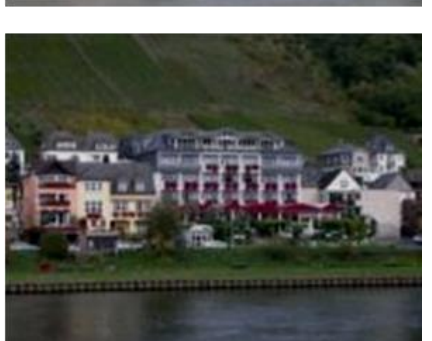

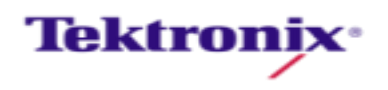

#### What's Your Reference

Die:

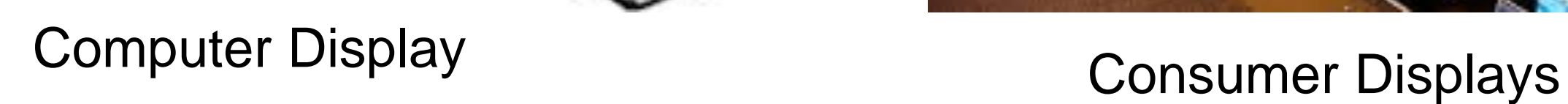

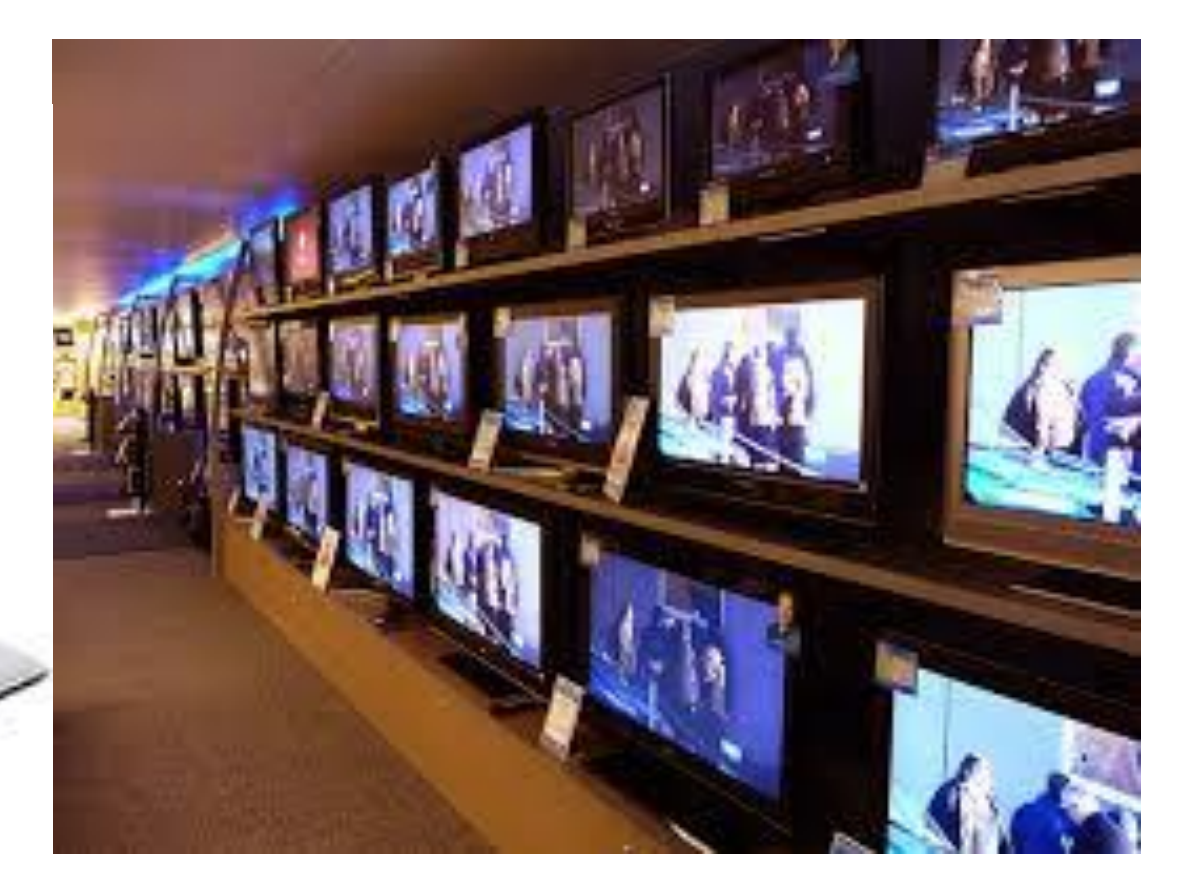

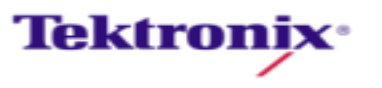

#### What's Your Reference

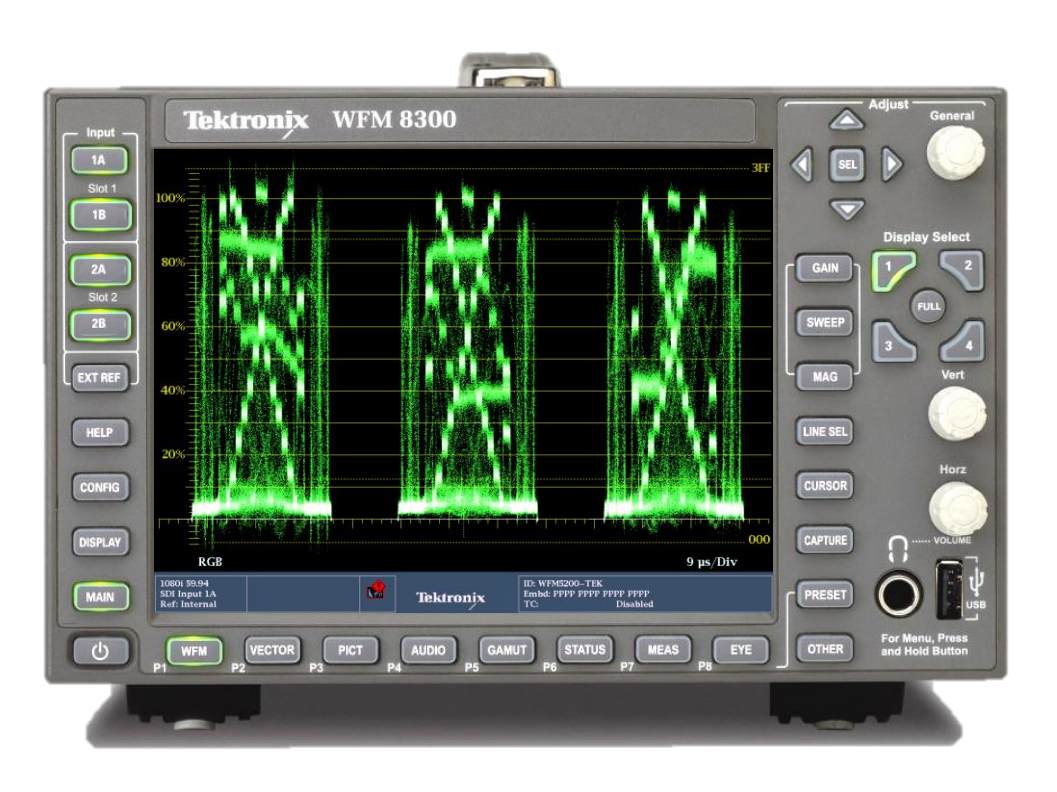

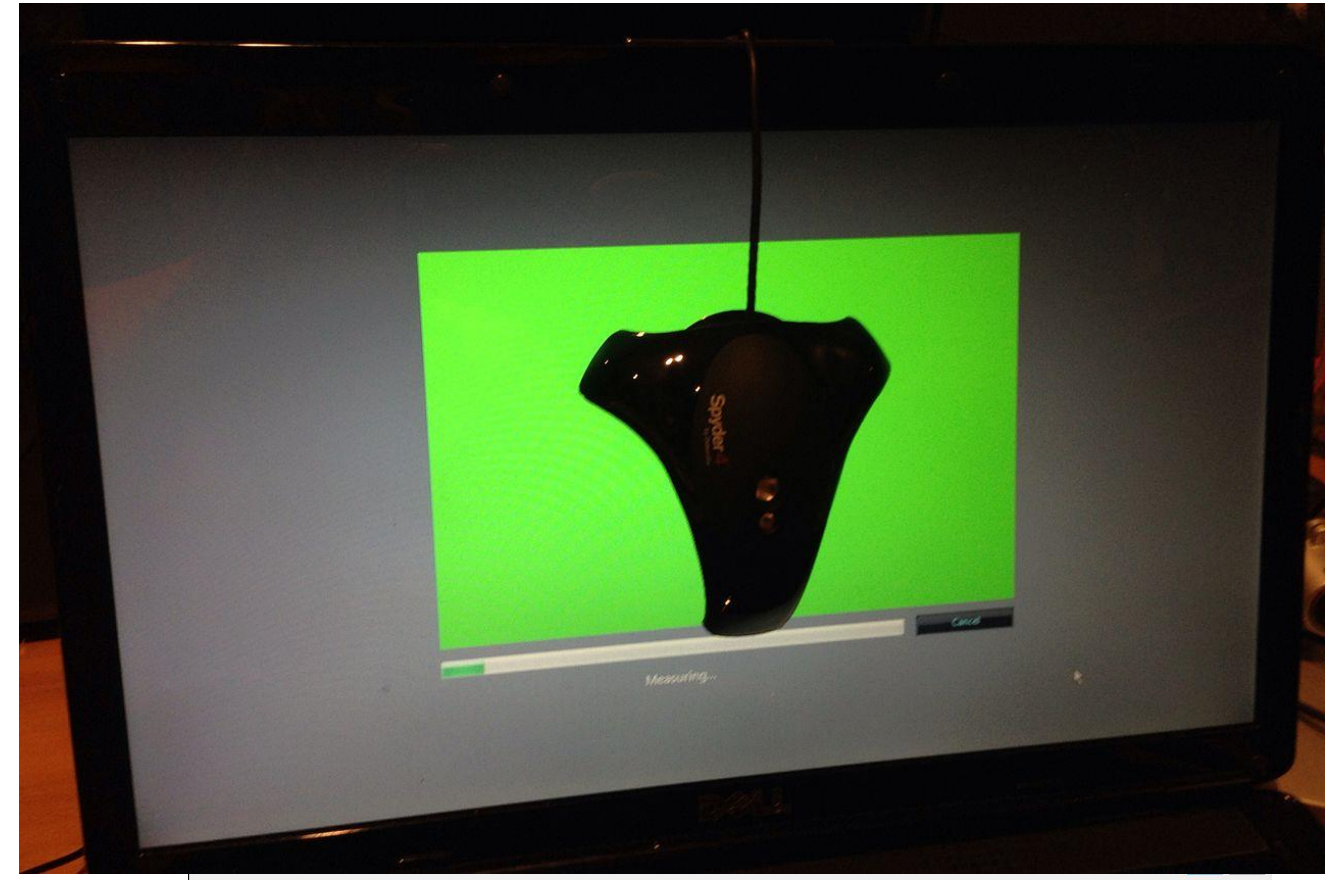

### Test Equipment Calibrated Monitors

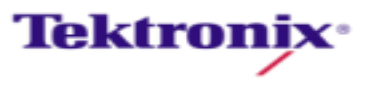

#### Calibrate Your Eyes

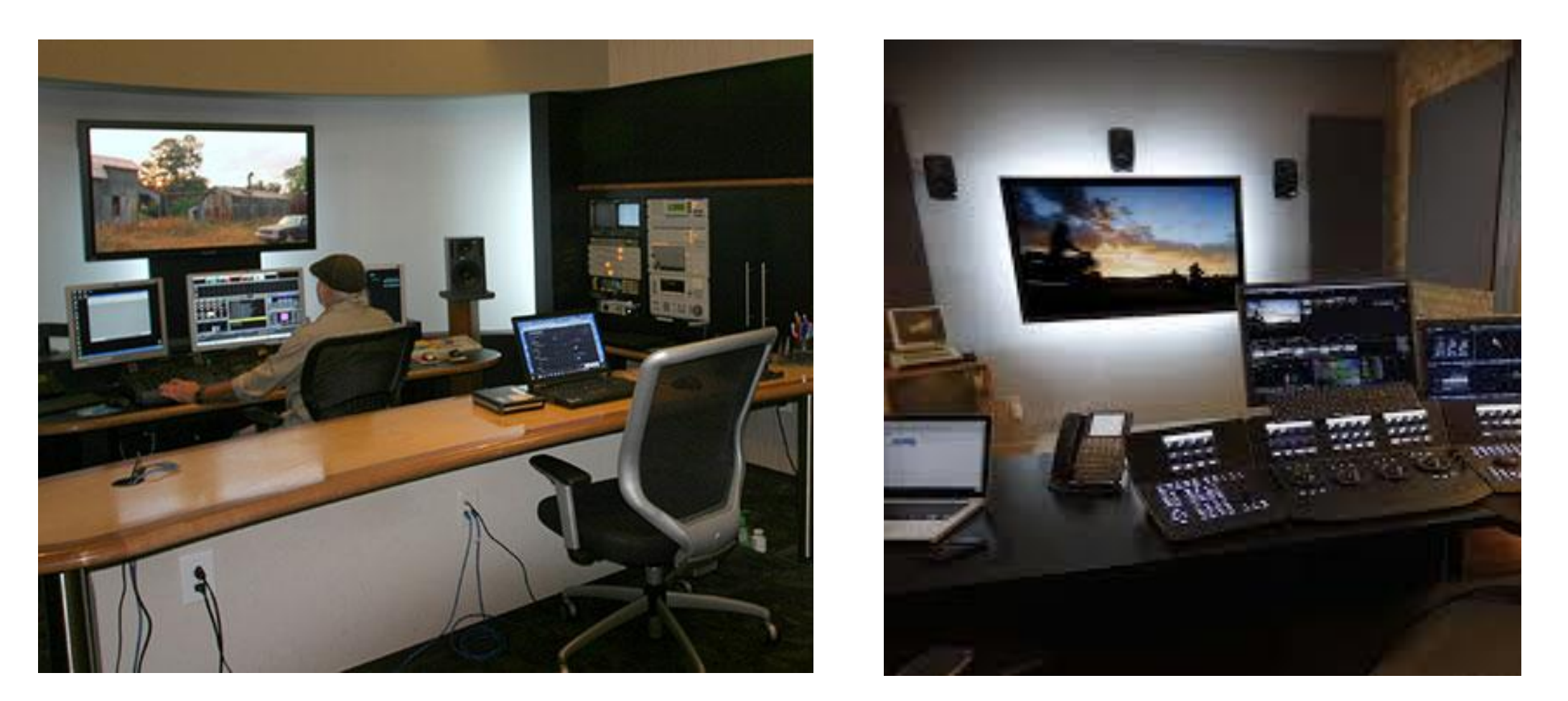

6500K light panels are used in many Color Correction Suites

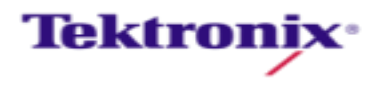

### HDMI Color Accuracy

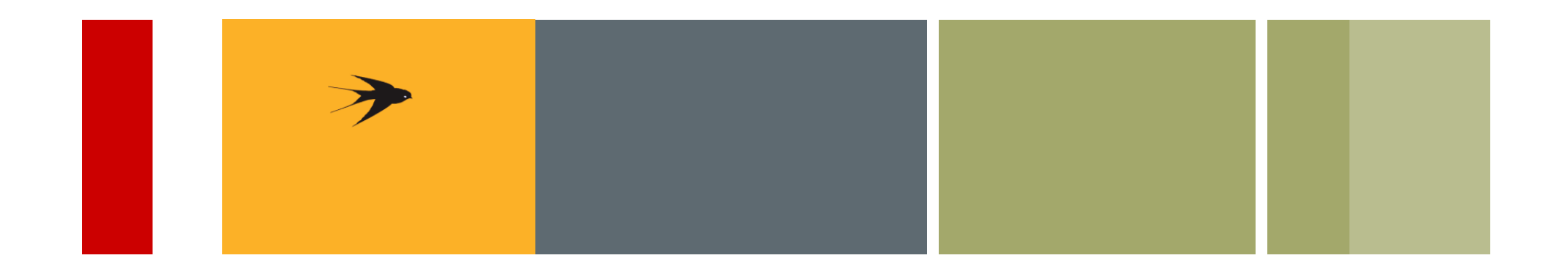

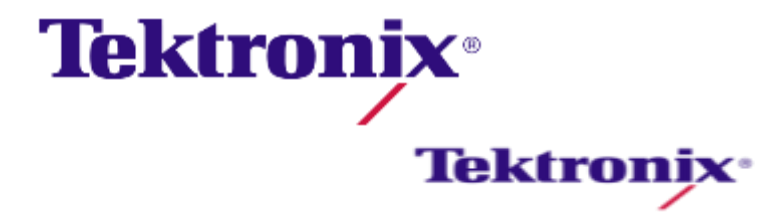

#### Measuring HDMI Performance

**Android Tablet 75% Colorbars 1080i@29.97**

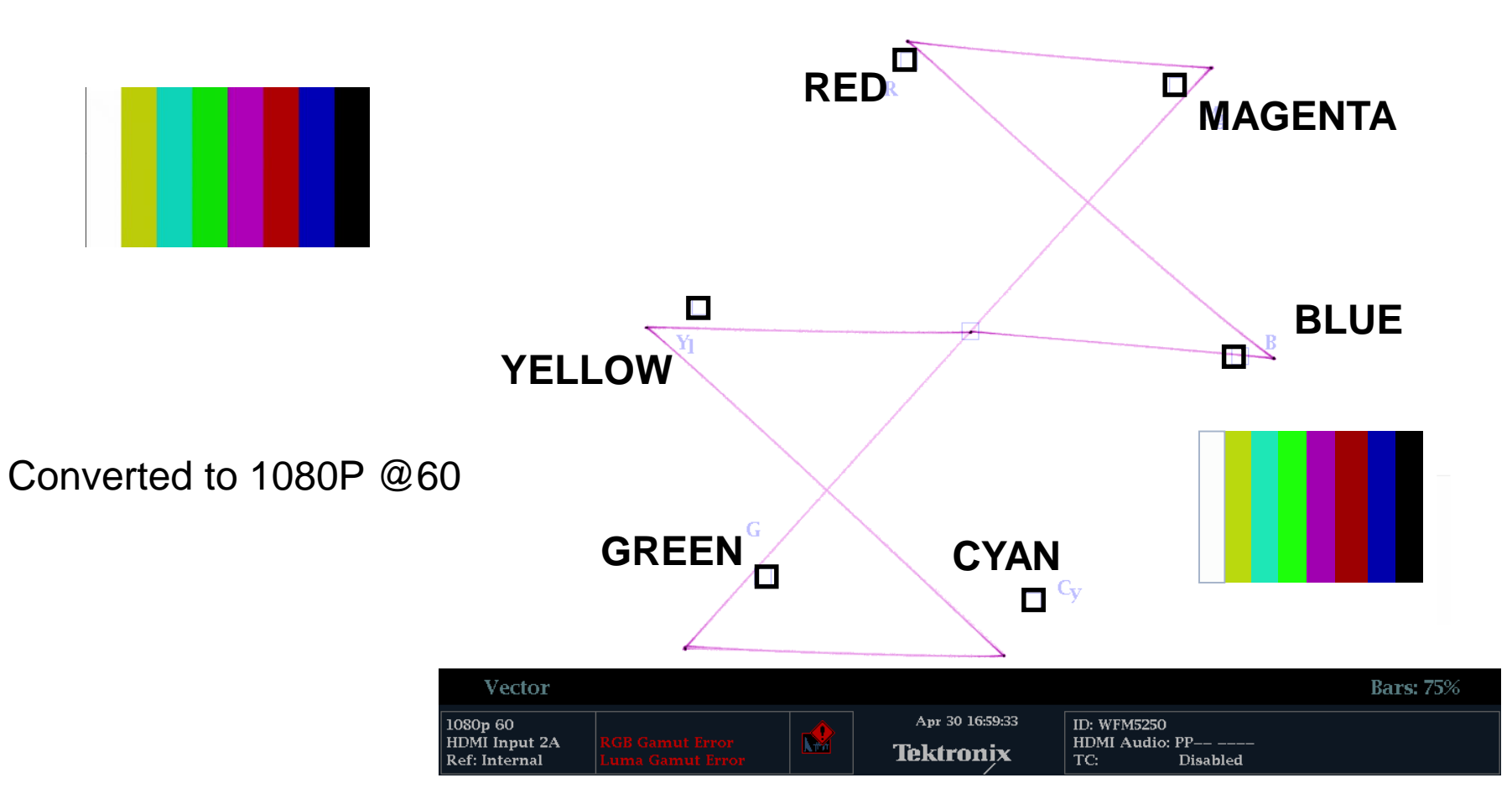

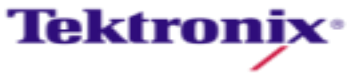

#### Measuring HDMI Performance

**Apple iPad Lightning to HDMI Adapter 75% Colorbars 1080i@29.97**

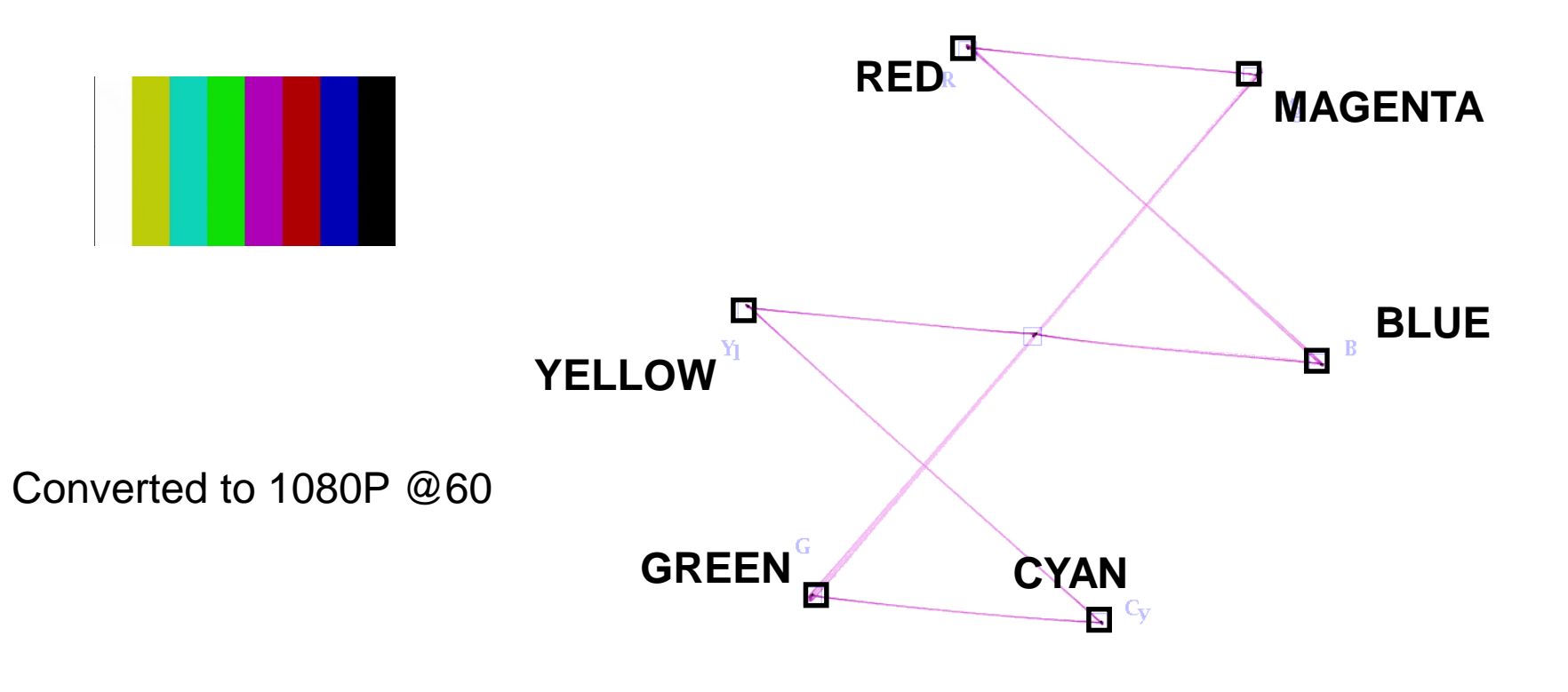

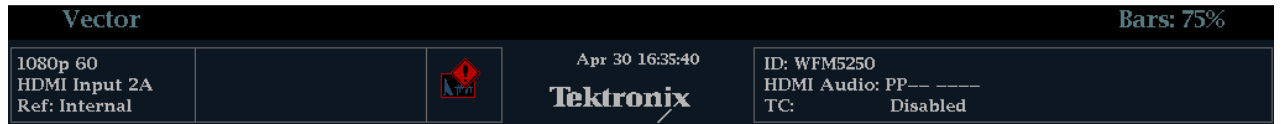

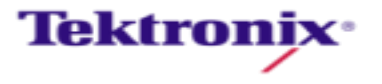

#### Measuring Set Top Box Performance

**Roku3 75% Colorbars 1080i@29.97**

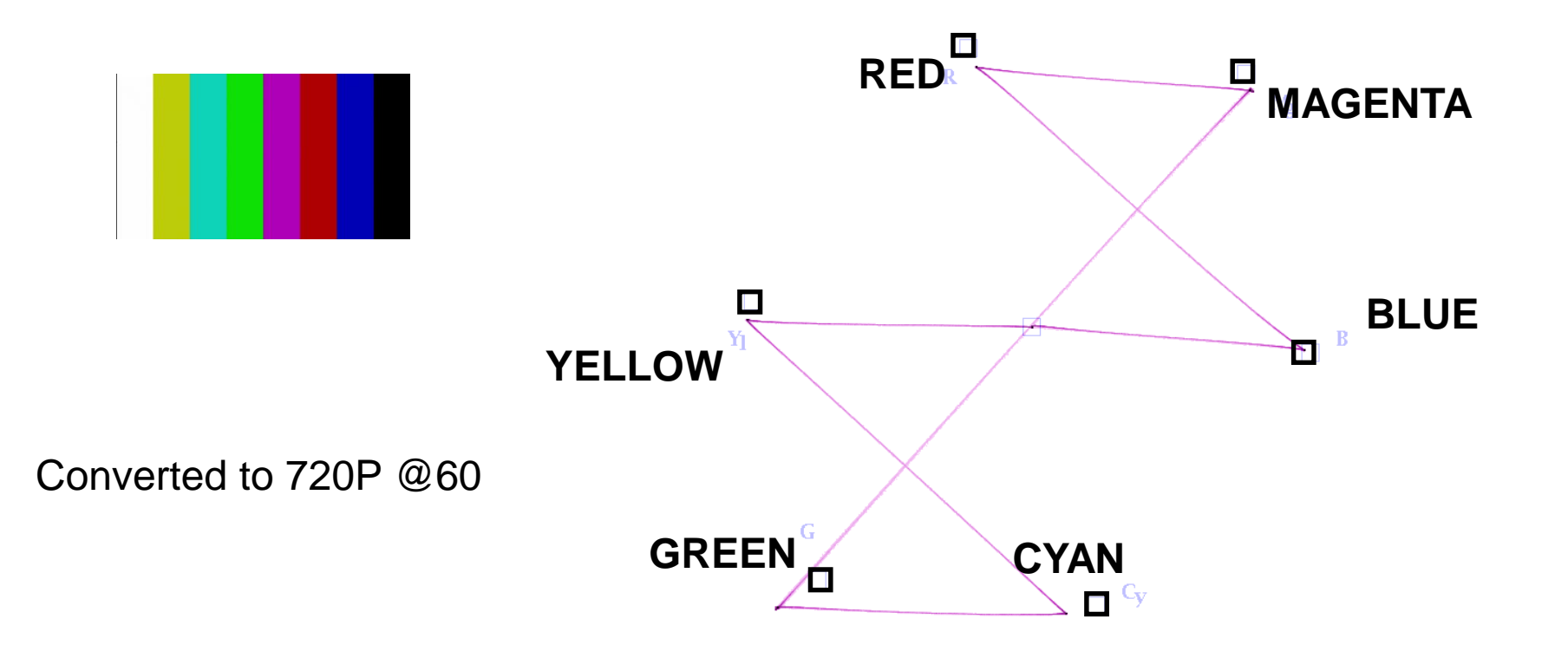

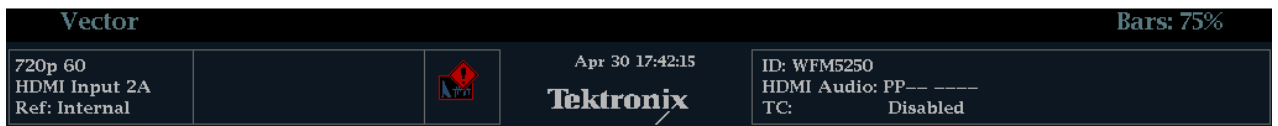

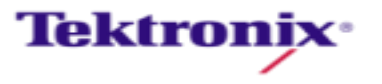

#### Measuring Set Top Box Performance

**Amazon fireTVstick 75% Colorbars 1080i@29.97**

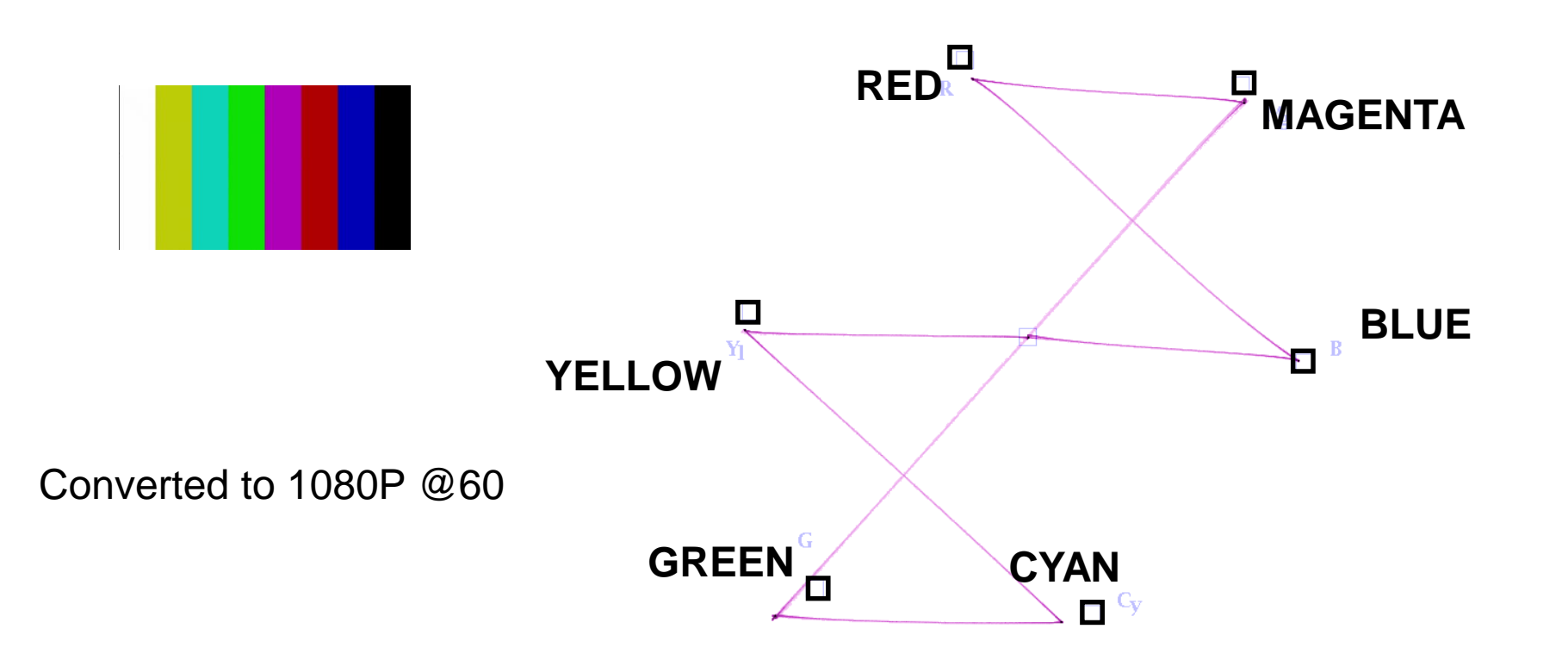

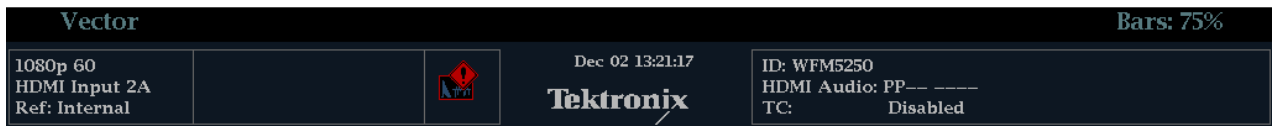

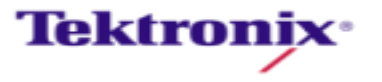

### Gamut and Color Space

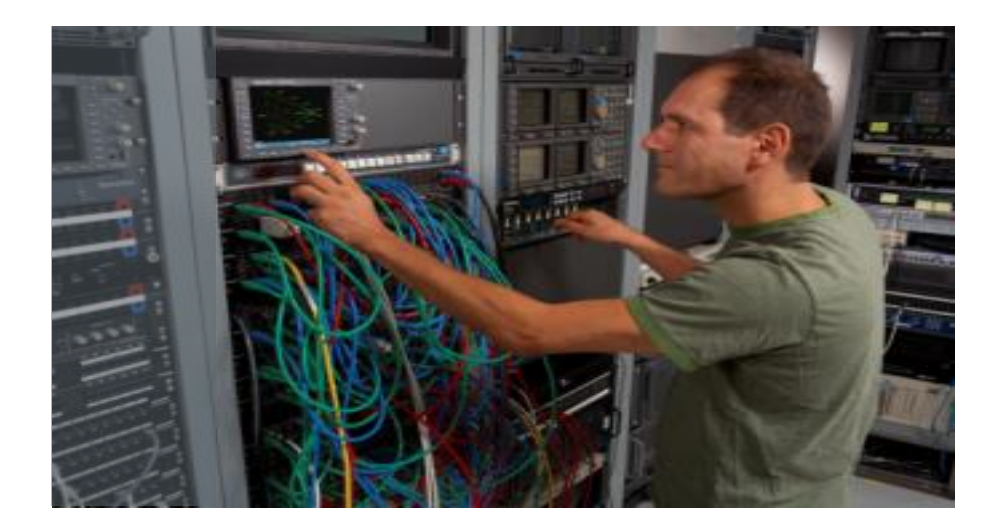

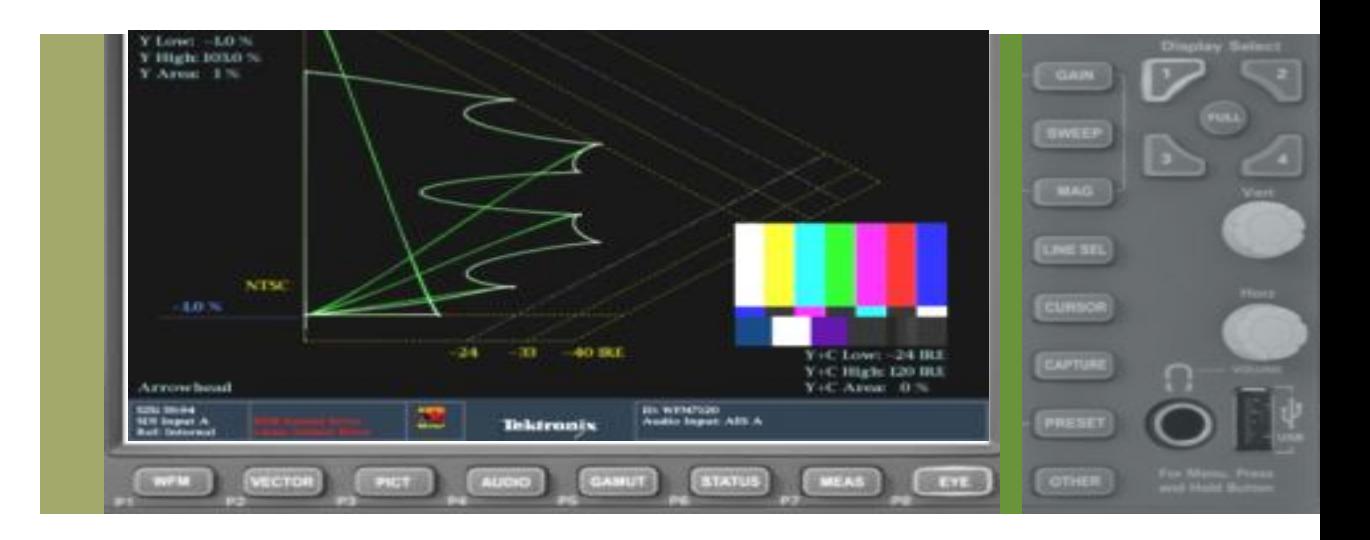

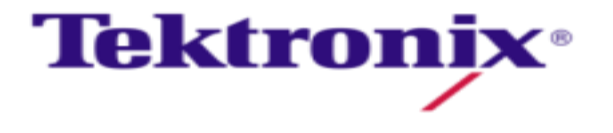

#### Color Model – developing color spaces

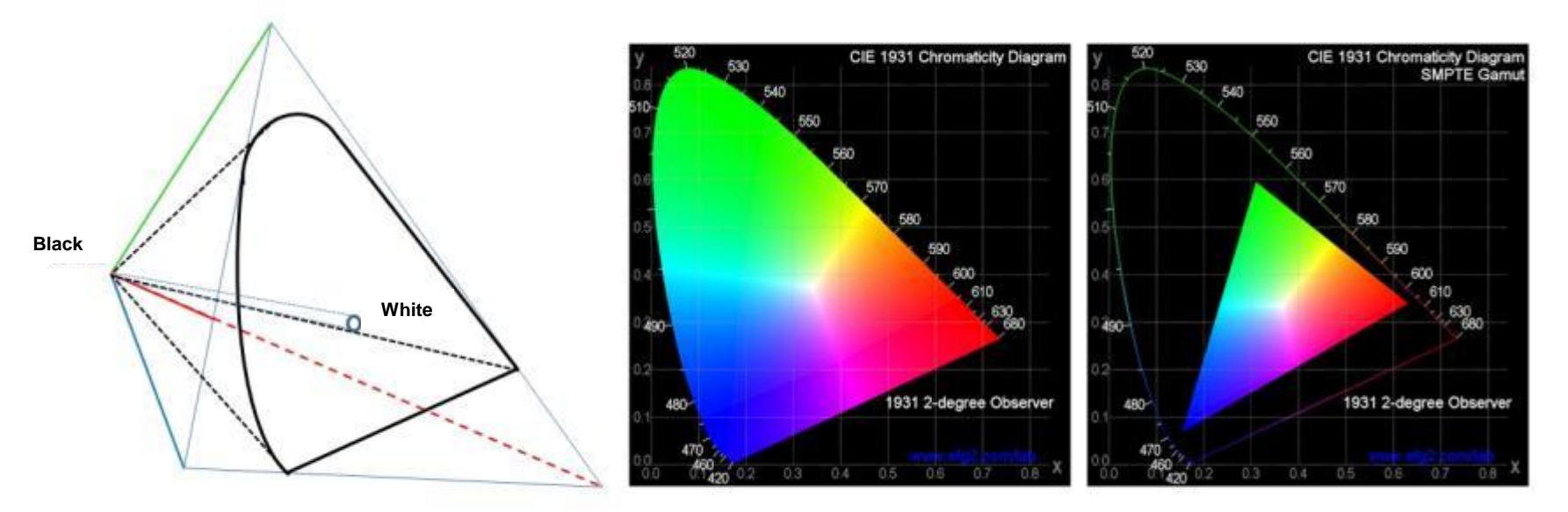

- CIE 1931 XYZ color space is still foundation of most color models
- **Trichromatic stimulus (color value)**
- **EXECTE 25 Lightness decreases towards not shown third dimmension**
- **Saturation inceases towards edges**

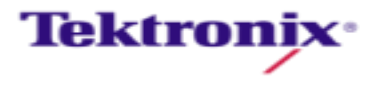

#### Colourimetry change between HD and SD

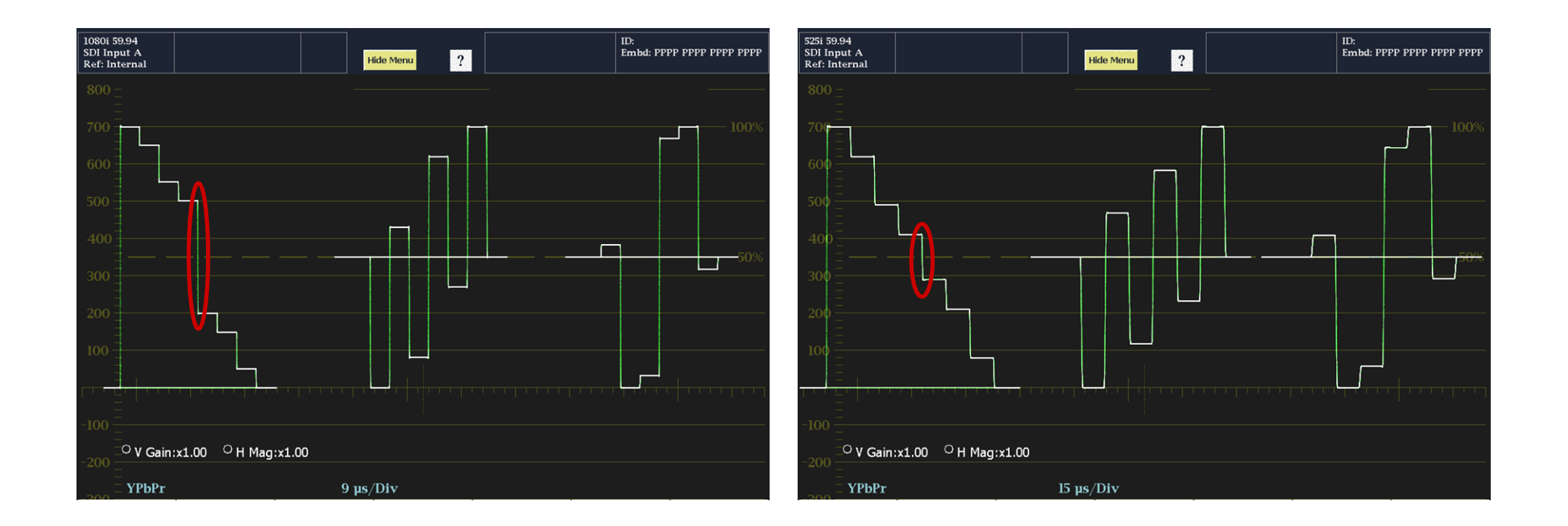

#### **Notice difference in Green-Magenta transition**

**HD YPbPr Waveform display** 709

**SD YPbPr Waveform display** 601

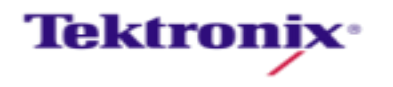

### When things are not correct…

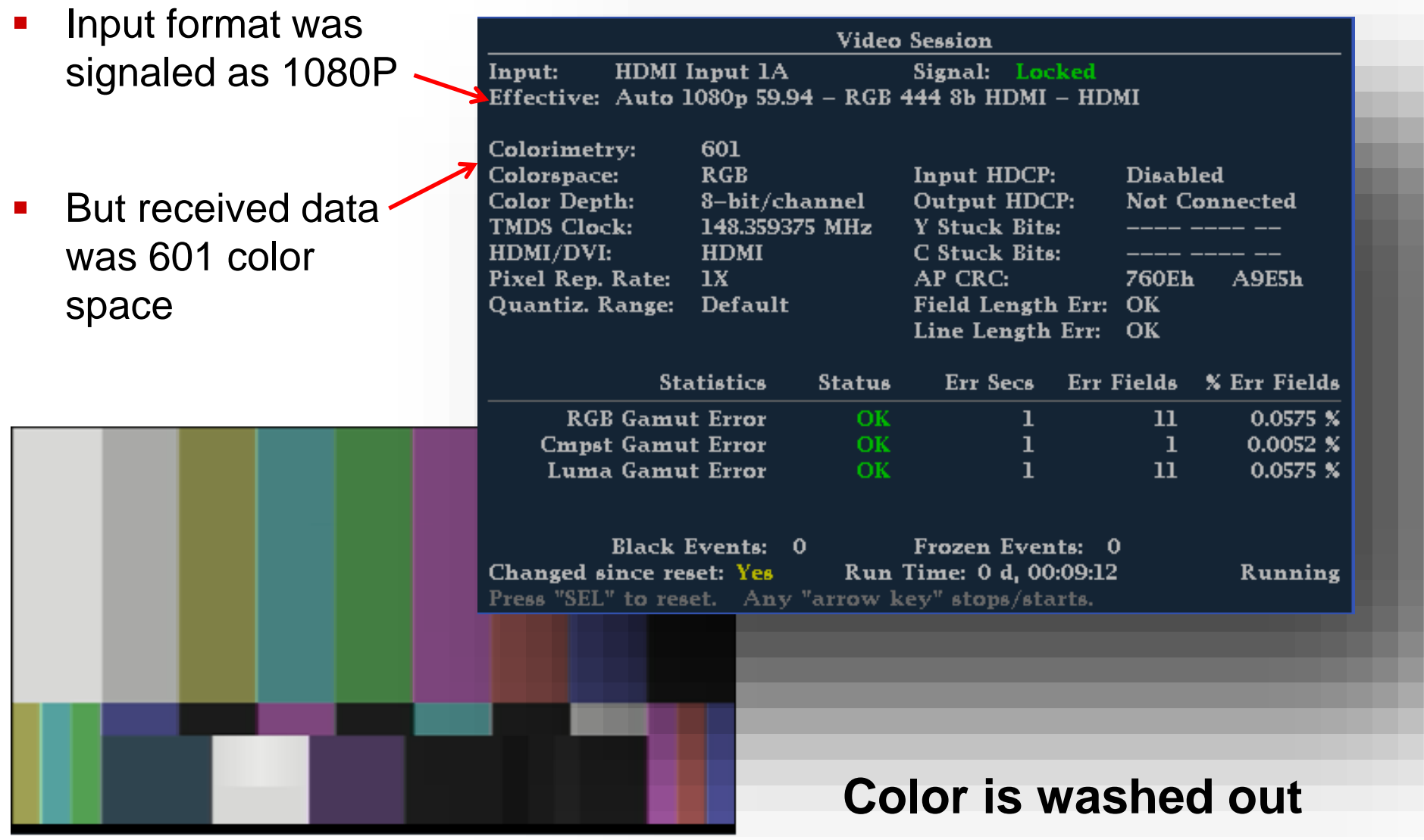

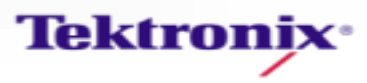

### **Chromaticity**

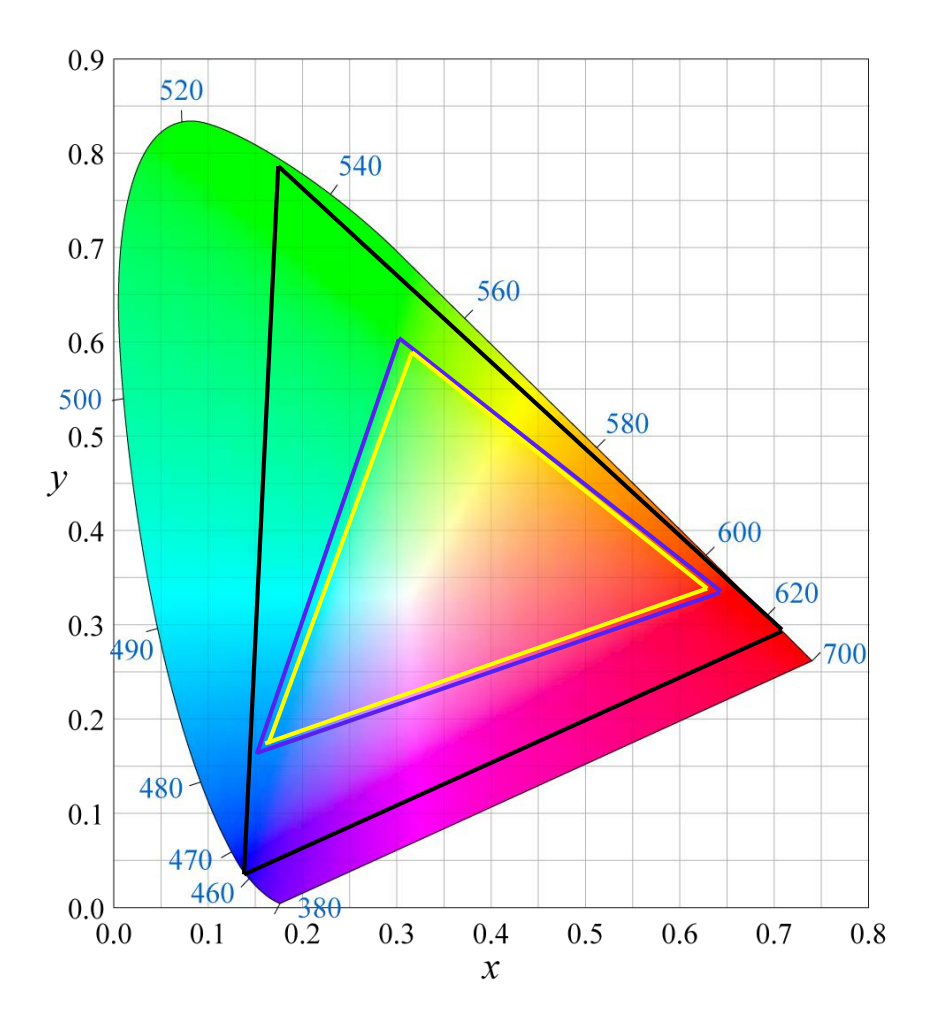

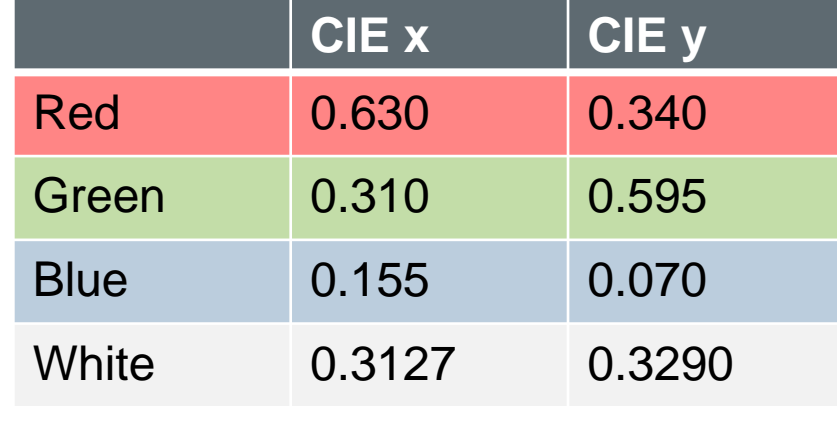

ITU 601 Gamut

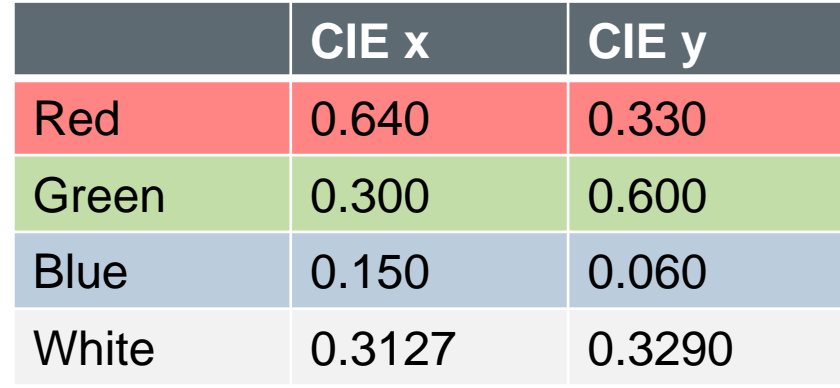

ITU 709-5 & sRGB Gamut

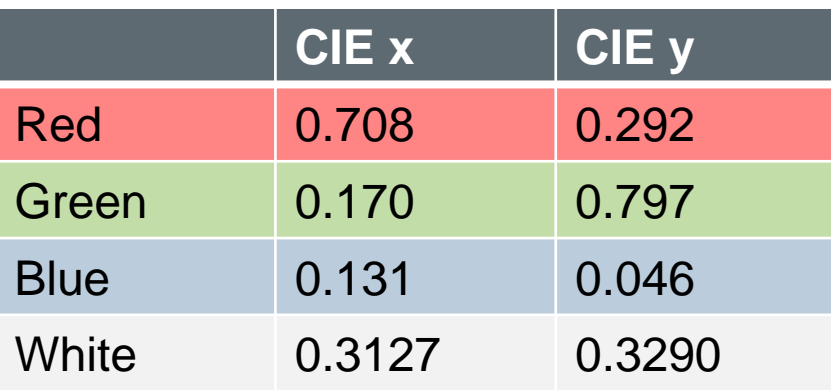

ITU-R BT.2020

**Tektronix**<sup>\*</sup>

#### Academy Color Encoding System **(**ACES) Color Space

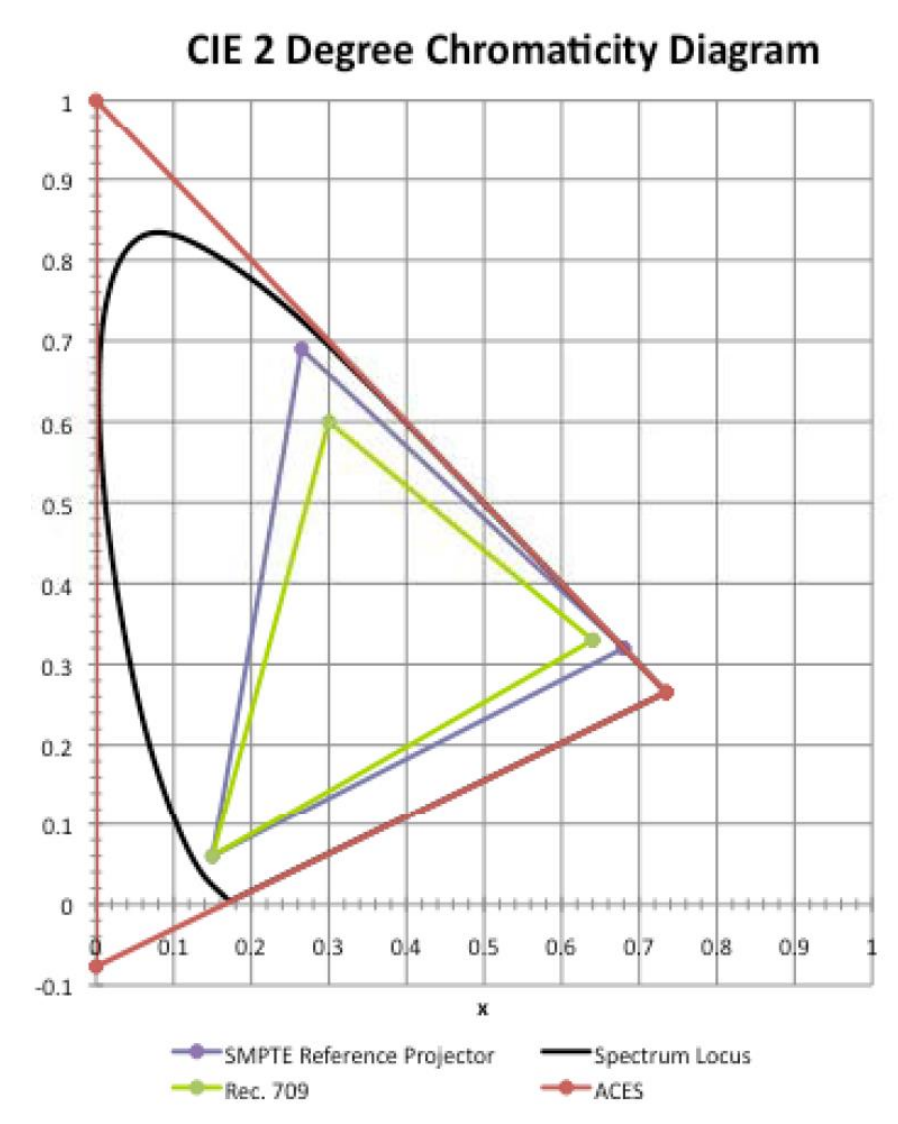

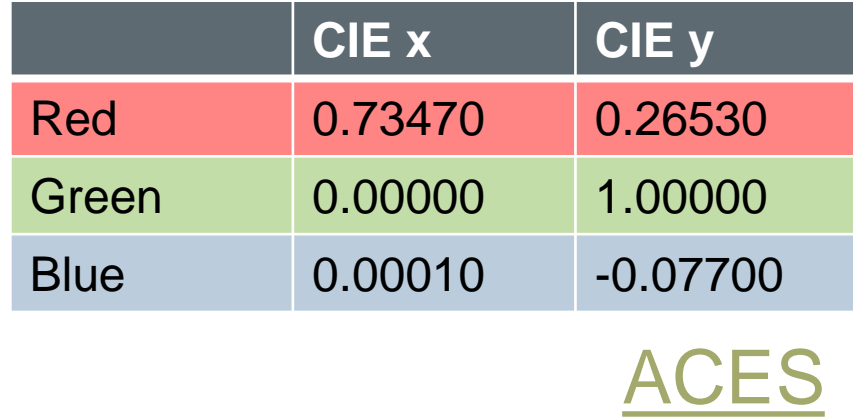

- File based System
- Method for conversion between range of color spaces

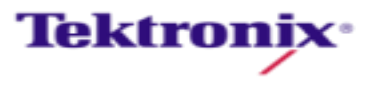

#### Waveform View

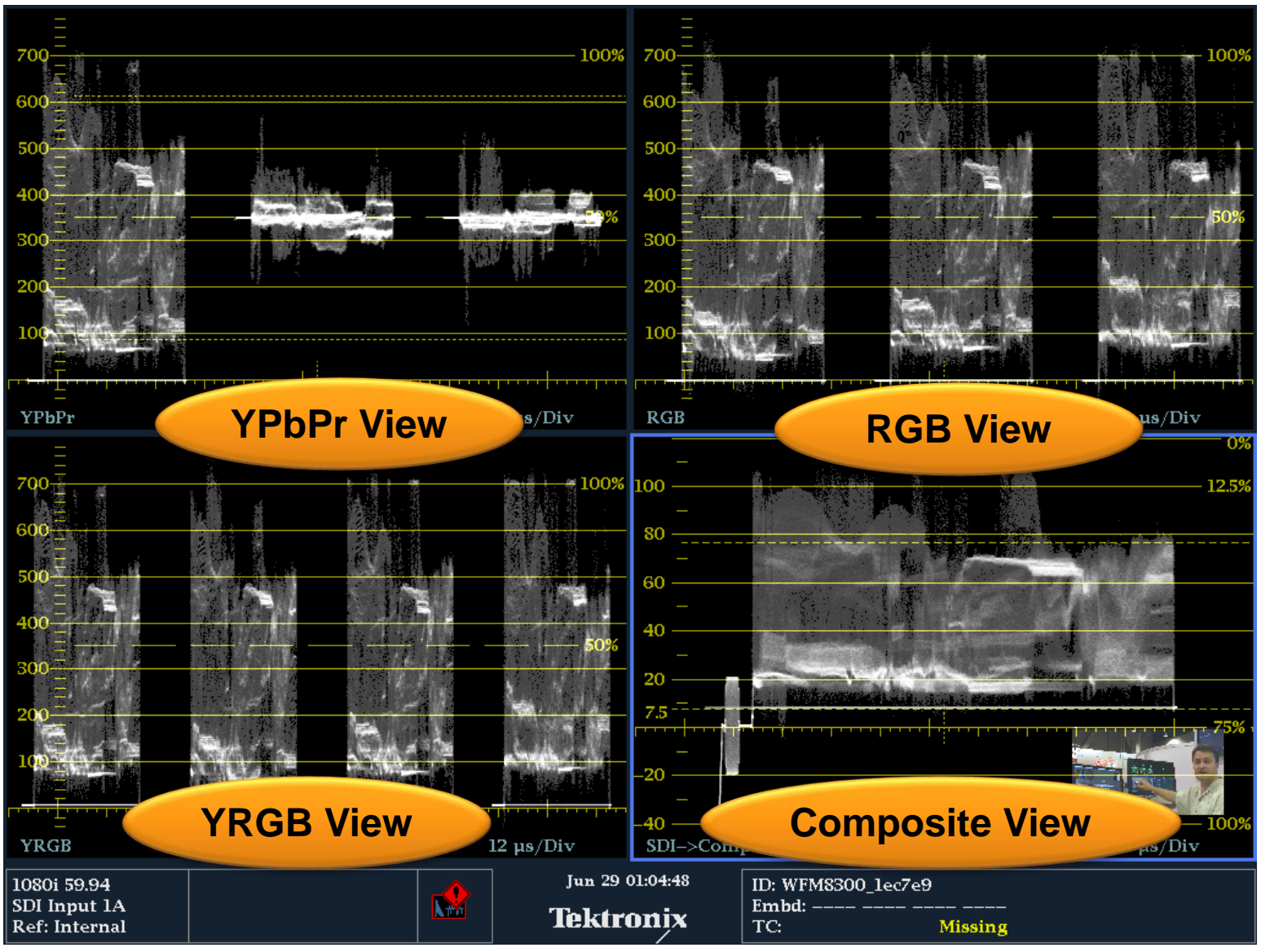

**Tektronix**<sup>®</sup>

#### Gamut monitoring - The traditional way RGB domain

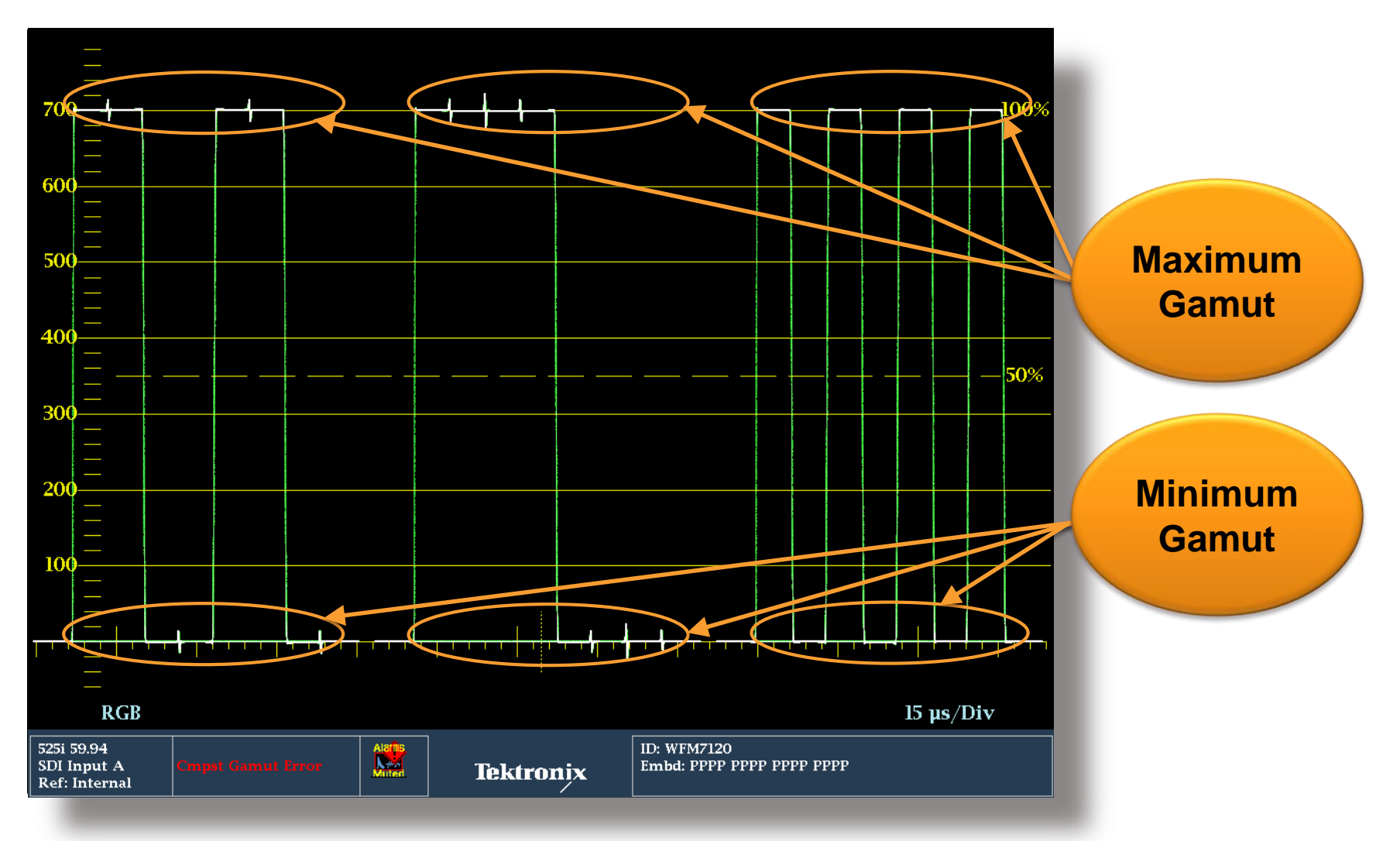

**Tektronix**<sup>®</sup>

#### RGB and YPbPr Color space.

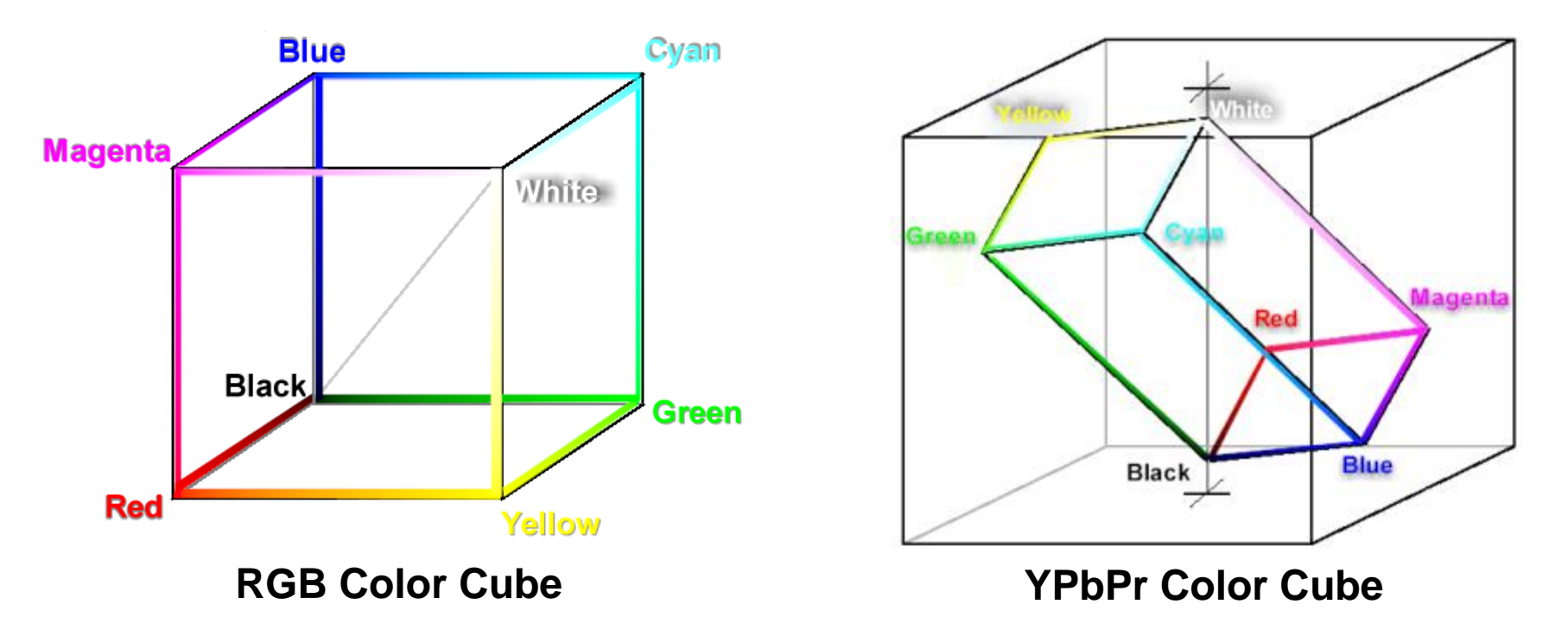

- **YPbPr color cube shows Parallel-Piped of RGB colors**
- Certain YPbPr values when converted to RGB will fall outside the allowed range and will be out of Gamut

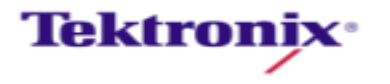

#### Impact of Distortions on Different Color Spaces

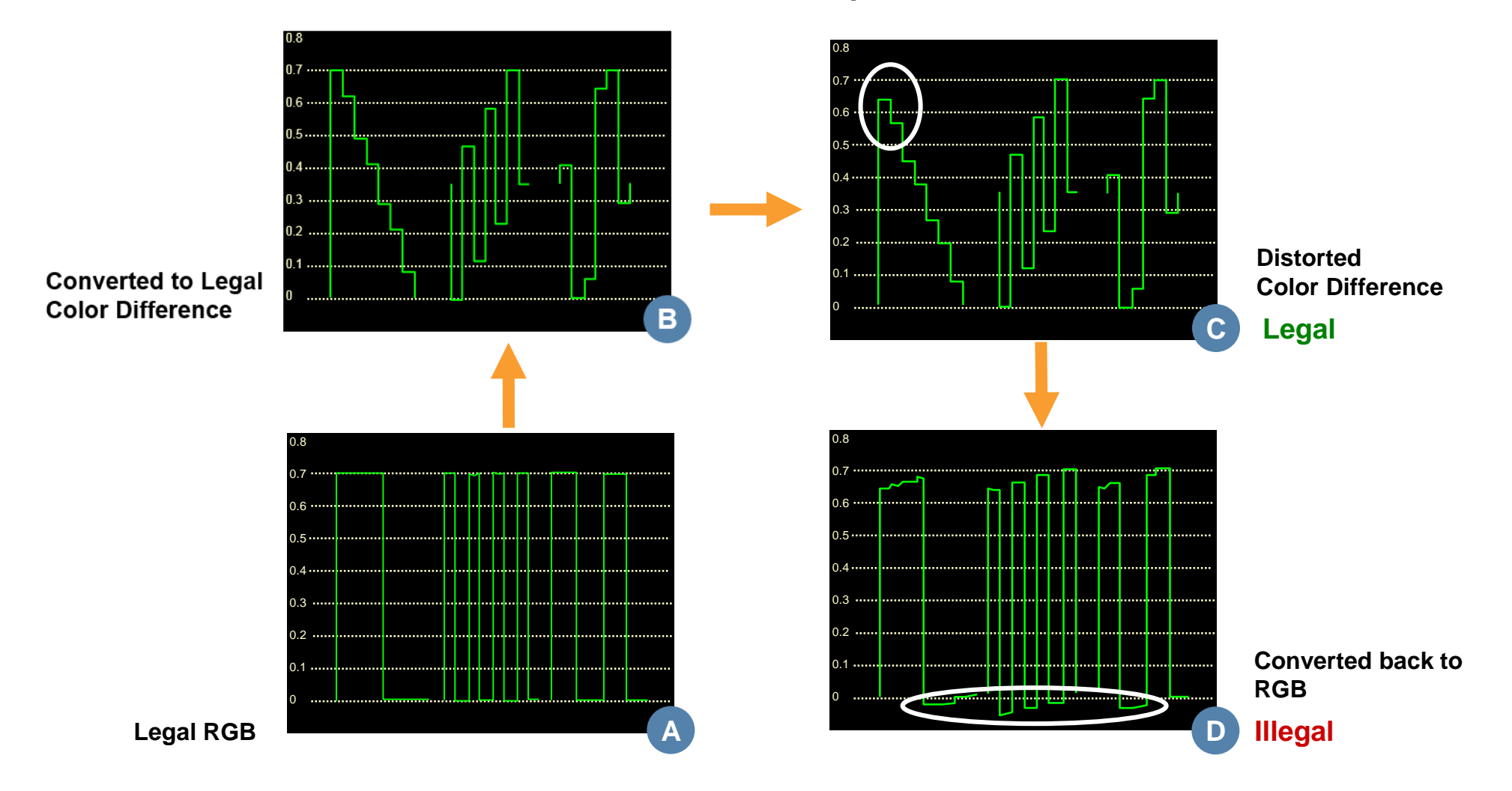

**A signal can be legal in one color space but not valid when converted to another**

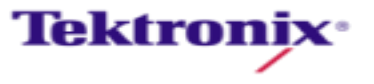

### Cameras

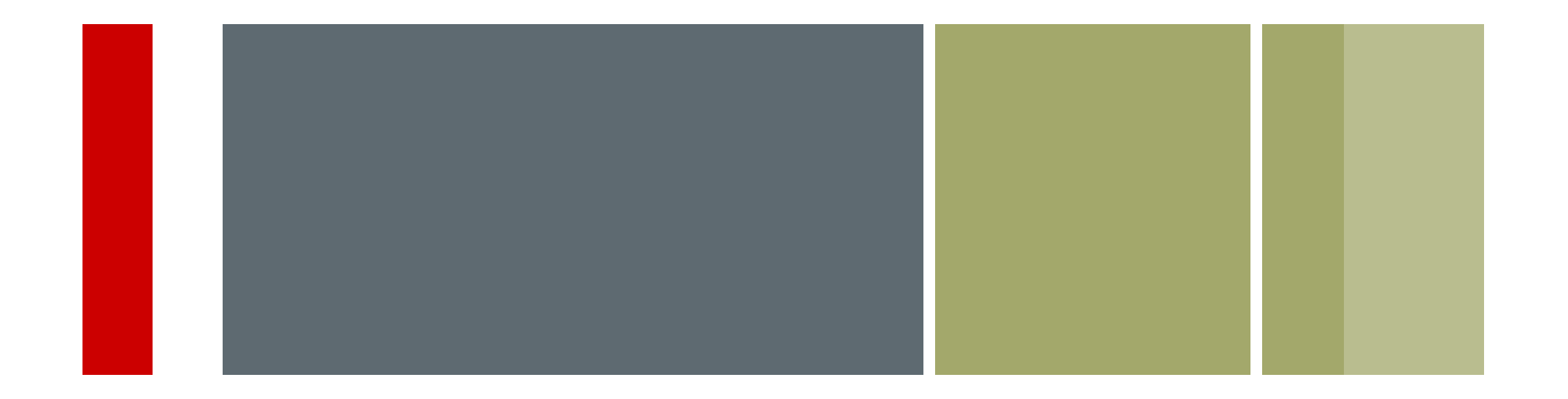

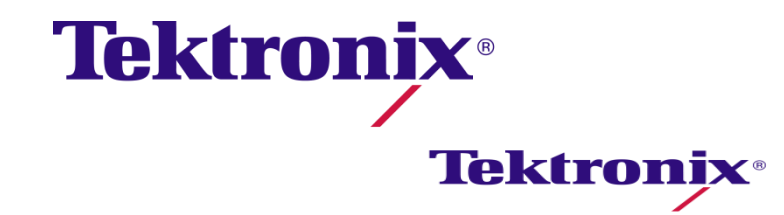

#### Camera Balancing

- Use calibrated test charts of reference patterns such as step-scales
- **Compare measurements with** theoretical targets on waveform, vector, and gamut displays
- **Test charts complement electronic** pattern generators by including the camera's "taking characteristics"
	- Lens and adapters
	- Filters
	- Characteristics of the CCD

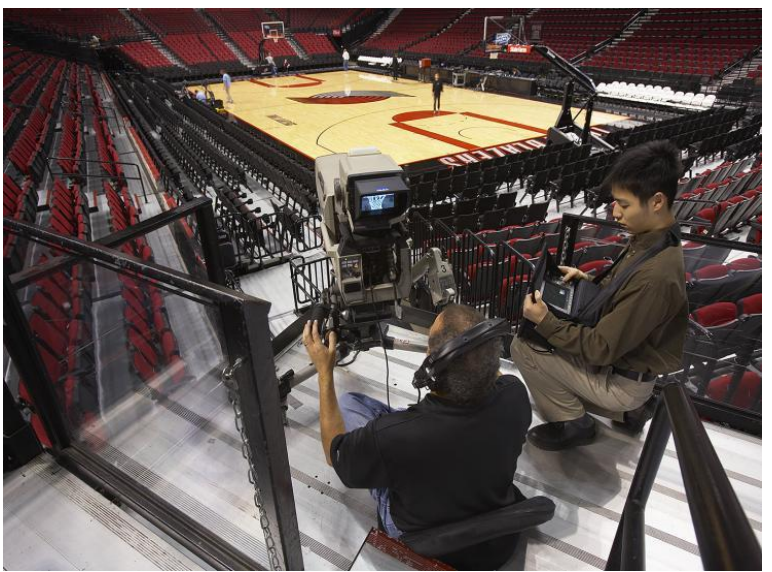

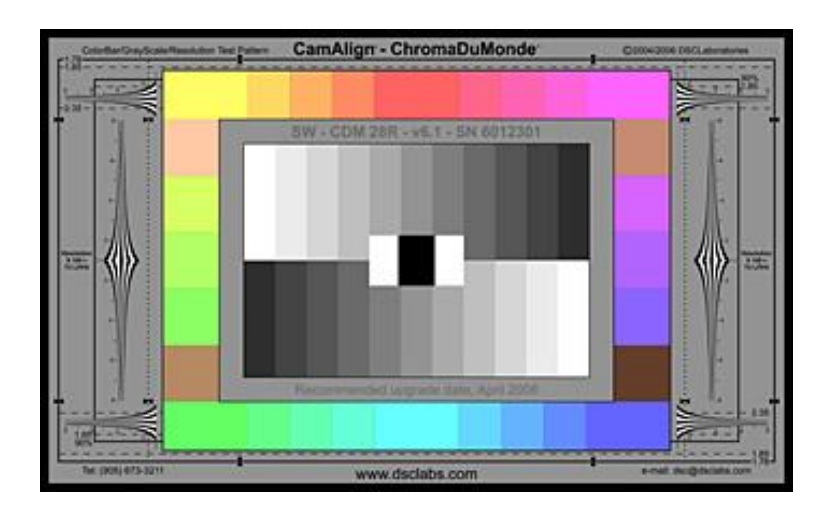

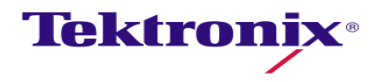

#### White Balance – Camera Shading

- **Even brightness white source** – Ambi-Illuminator
- Often the center can be brighter than the edges
- **Neasure light output with a** luminance spot meter
- Set camera gain to 0dB & camera controls to zero
- Set camera F-stop between f4 to f5.6
	- Adjust distance of camera to source
- Defocus Camera

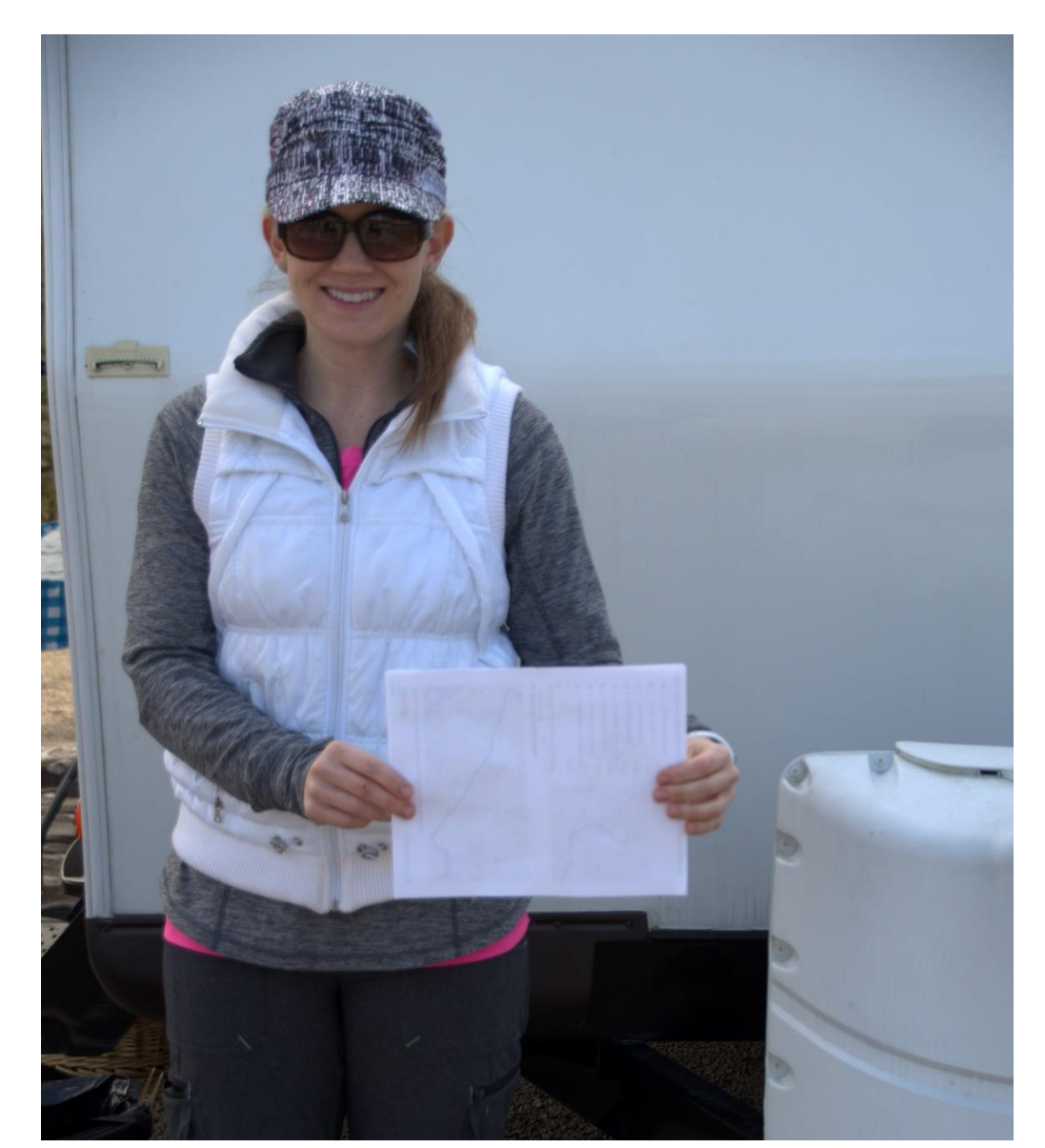

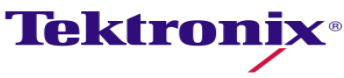

#### White Balance

- **Select WFM display and configure for RGB parade.**
- No color hue should be present
	- Red, green, blue channels must be balanced
	- Ideally RGB should be at same level and flat

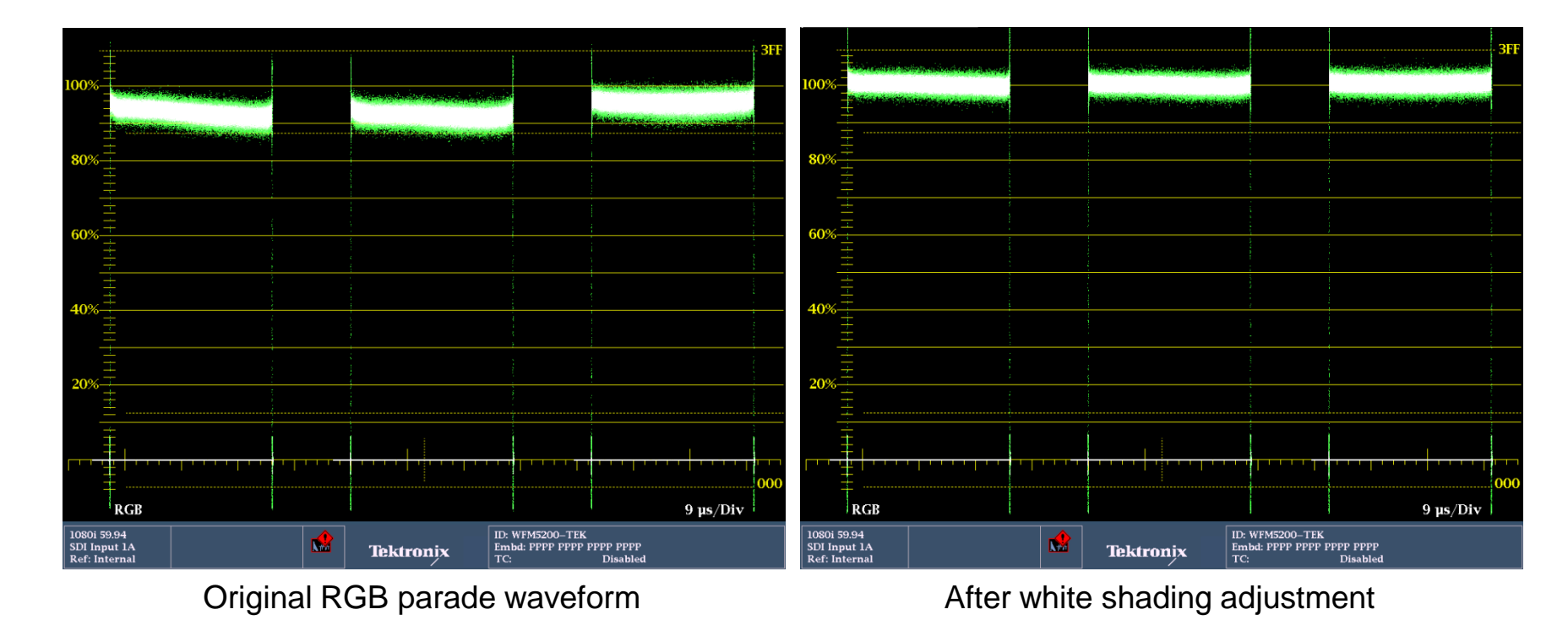

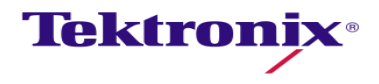

#### White Balance with the Vector Display

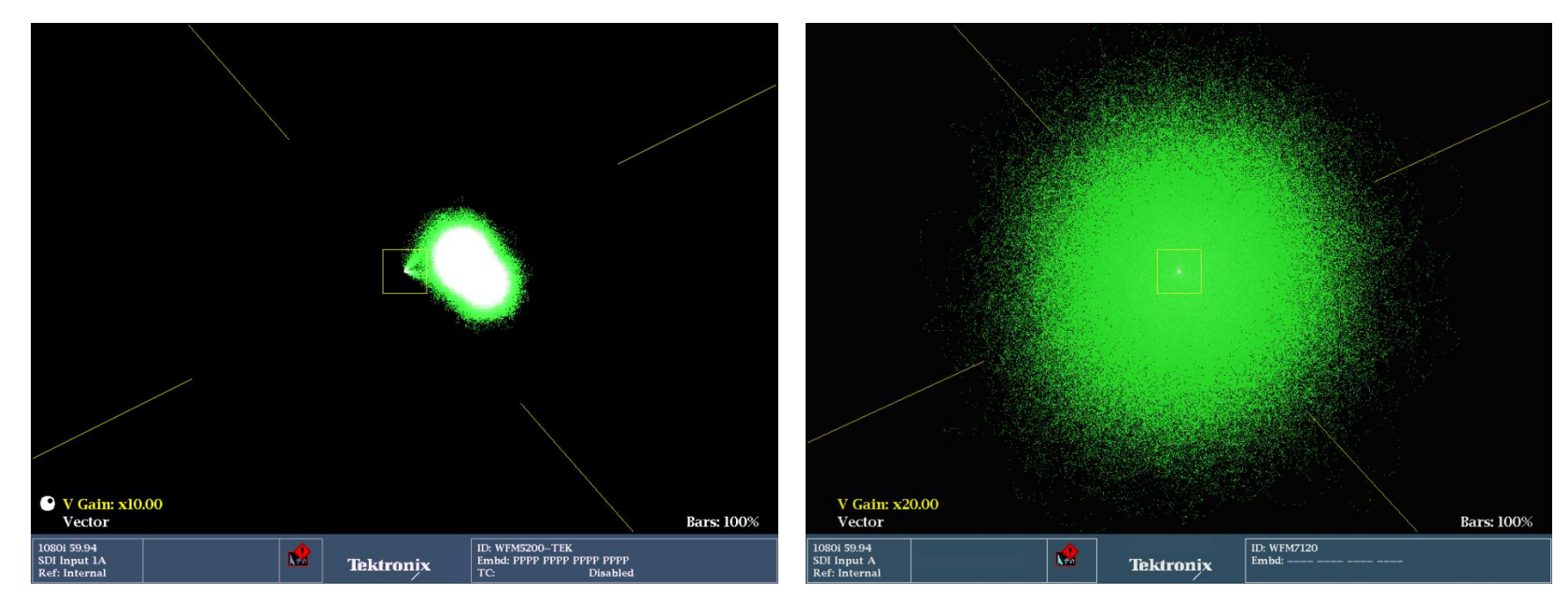

- **Monochrome image should be** centered tightly on the vector graticule
- **Off-center ovular shape** indicates shading error

**Use gain controls on the vector** display to confirm correct white balance

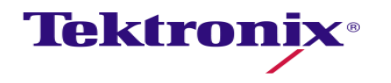

## Tools for Camera Alignment & Matching

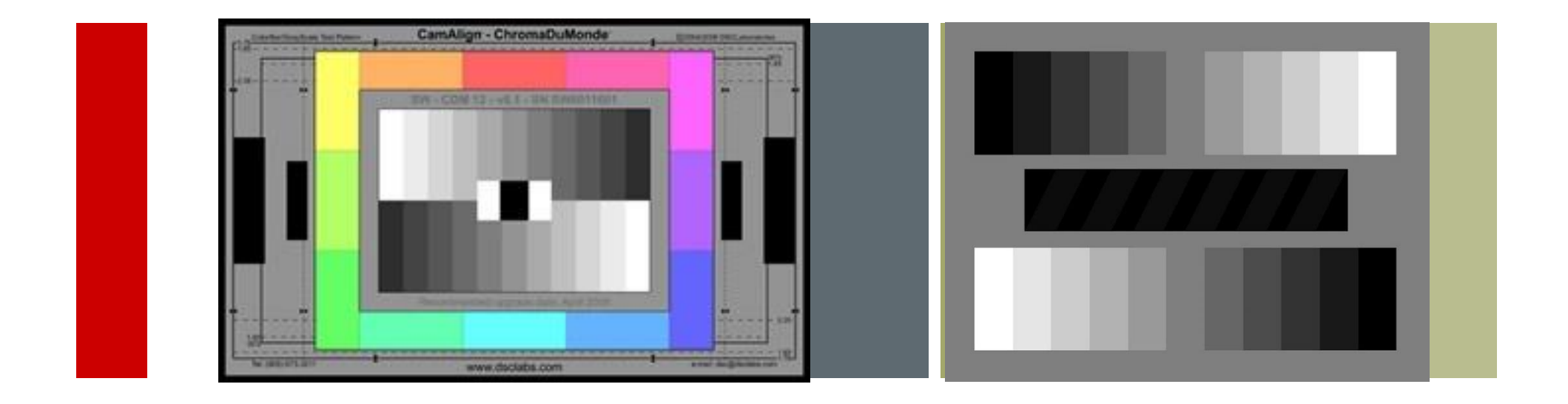

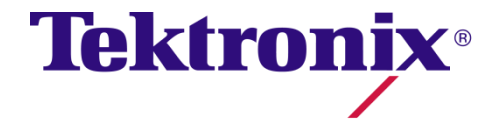

#### Camera Matching

- No two camera are identical
	- Physical Differences
		- Lens
		- Sensor
		- Electronics
- **Cannot load preset from one** camera to another
- Scene to scene cameras need to match
- **Comparison of video levels** between camera is required

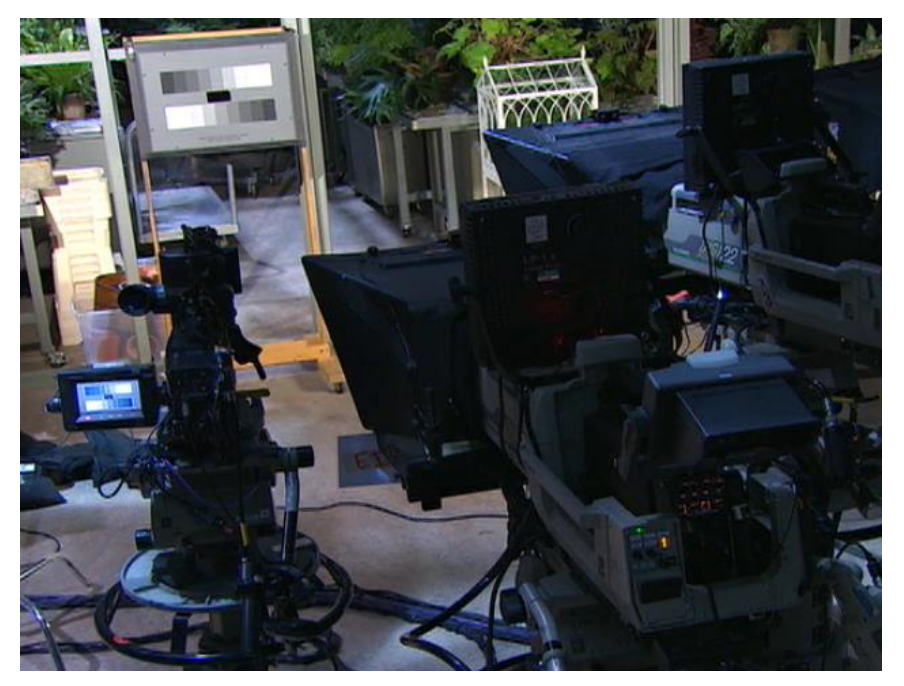

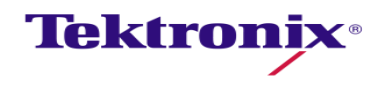

#### RGB Waveform Display - Traditional Method

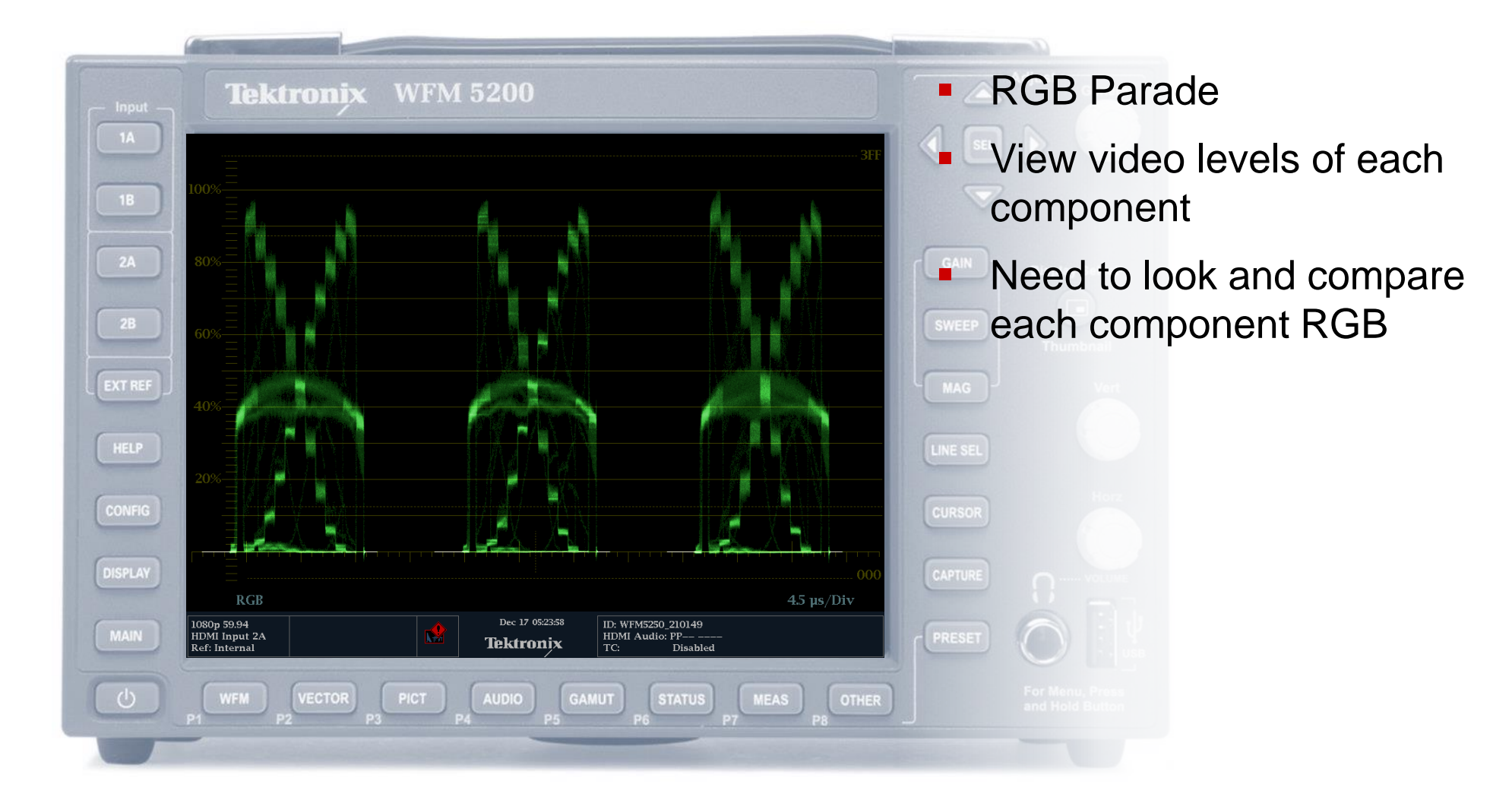

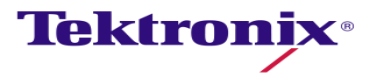

#### RGB Waveform Display - Traditional Method

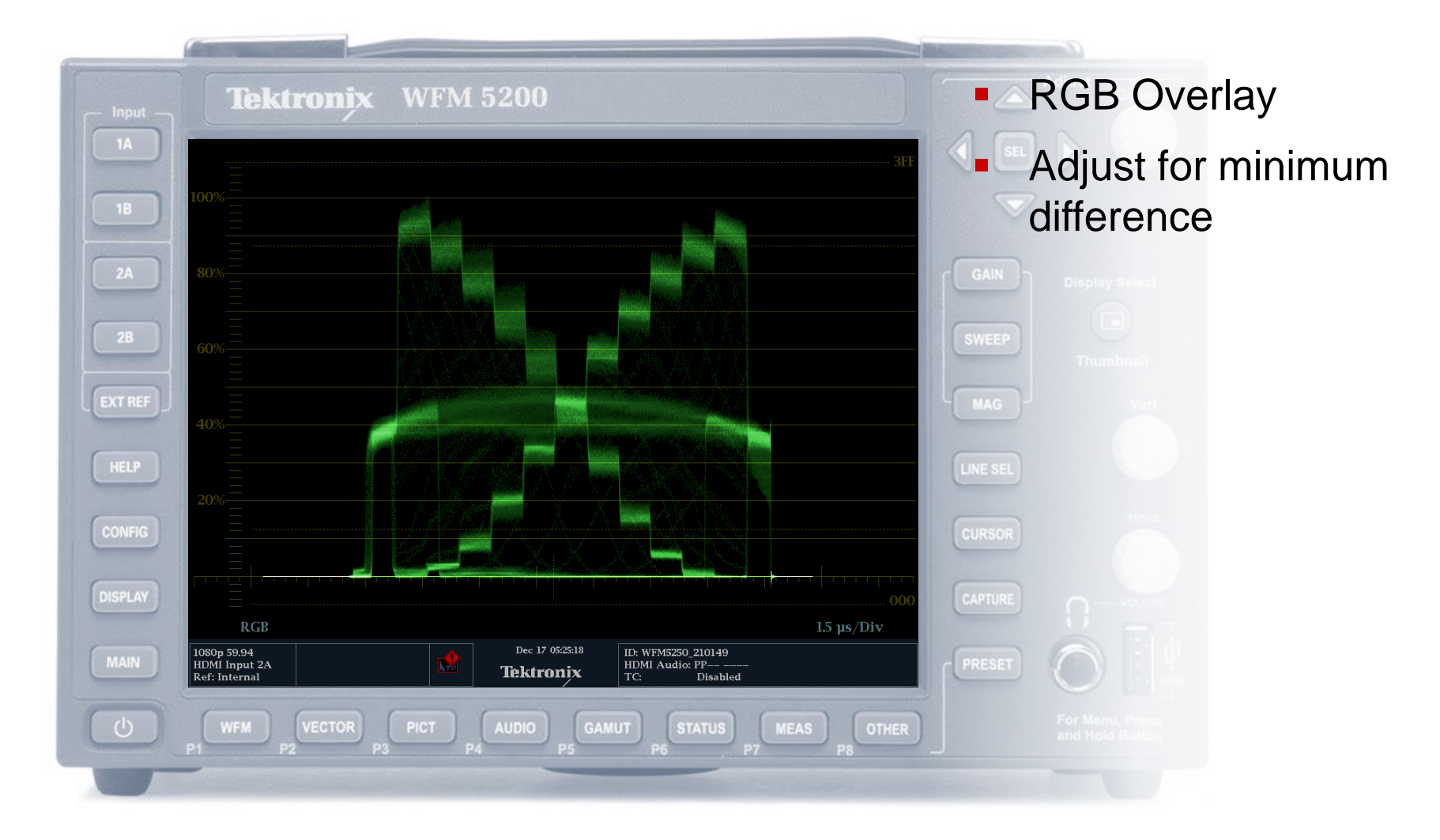

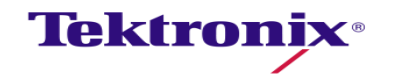

## Camera Alignment with Luma Qualified Vector Display

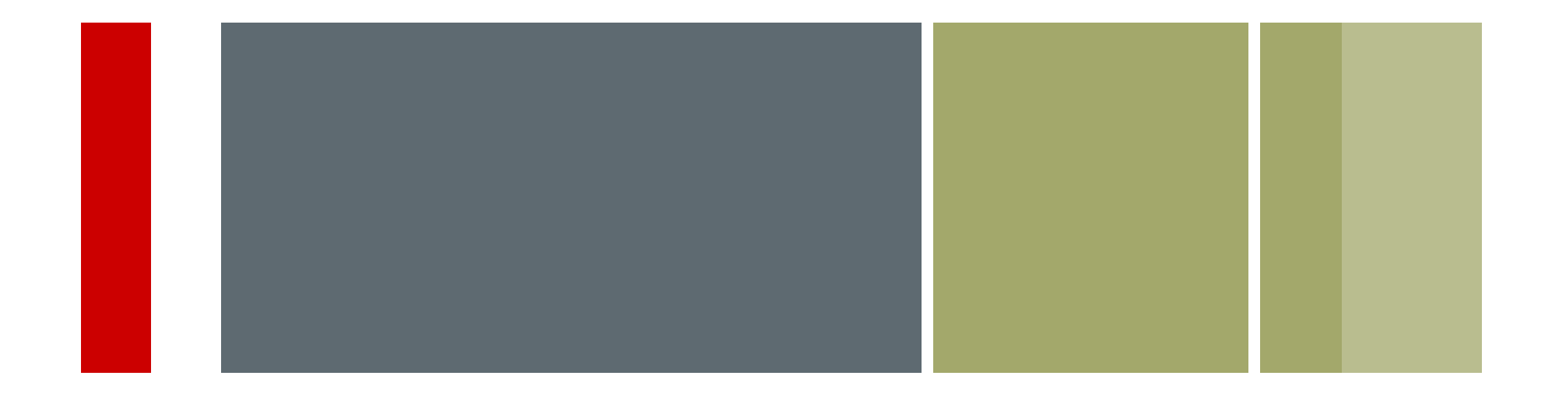

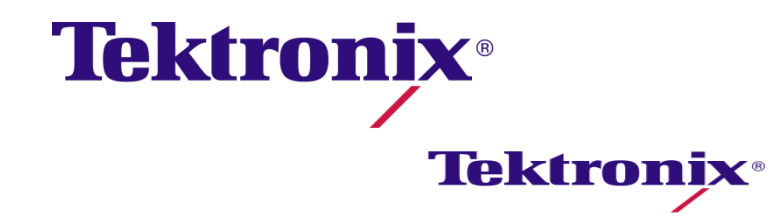

#### Camera Setup with Vector Display

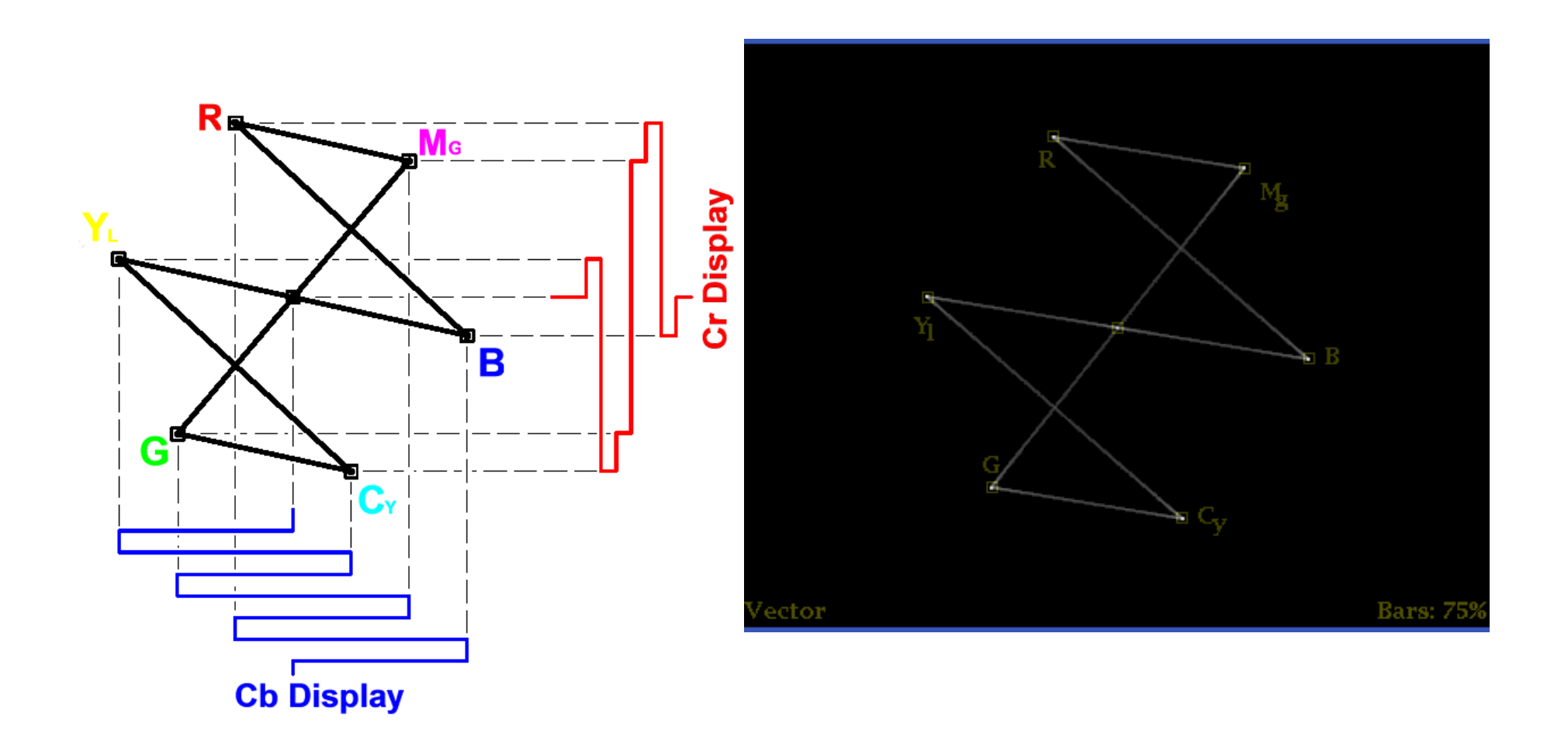

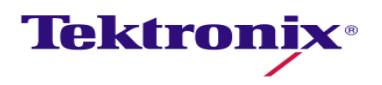

#### **Saturation**

**The purest (most saturated) color is achieved by using just one** wavelength at a high intensity, such as in laser light. If the intensity drops, then as a result the saturation drops. To desaturate a color of given intensity in a subtractive system (such as watercolor), one can add white, black, gray, or the hue's complement.

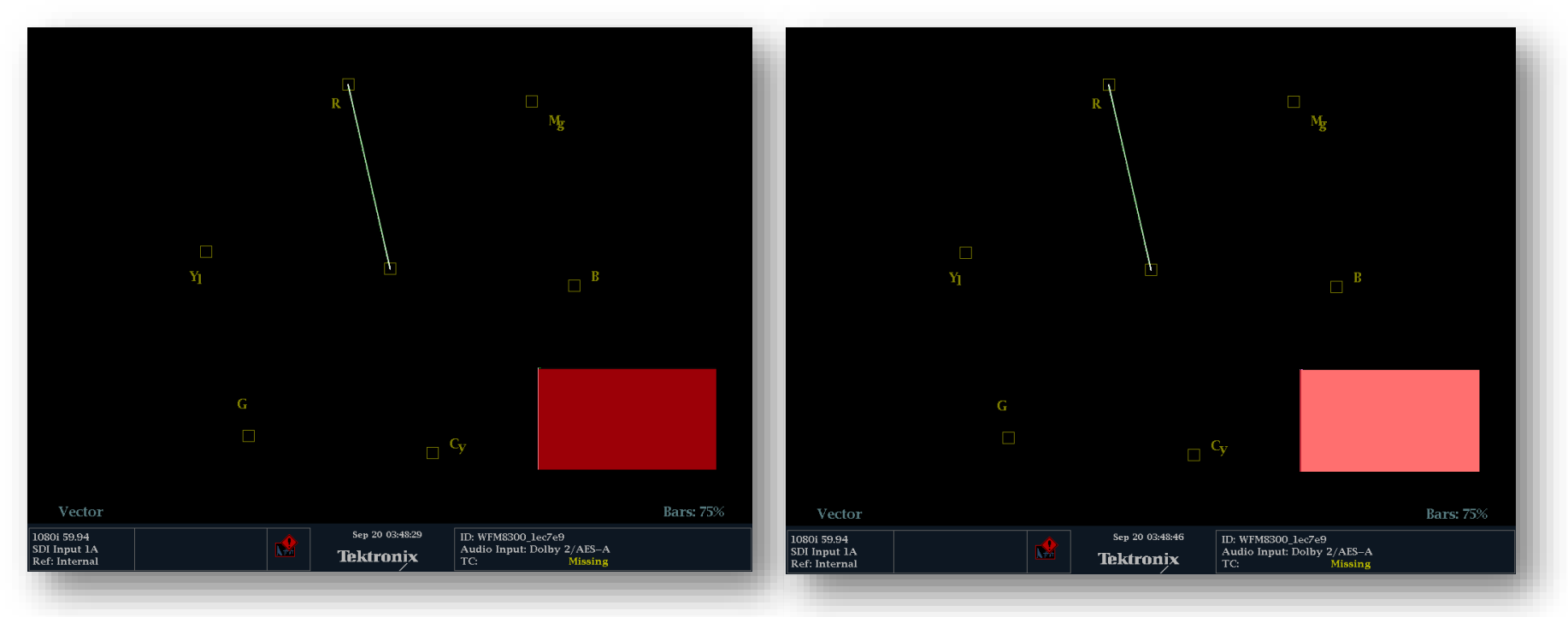

**Tektronix** 

In this case the picture on the right I have added some white to And the Vector still shows the same as the one on the left

#### Vector Waveform Display - Method

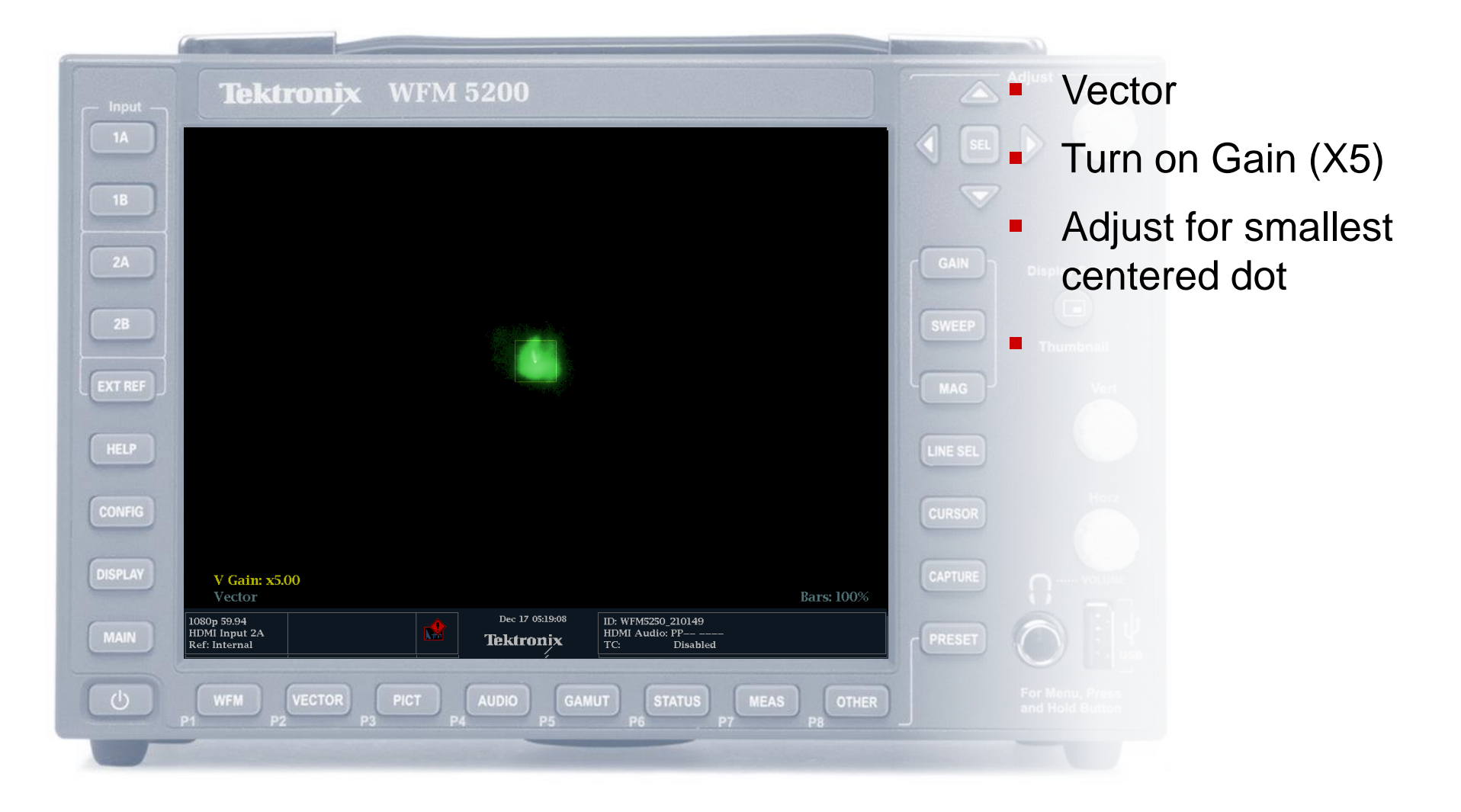

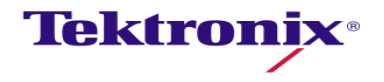

#### Luma Qualified Vector Display

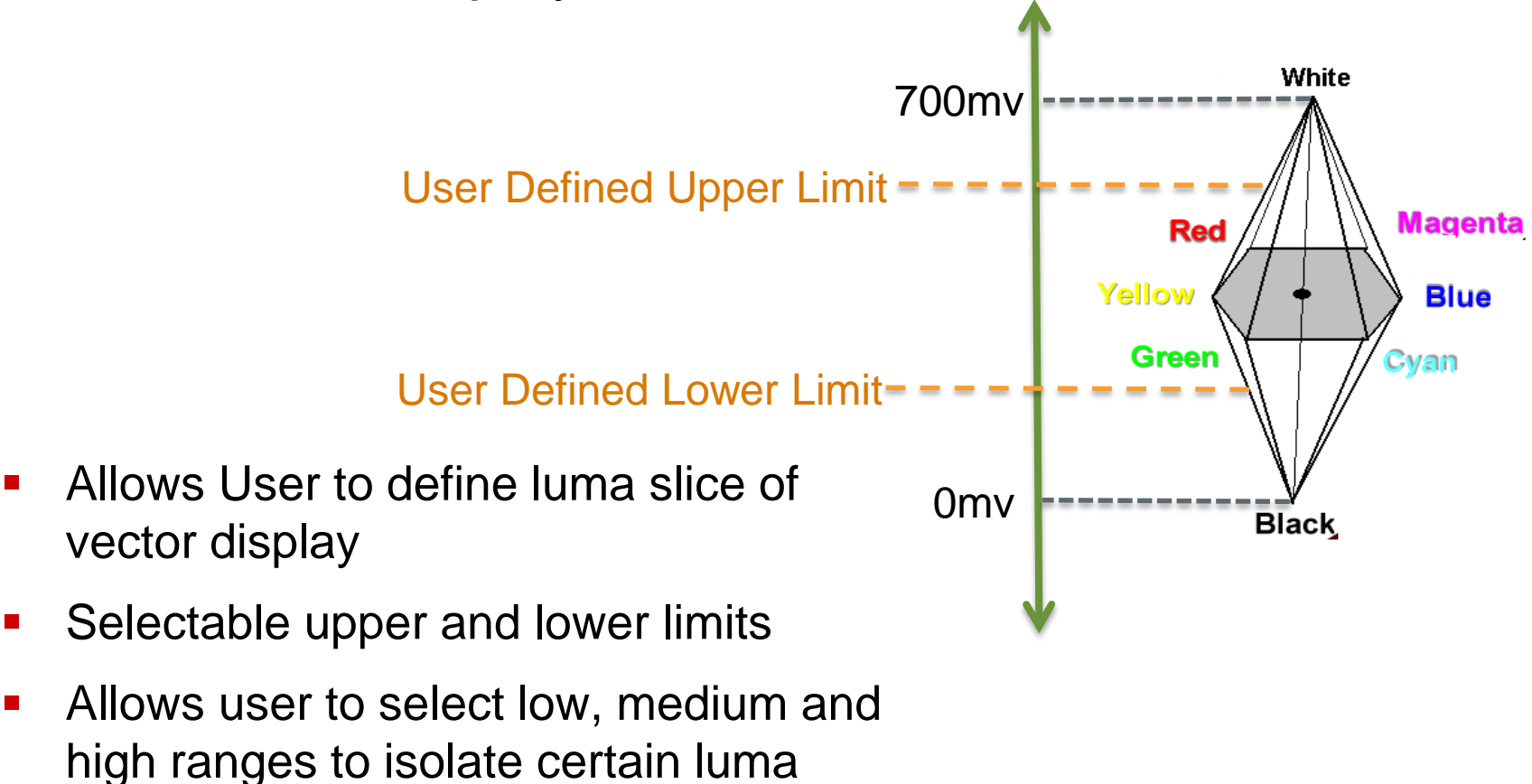

regions.

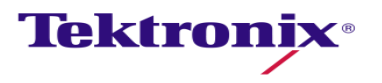

#### Luma Qualified Vector Display

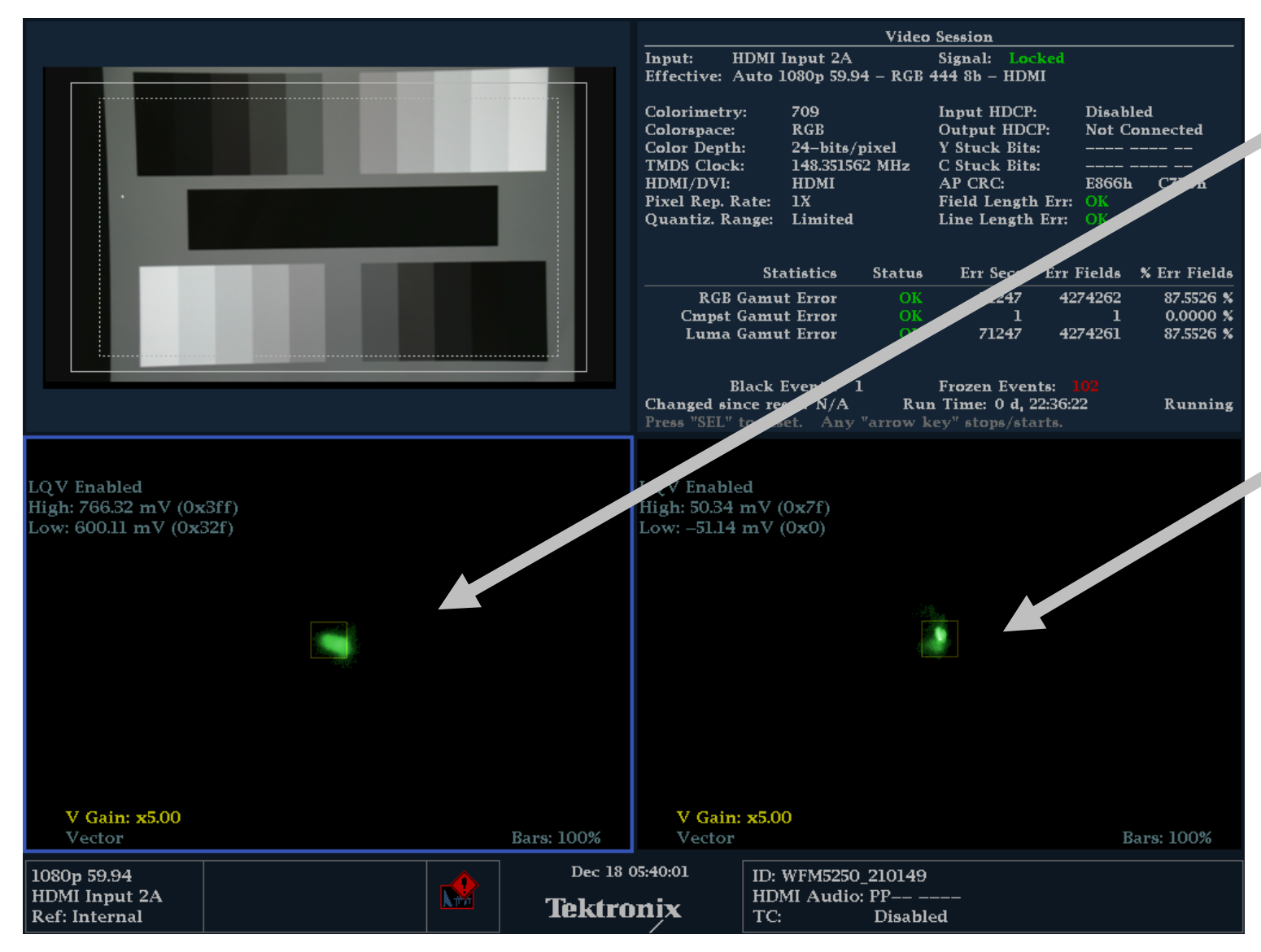

#### Focus on White region to remove color offset

- **Upper limit 766mv**
- Low limit 600mv

- Focus on Black region to remove color offset
	- Upper limit 50mv
	- Low limit -51mv

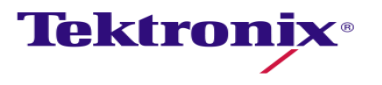

## Camera Alignment Diamond Display

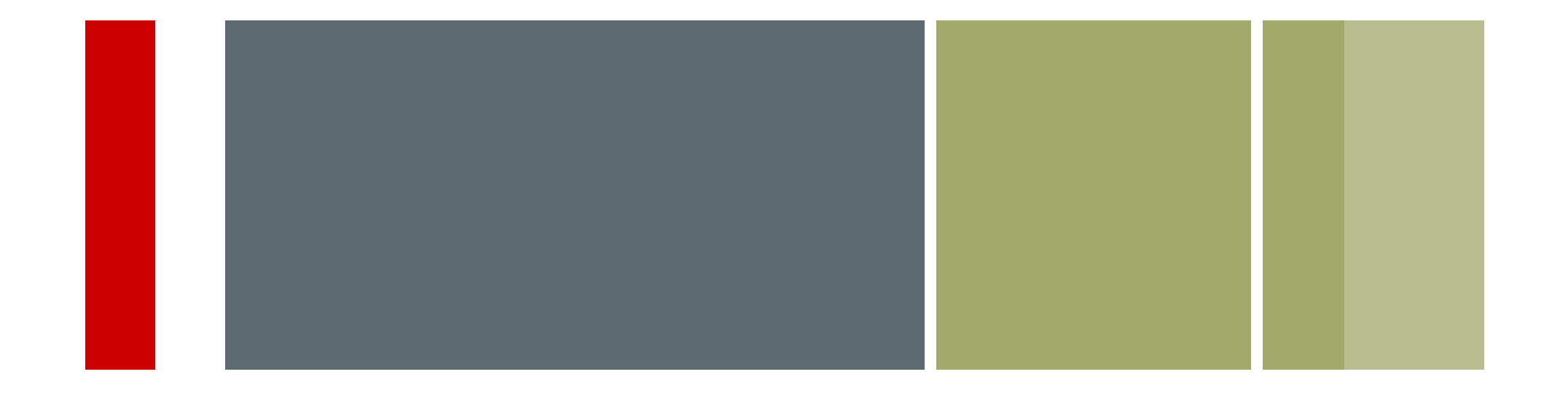

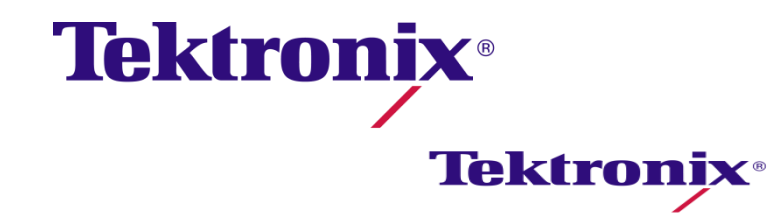

#### Gamut monitoring — *Diamond* display

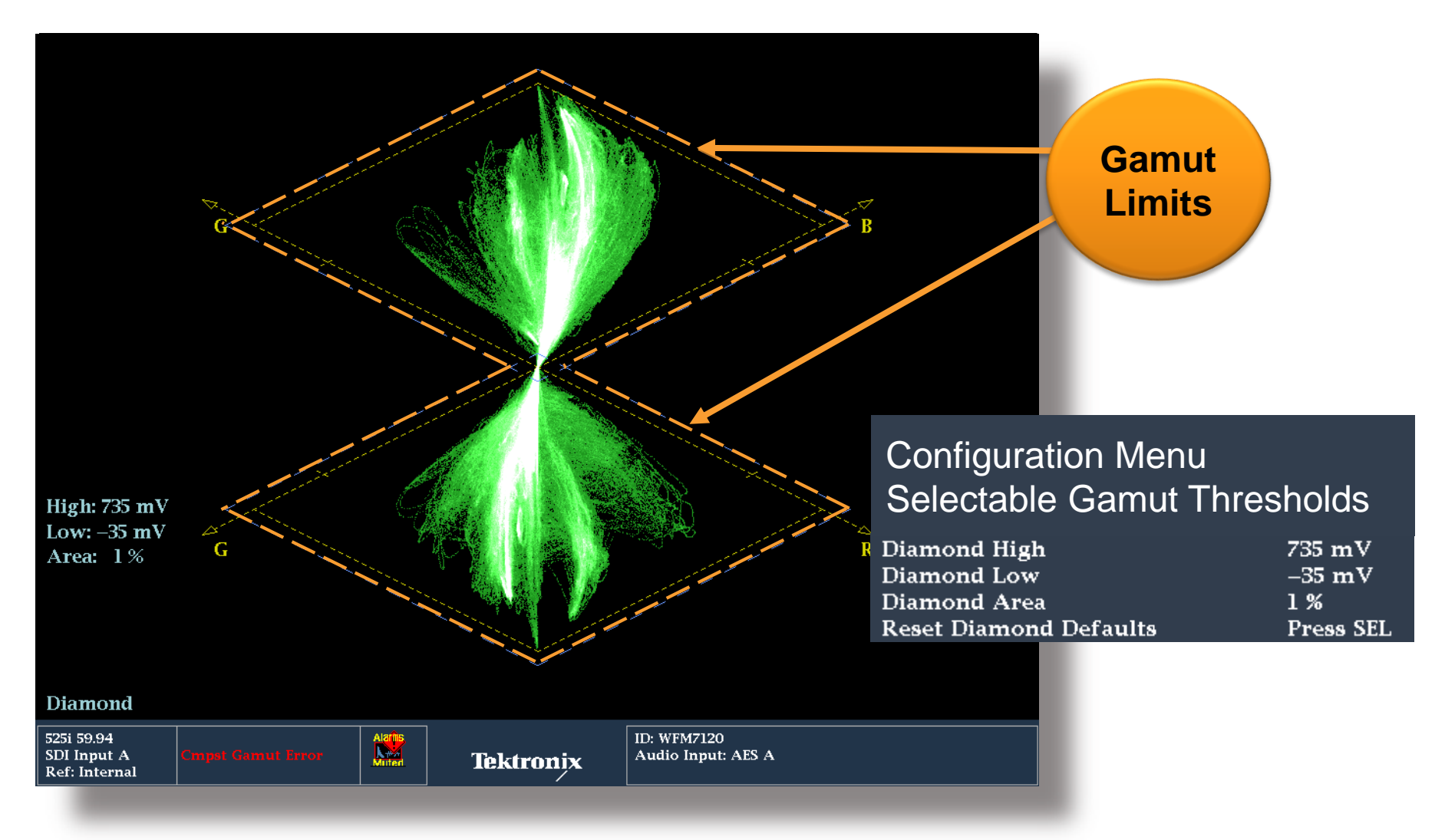

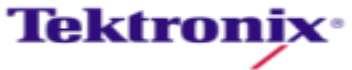

#### How the *Diamond* Display is constructed

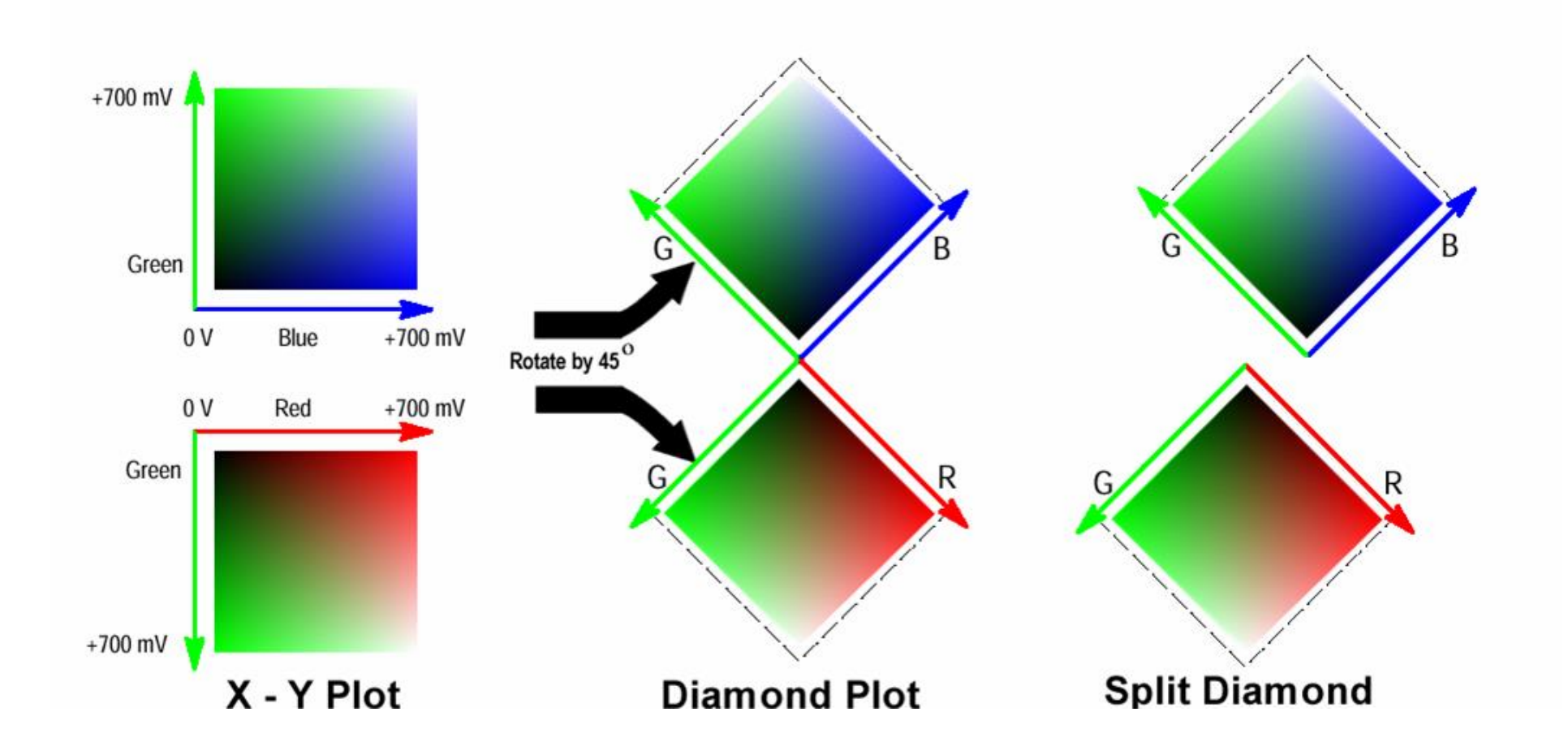

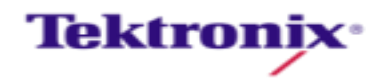

#### Diamond Display for Grayscale Luma signal

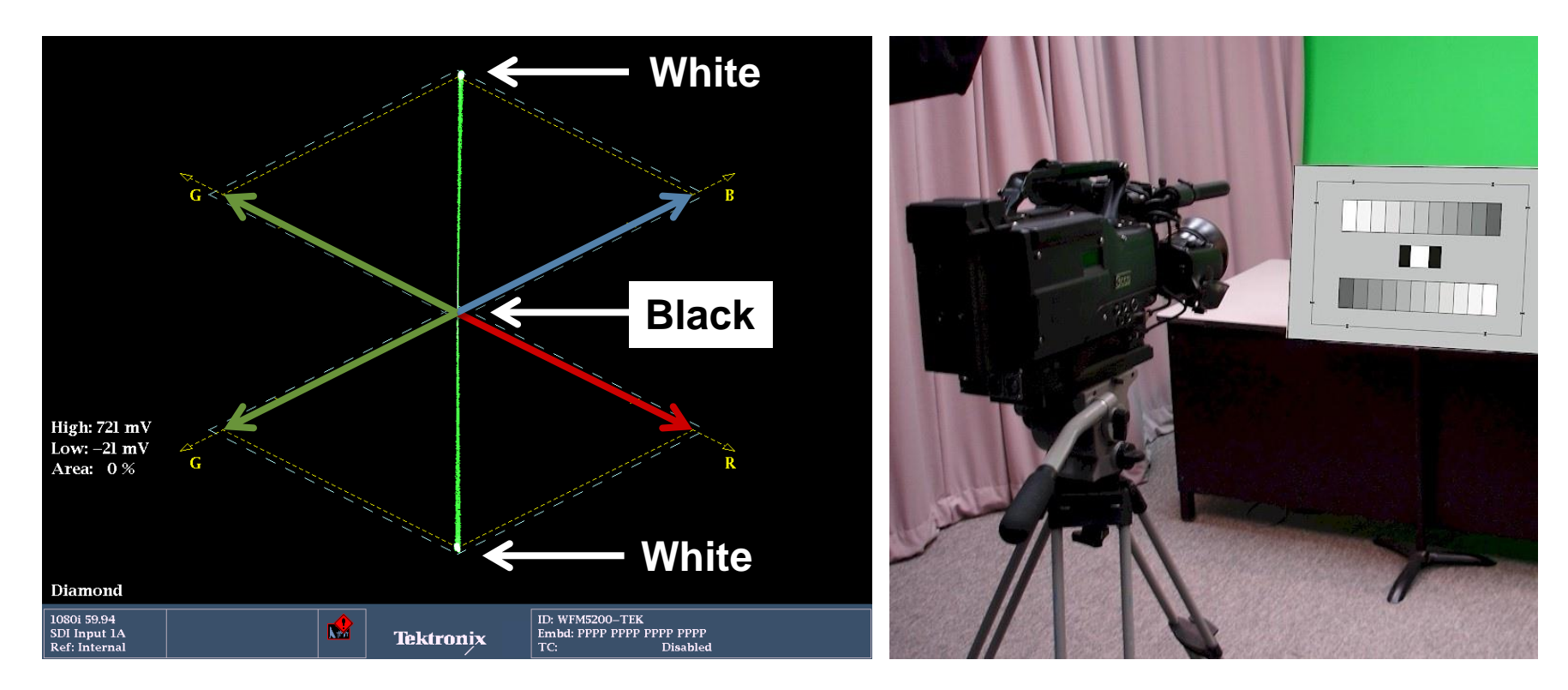

- **-** Luma produces vertical straight line on Diamond Display
- Black at center of double Diamond
- White at Apex of double Diamond

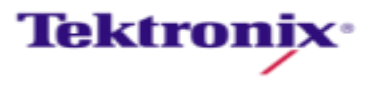

#### Understanding Lightning display

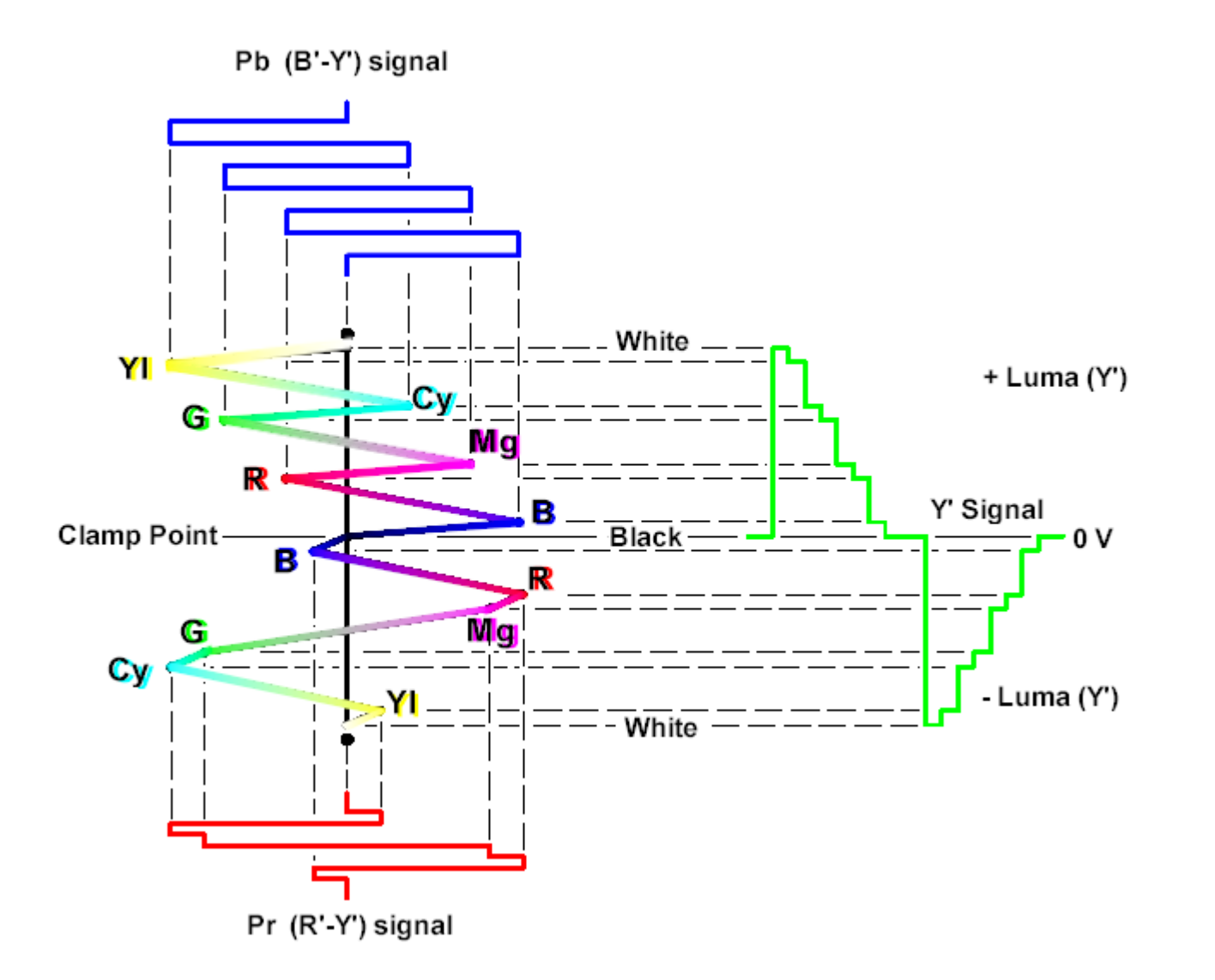

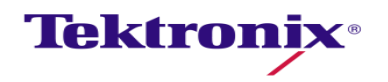

49 Camera Alignment & Matching

#### Lightning display for Black Level Adjustment

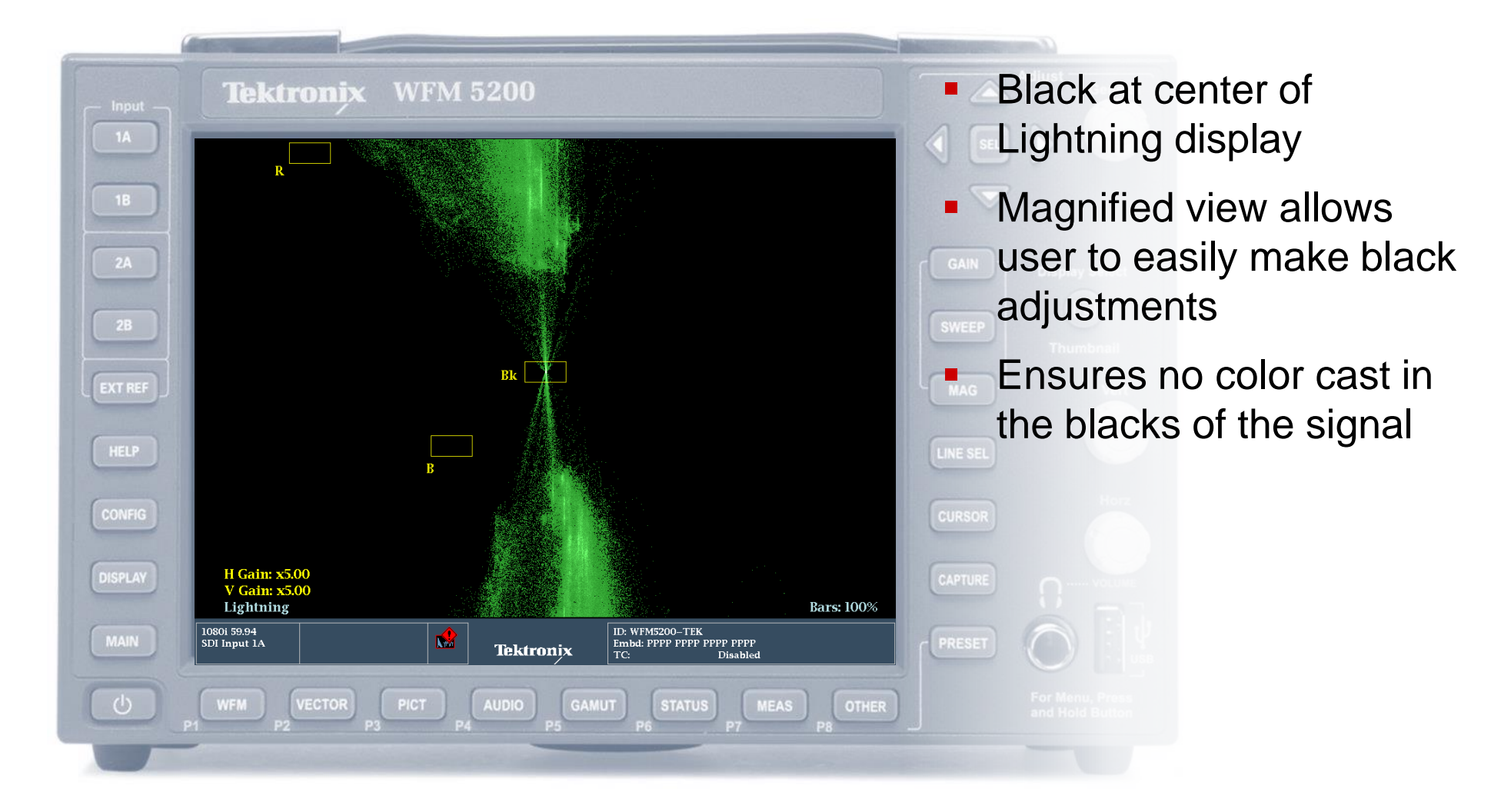

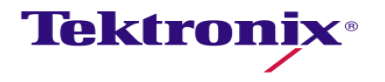

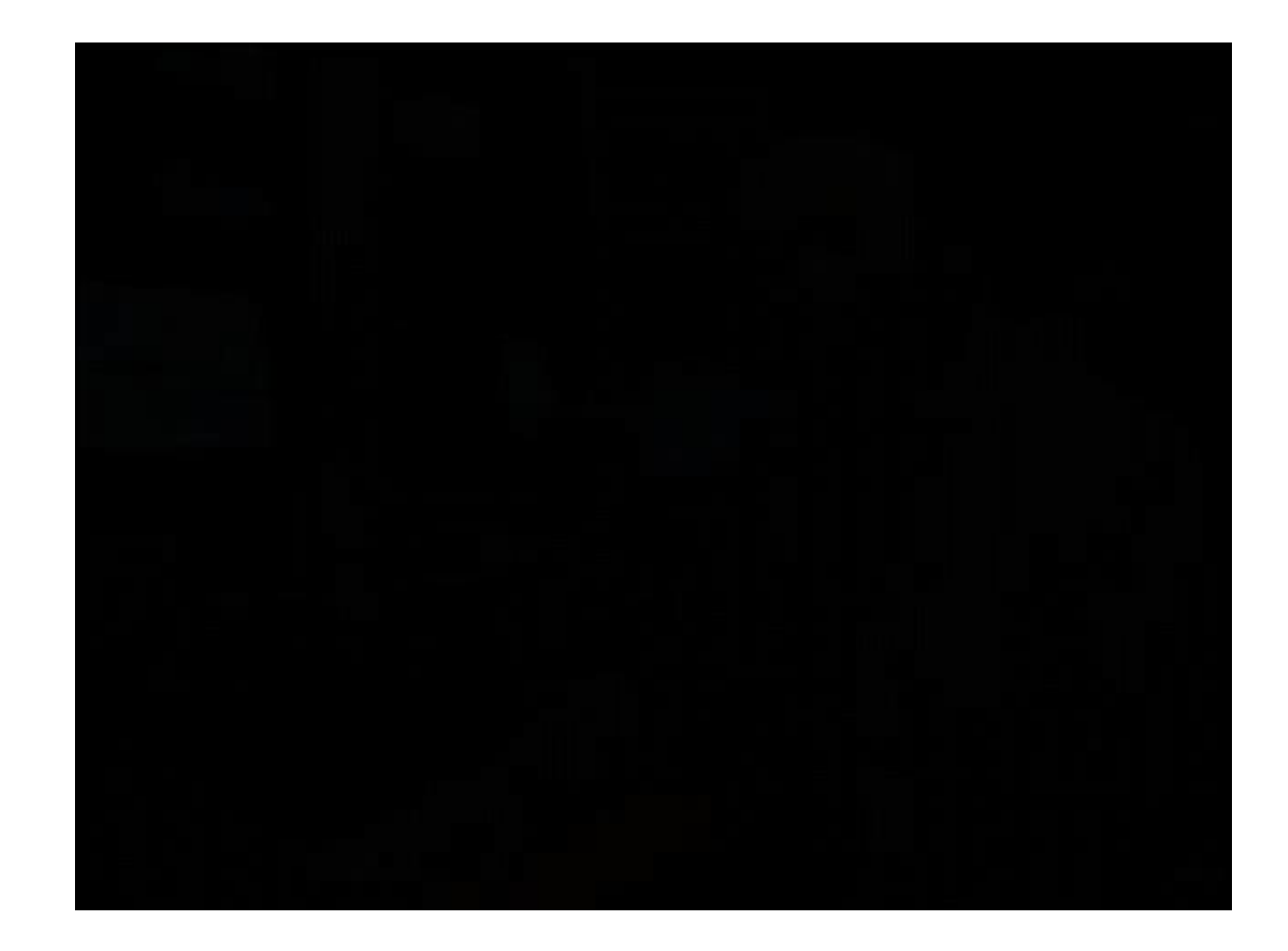

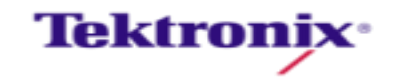

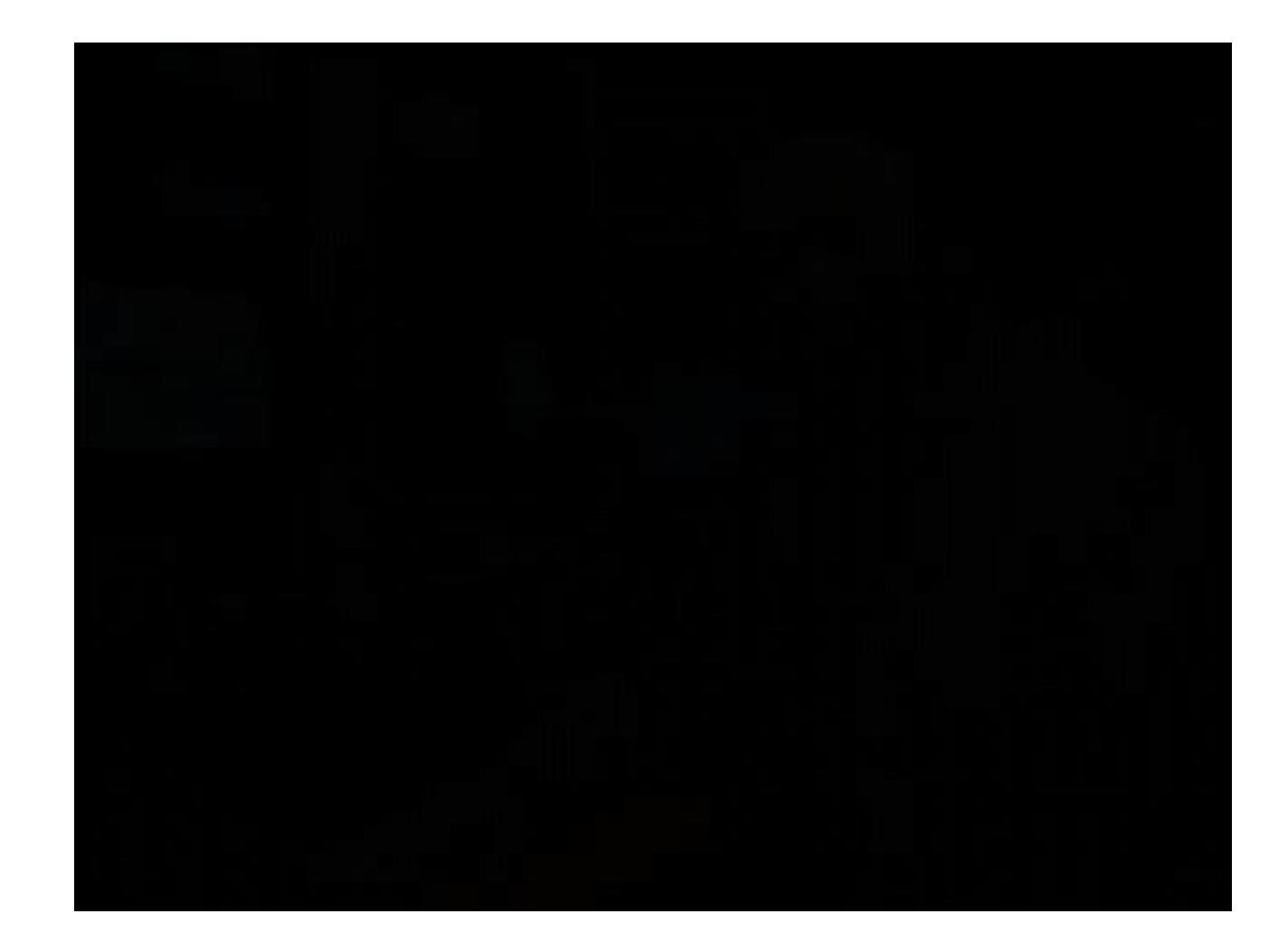

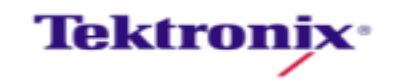

#### Diamond Display – Chip Chart

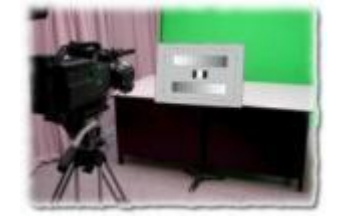

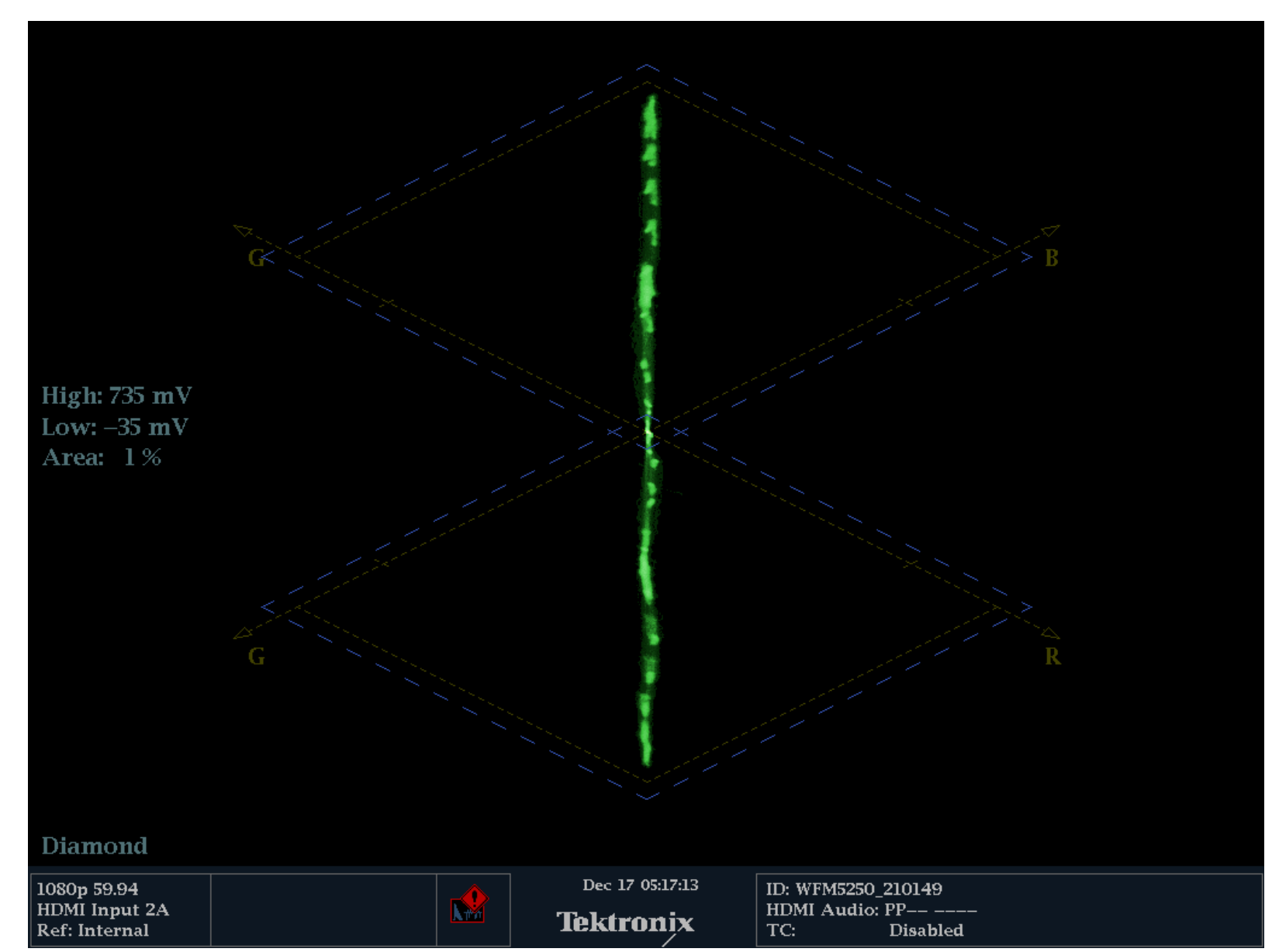

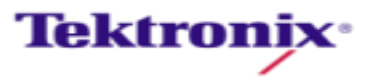

## Lens Flare Adjustment

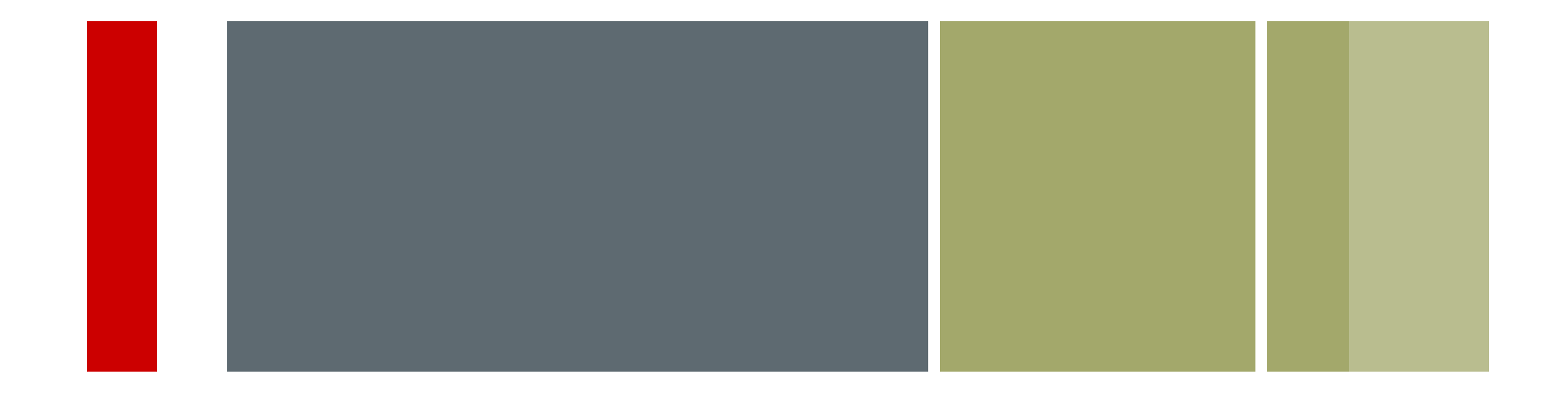

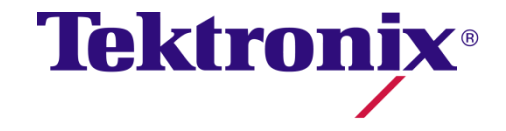

54 Camera Alignment & Matching

#### Flare

Lens flare is the light scattered in lens systems

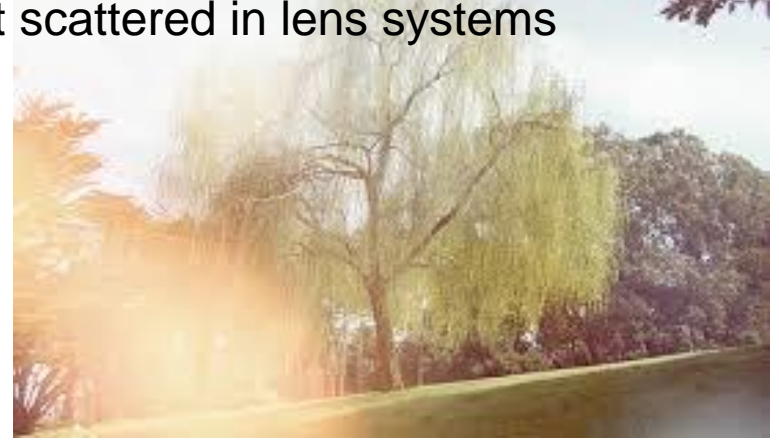

Flare manifests itself as swift in black levels with a change light level.

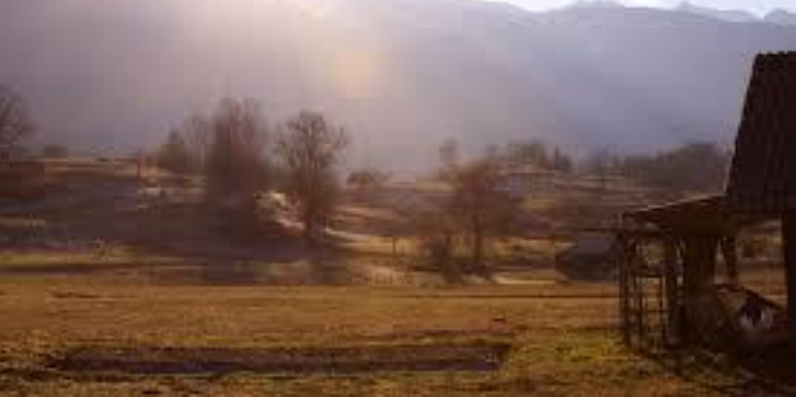

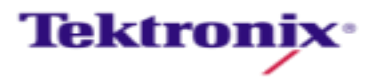

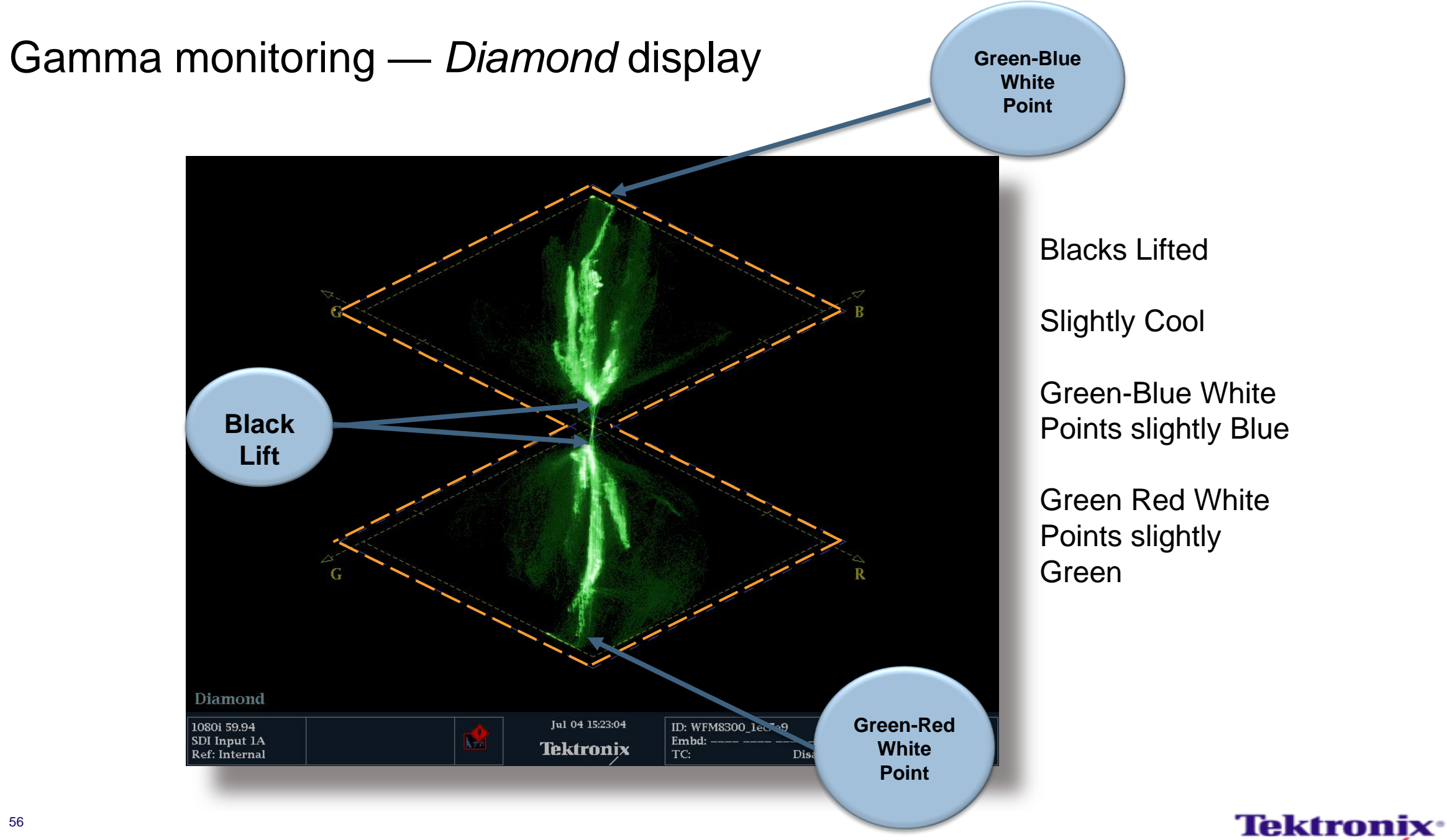

#### Flare Adjustment

- $\blacksquare$  Iris down the camera
- Set black level to 0mv
- Adjust Iris so white chip is 1 to 2 f-stop above 700mv
- Adjust the flares for black chip to 0mv

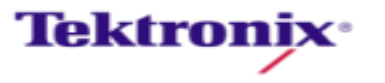

# Setting Gamma

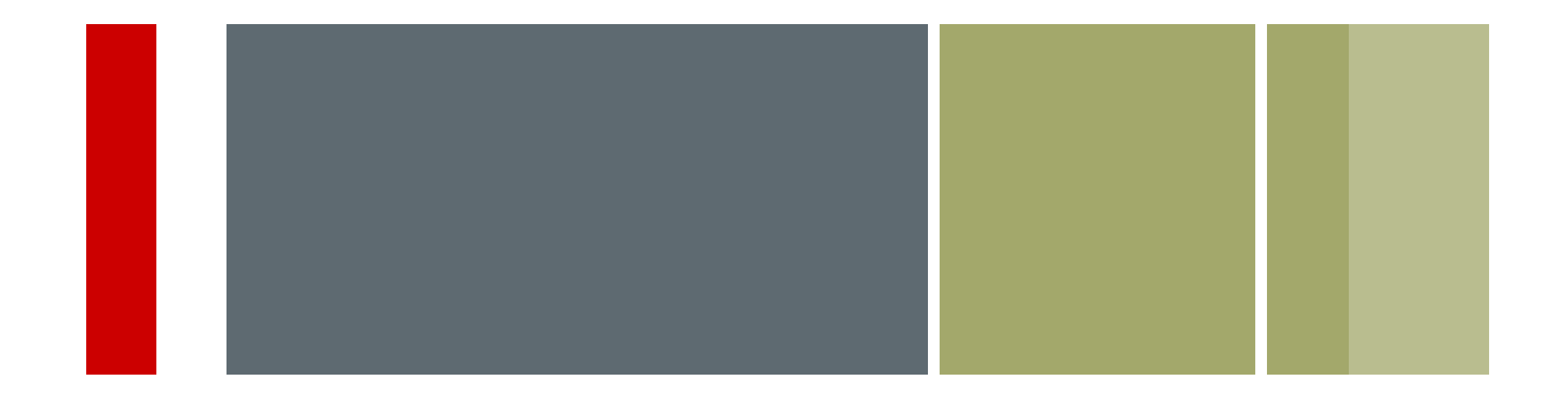

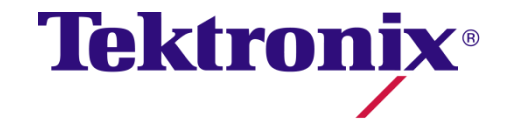

58 Camera Alignment & Matching

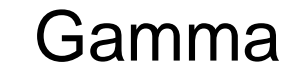

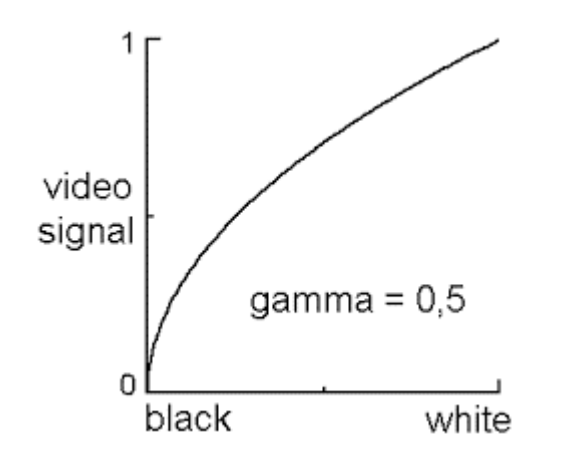

Camera Gamma

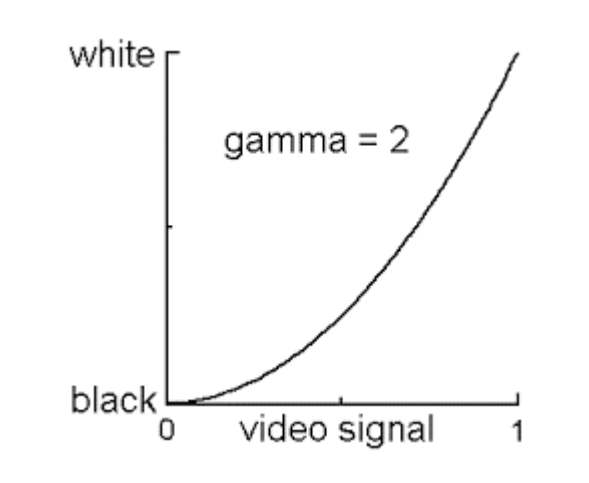

Monitor Gamma

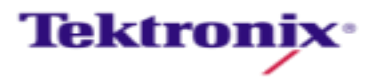

#### Gamma Curve

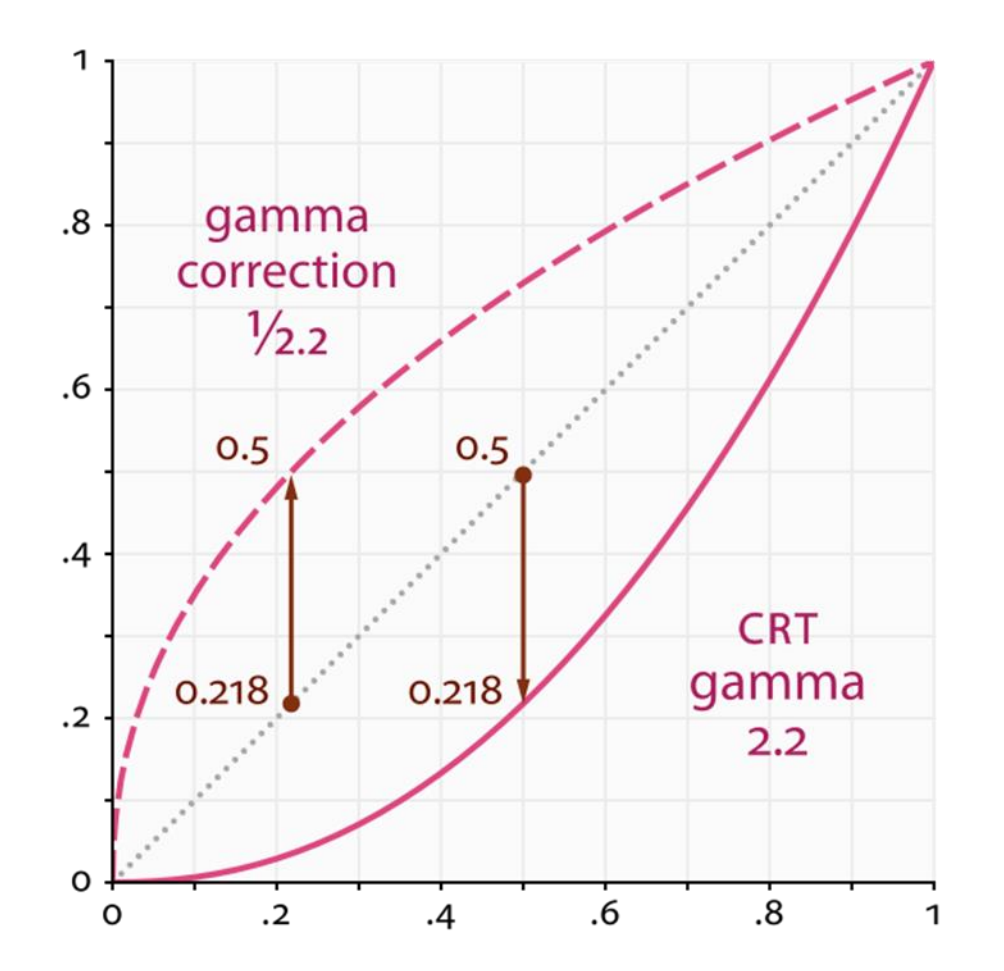

- **Black gamma (aka black** stretch) to change the lower end of your contrast curve.
- **Adjust knee point and** slope to change the upper end of your contrast curve.

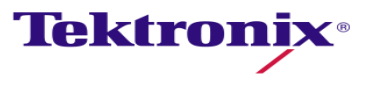

#### Normal Gamma

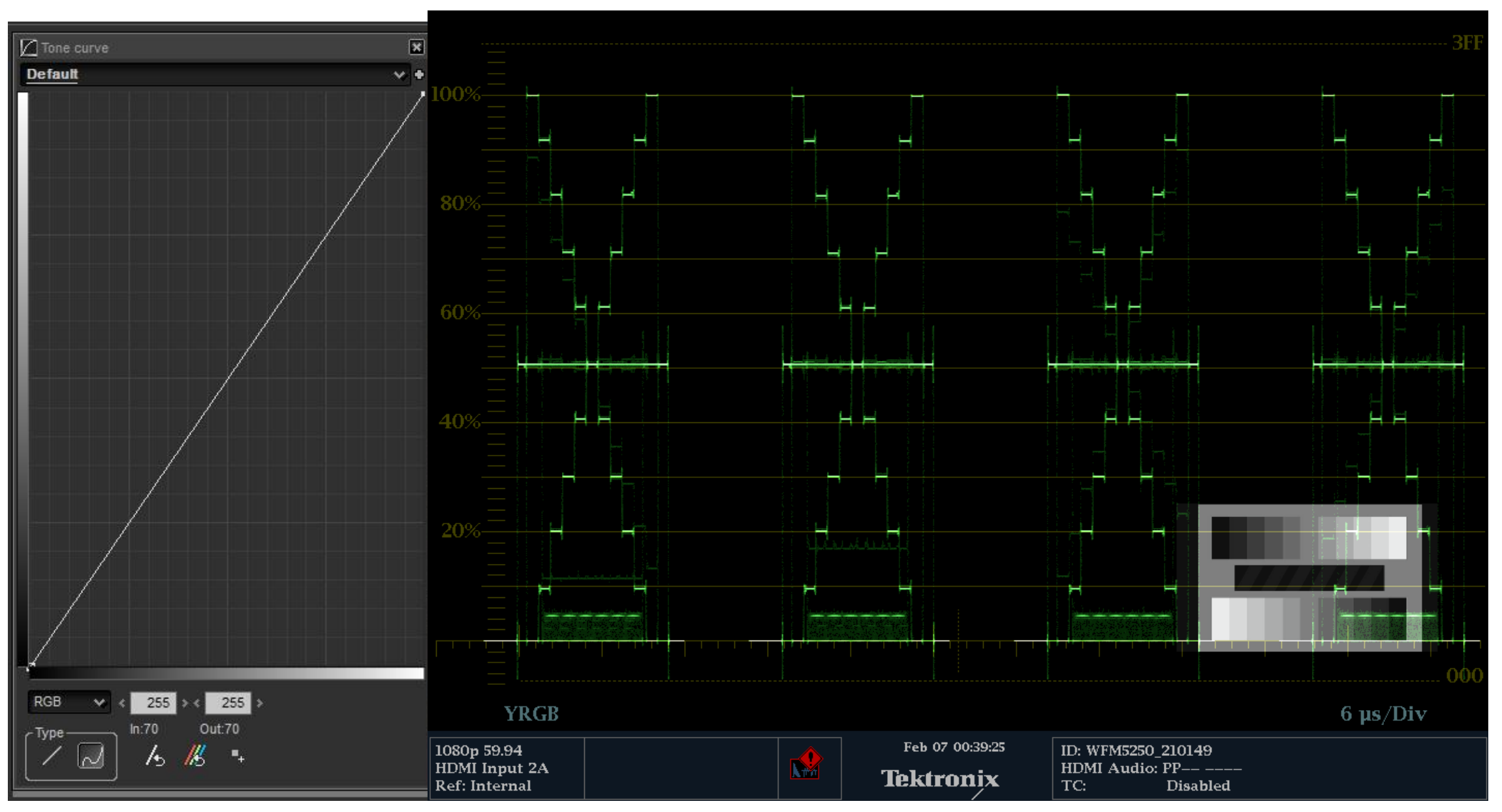

**Tektronix**®

#### 62 Camera Alignment & Matching

#### Low Gamma

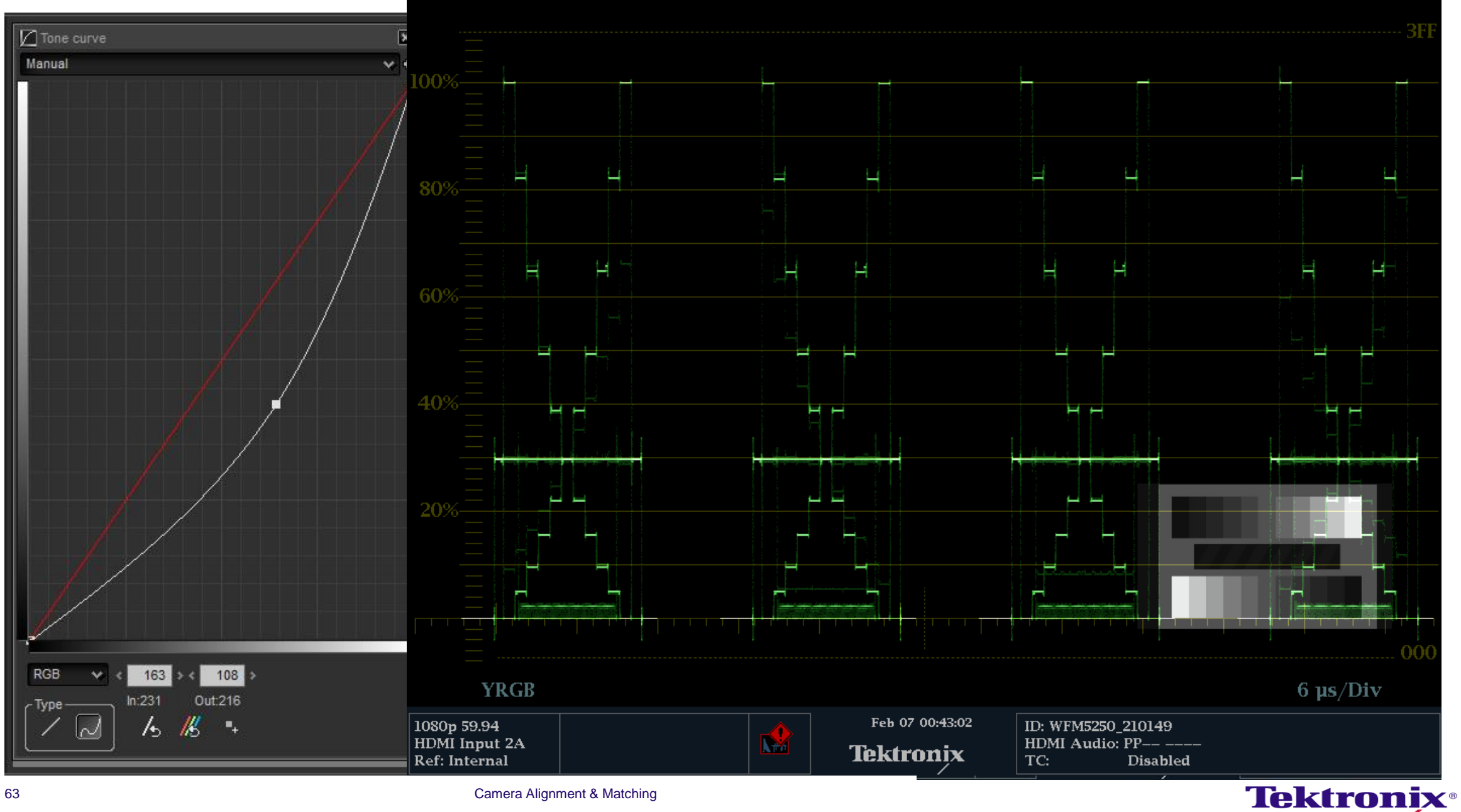

#### High Gamma

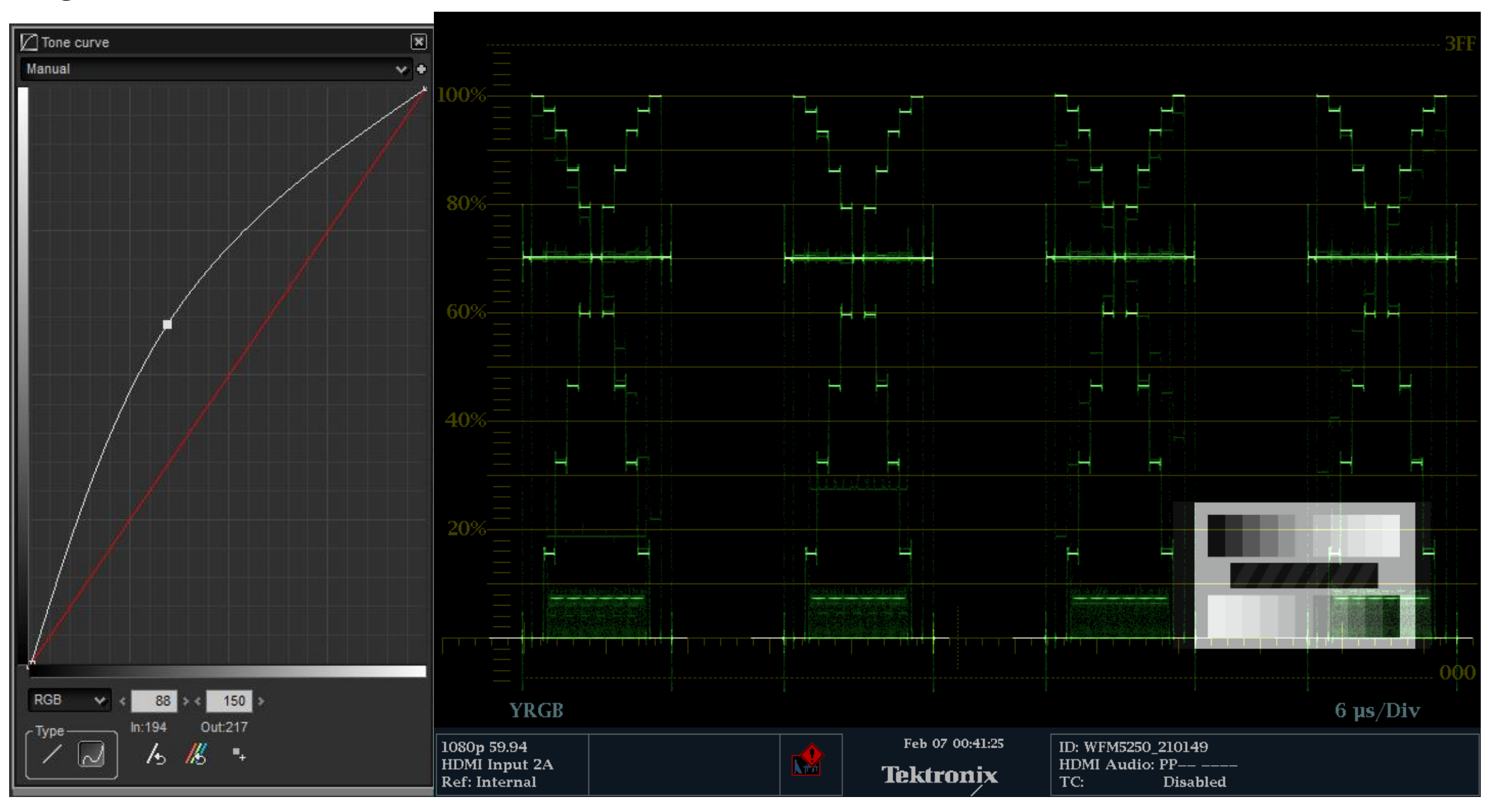

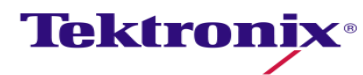

#### Gamma Curve

- Black gamma (aka black stretch) to change the lower end of your contrast curve.
- Adjust knee point and slope to change the upper end of your contrast curve.
- **Some camera have Gamma preset** 
	- Some Cine gammas or Hyper gammas preset take whites up to 109%
	- 709 or broadcast safe whites no higher than 100%

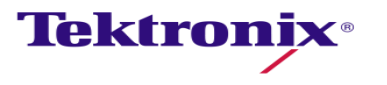

#### Gamma Curve

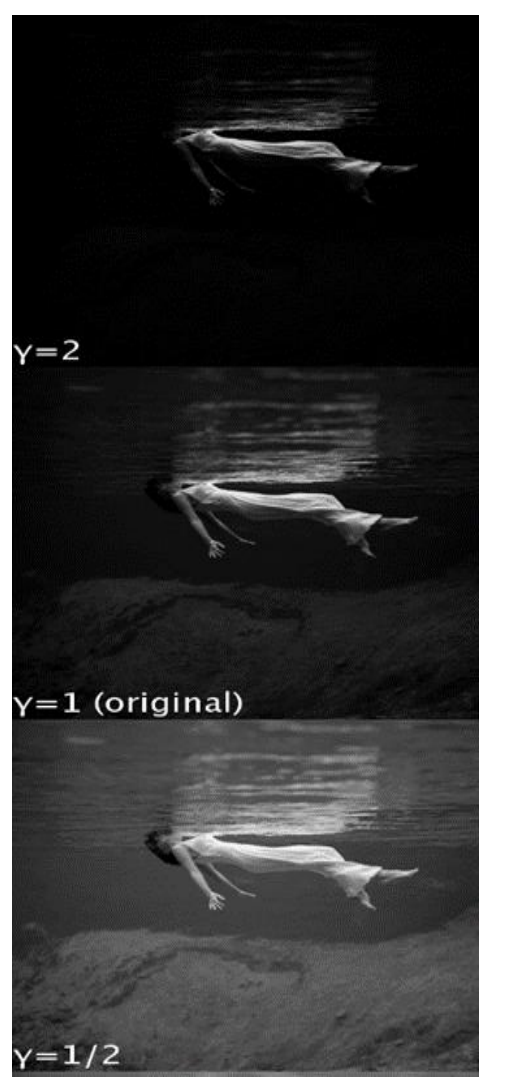

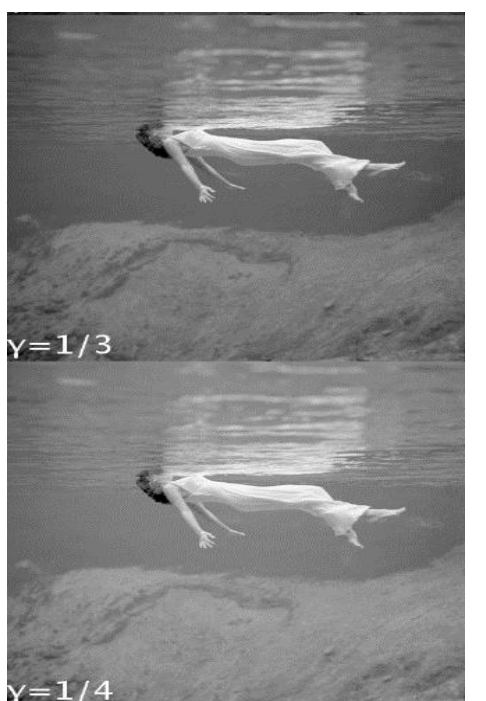

- **Black gamma (aka black** stretch) to change the lower end of your contrast curve.
- **Adjust knee point and** slope to change the upper end of your contrast curve.

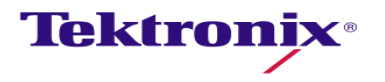

# The Matrix Adjustment

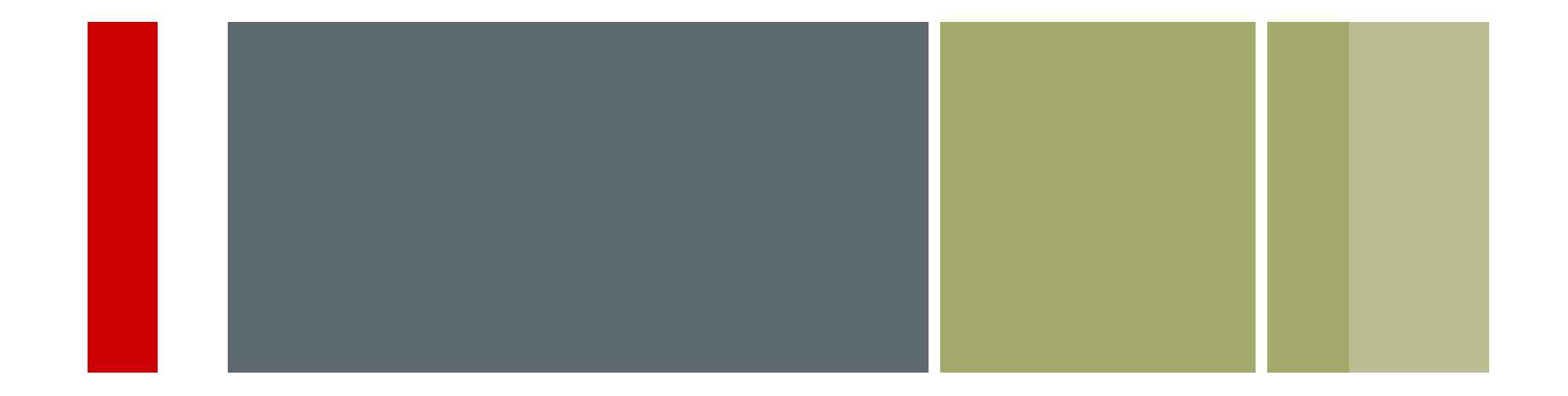

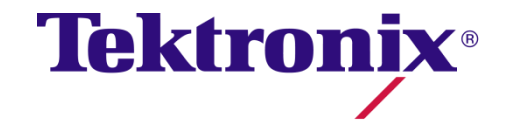

67 Camera Alignment & Matching

### The Matrix

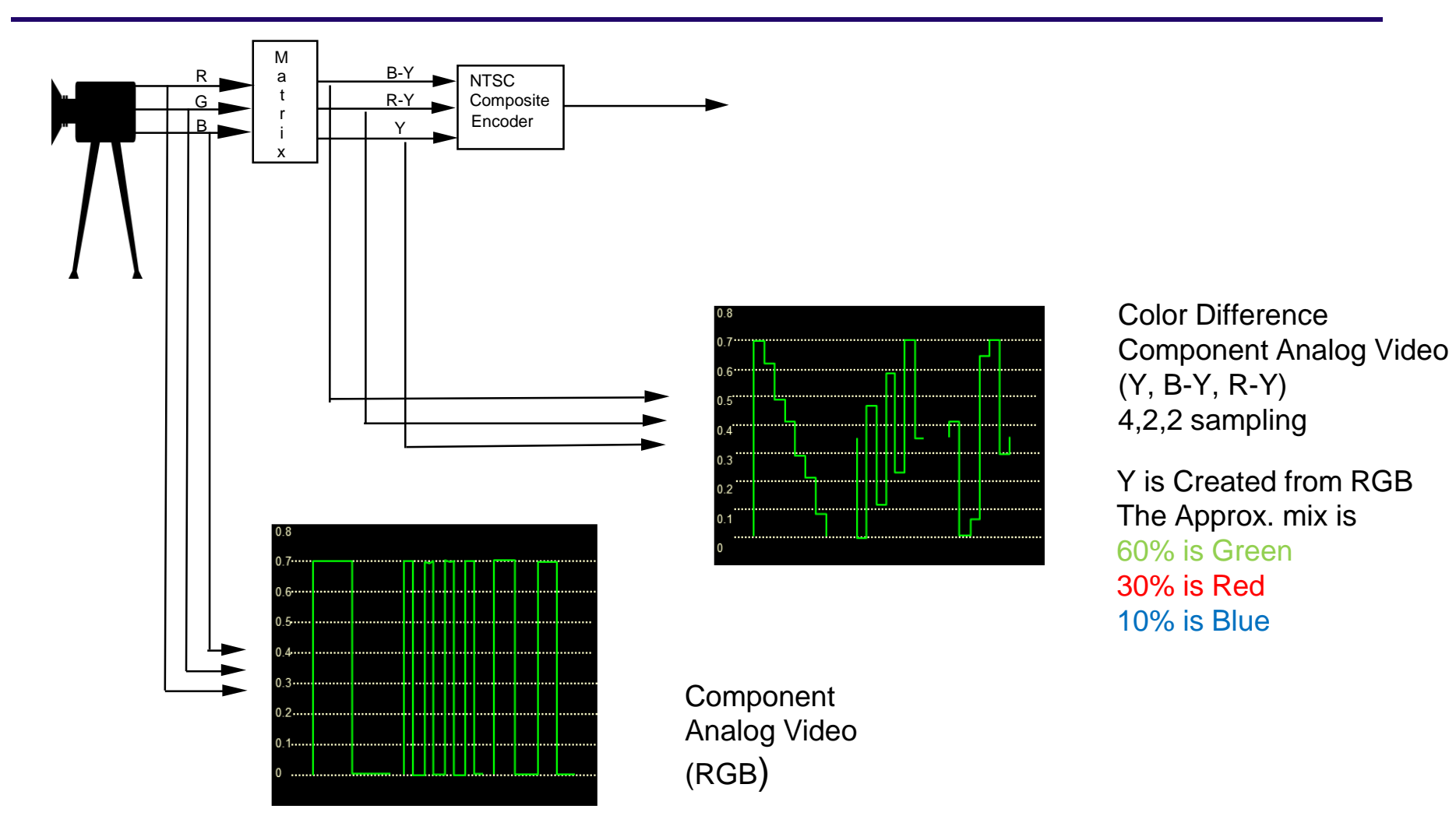

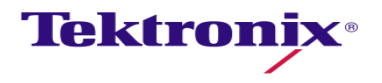

#### Camera Test Chart

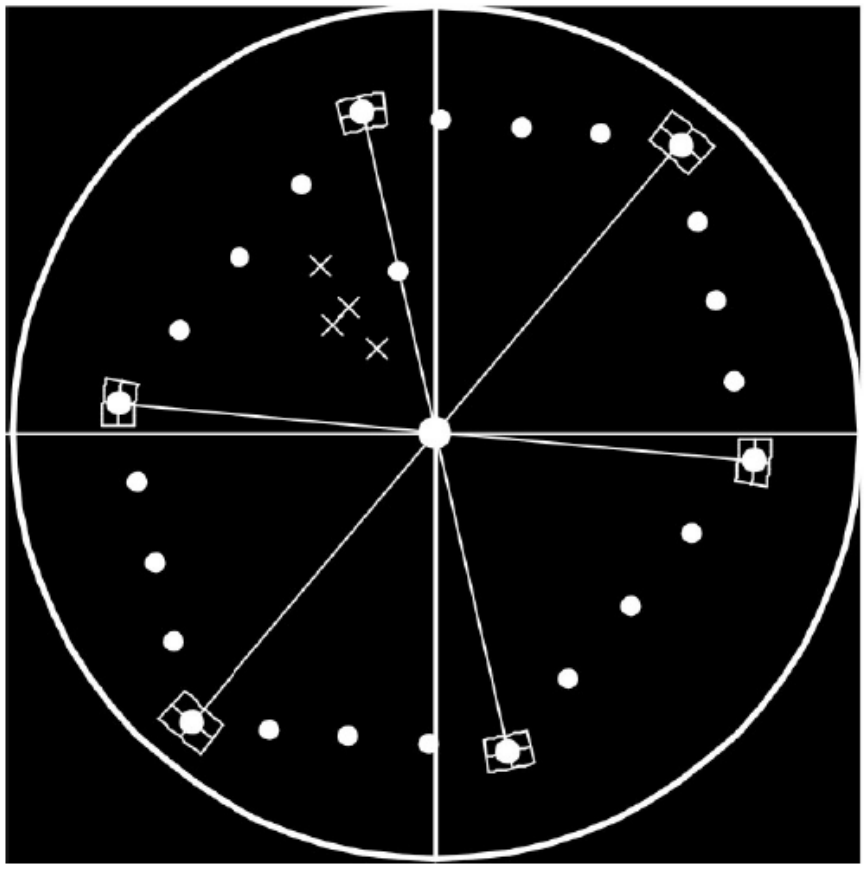

**Ideal Vectorscope Display**

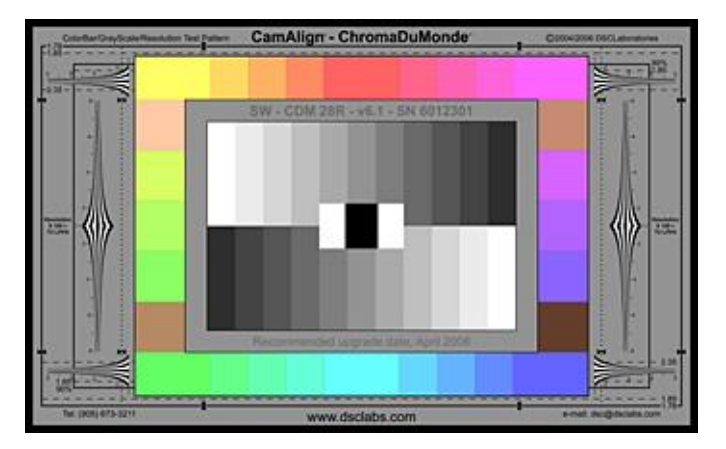

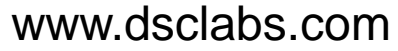

- **DSC Labs Test Chart**
- **Test charts complement electronic** pattern generators by including the camera's "taking characteristics"
	- Lens and adapters
	- Filters
	- Characteristics of the CCD

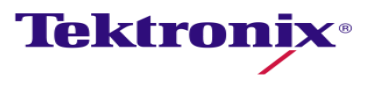

#### Color adjustment using the Vectorscope

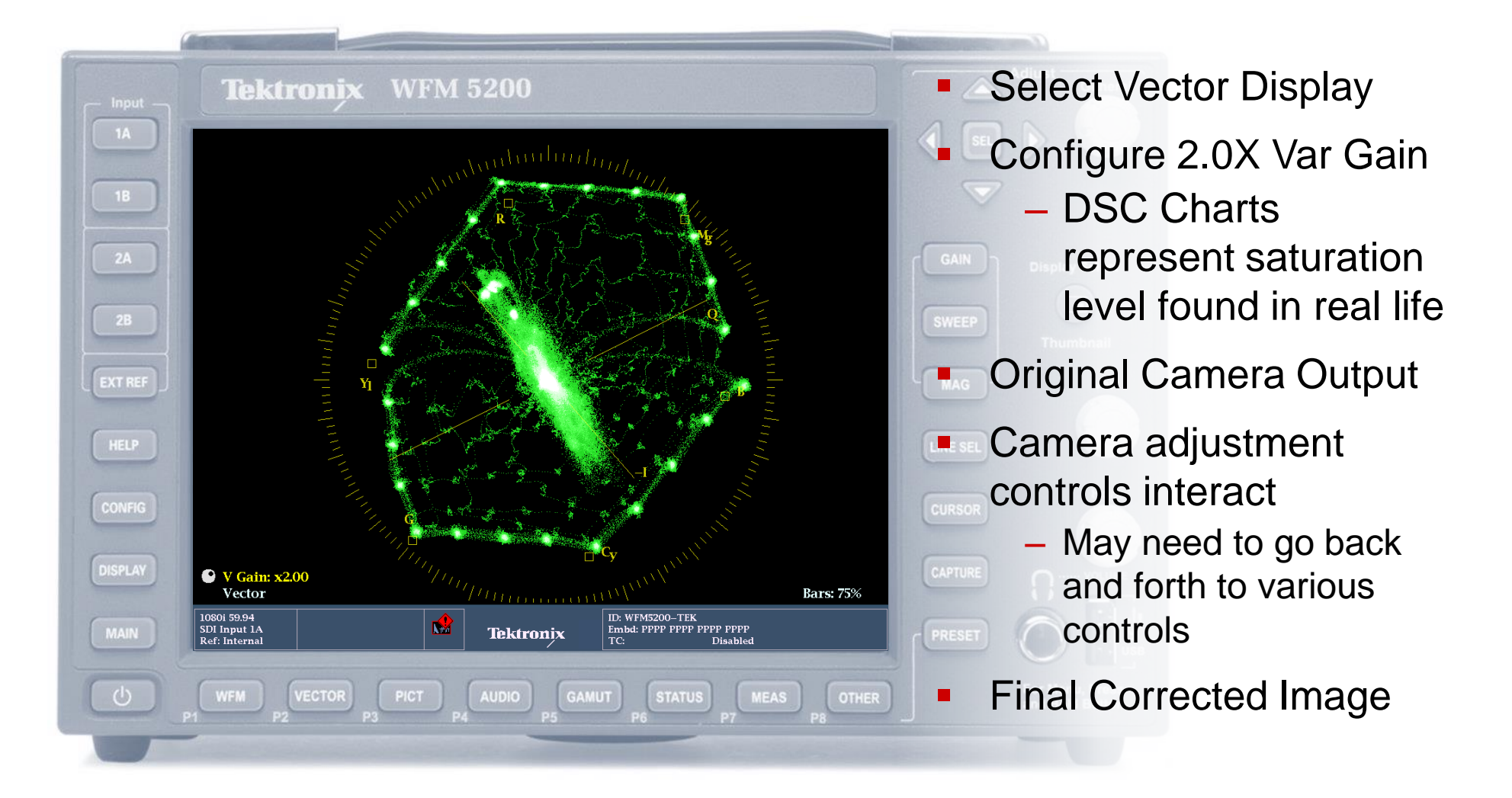

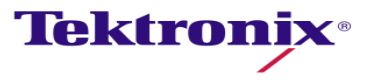

#### Color adjustment using the Vectorscope

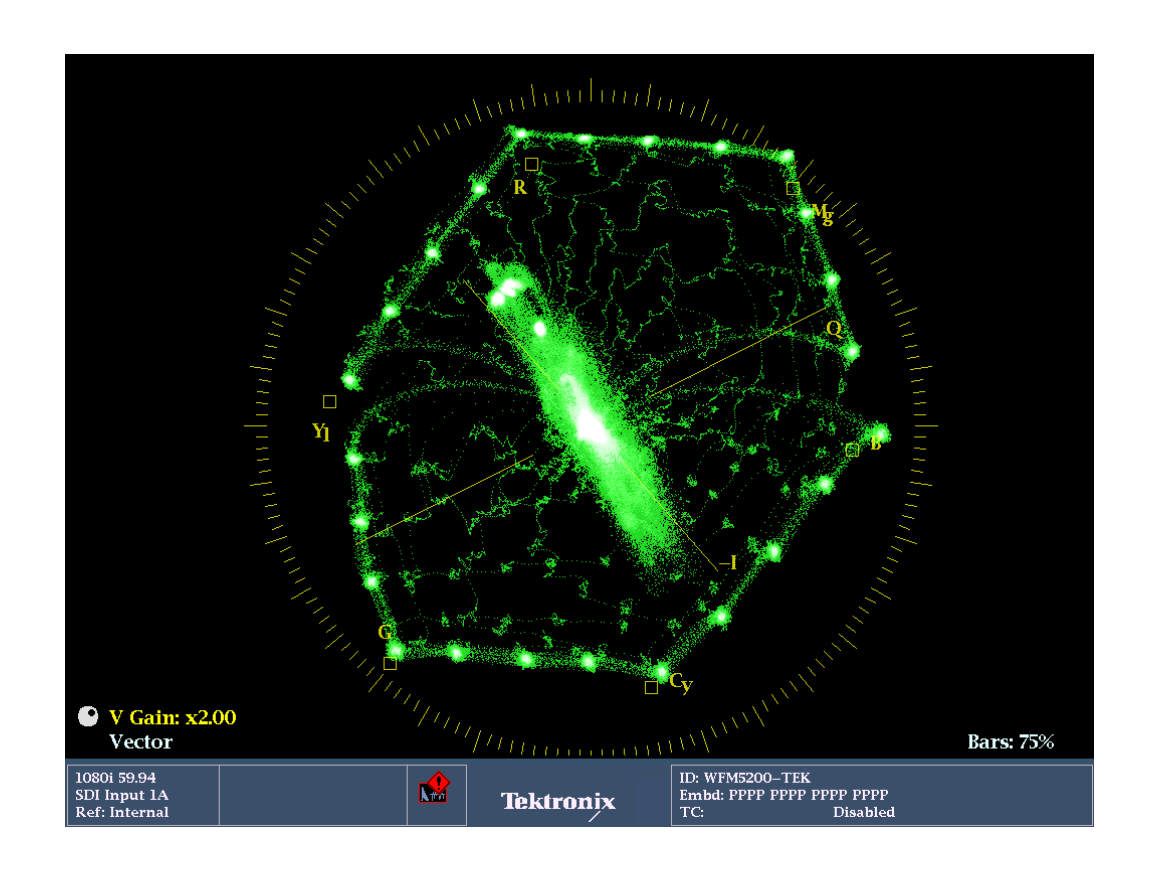

- **Many cameras give you six** matrix adjustment options: R-G, R-B, B-R, B-G, G-R and G-B
- The matrix adjustments allow us to adjust how red, green and blue images mix together.
- The R-G adjustment will change the Red saturation and but Green will change both in hue and in saturation.

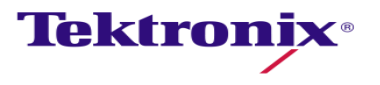

# Image matching with Capture

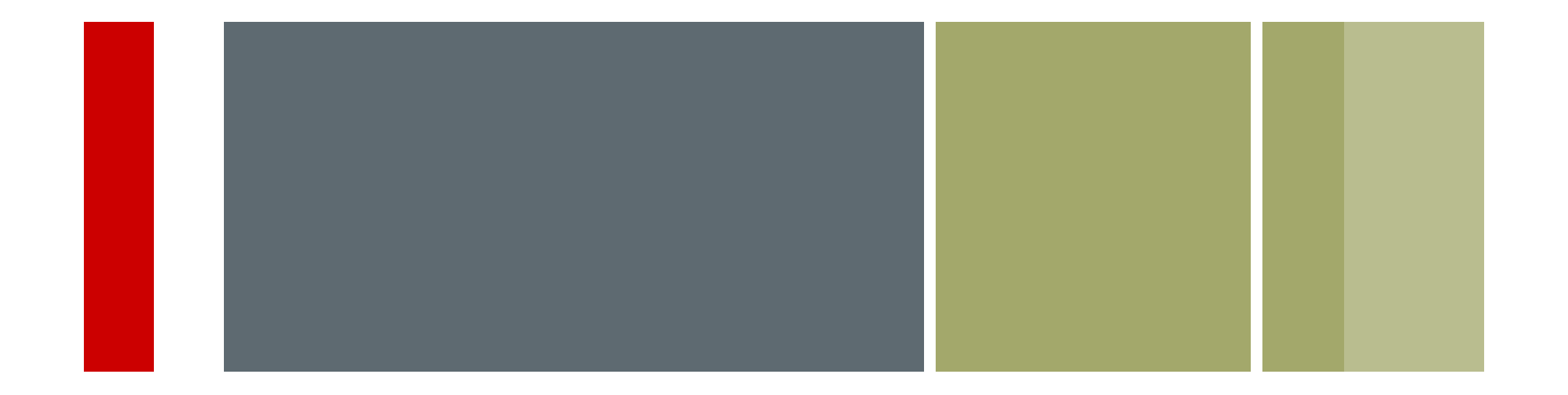

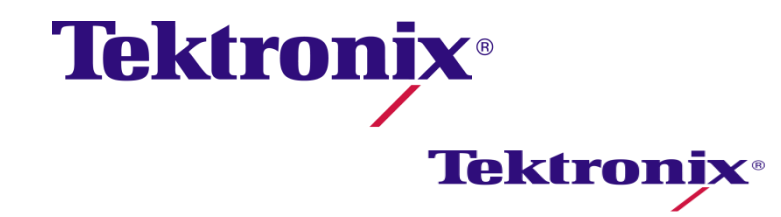

#### Freeze mode

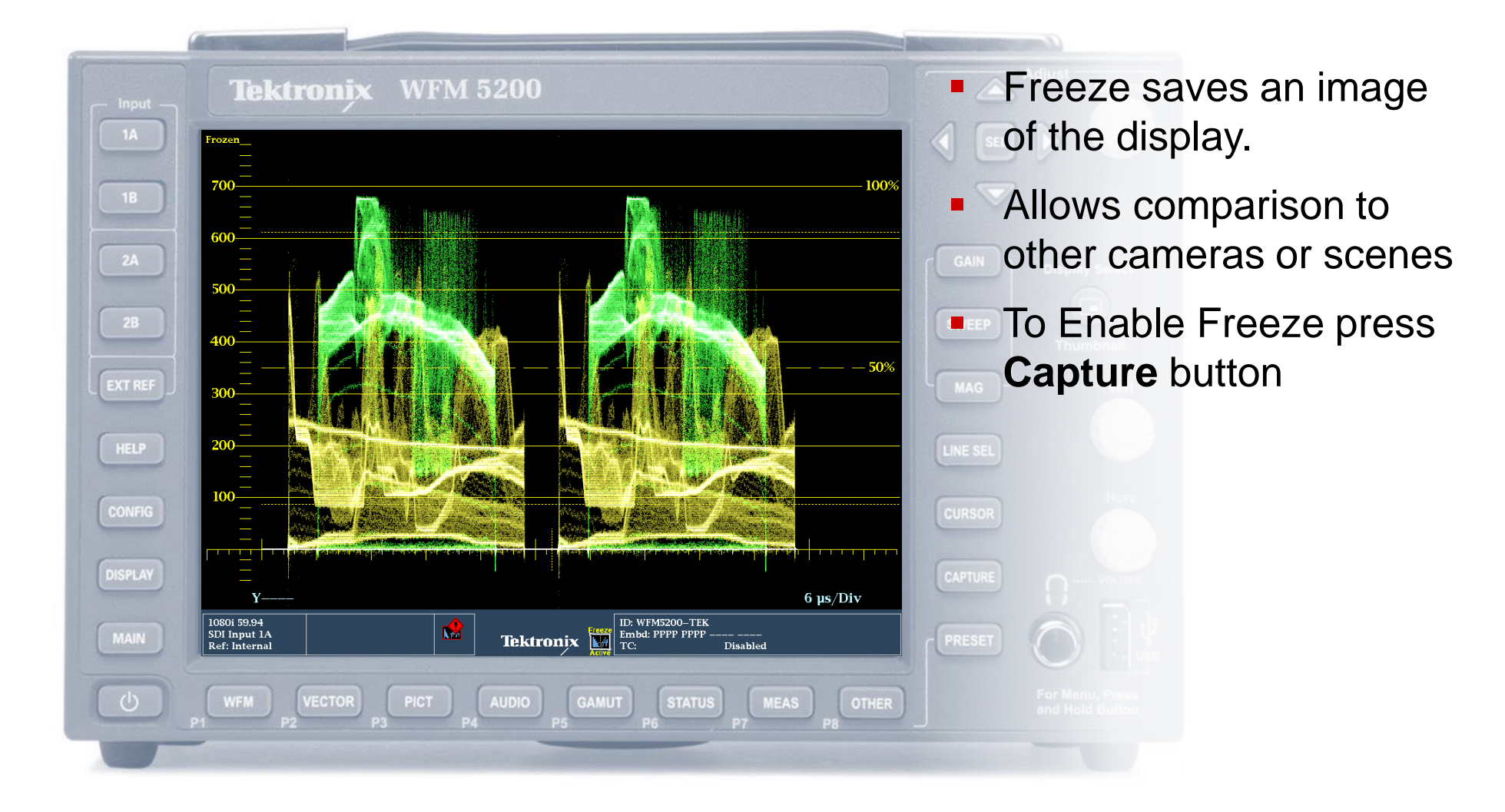

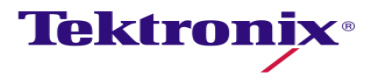

#### CaptureVu™ on WFM

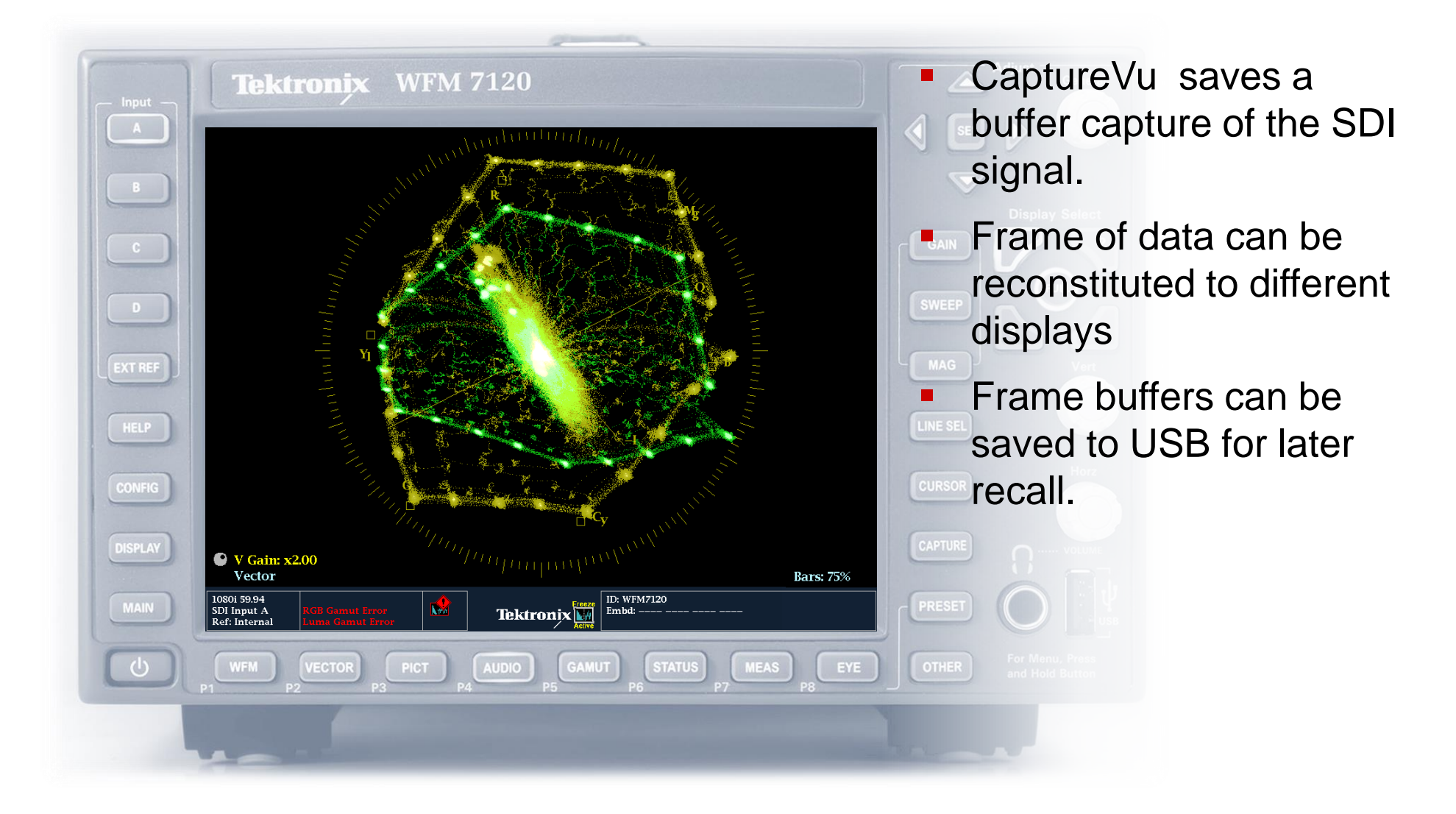

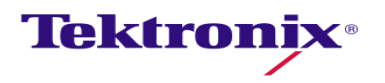

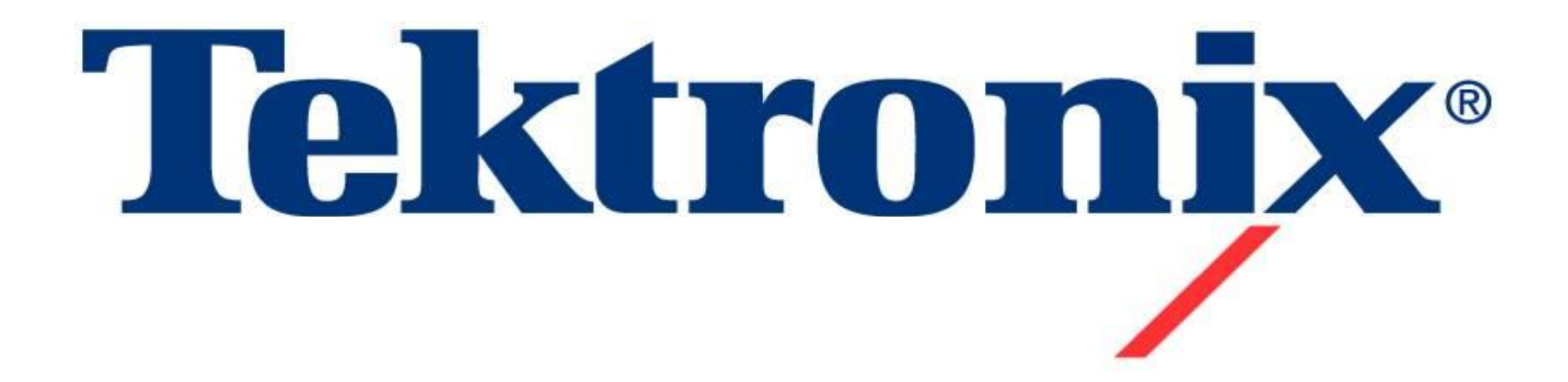

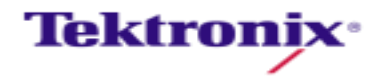